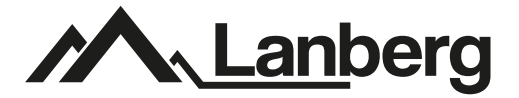

# **POE monitoring set**

# **8-CHANNEL PCS-0804-0050**

# **User's manual**

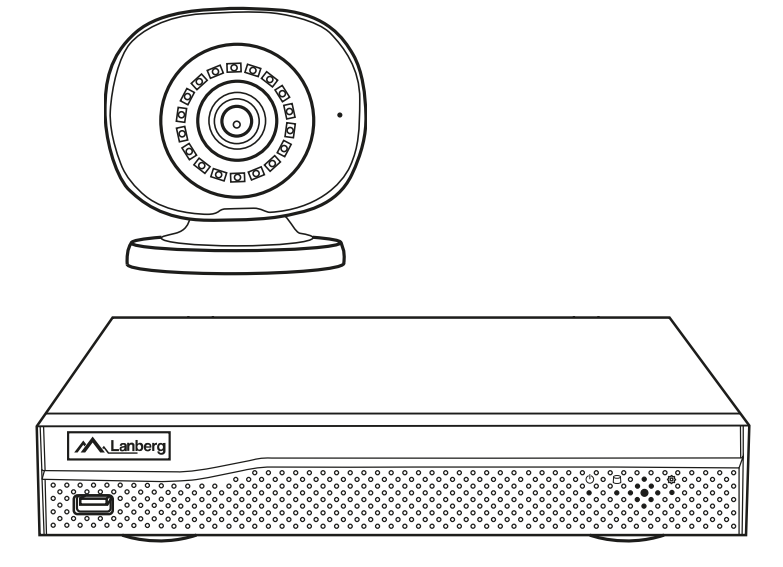

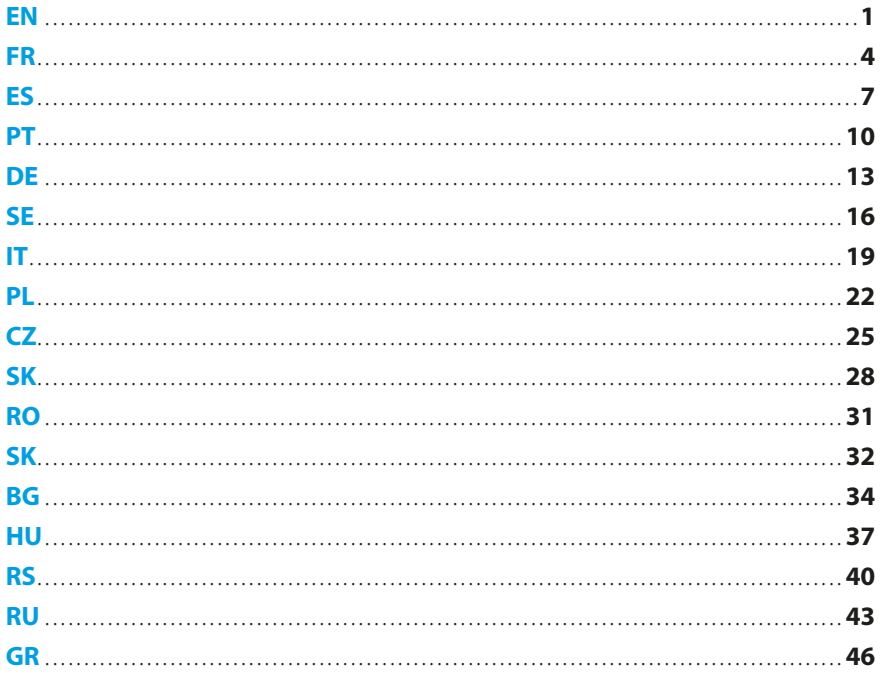

## <span id="page-2-0"></span>**A. SAFETY INSTRUCTIONS**

- 1. The device should be used in well–ventilated rooms.
- 2. Protect the recorder against contact with dust and moisture.
- 3. Use a dedicated power source. Use of an unsuitable power source can damage the equipment.
- 4. The device should be cleaned of dust on a regular basis.<br>5. Never onen the recorder casing while the device is conn
- Never open the recorder casing while the device is connected to the power supply.
- 6. Do not repair faults yourself, always contact an authorized service center or technical support to do so.
- 7. The recorder and cameras included in the set are especially vulnerable to damage caused by overvoltages caused by e.g. lightning discharges, so they should be protected with additional surge protectors.
- 8. All tests and repairs should be performed by qualified personnel. The manufacturer is not responsible for any damage caused by unauthorized modifications or repairs.

**NOTE: THE MANUFACTURER RESERVES THE RIGHT TO MAKE CHANGES TO THE PARAMETERS OF THE EQUIPMENT AND THE METHOD OF OPERATION WITHOUT PRIOR NOTICE. DUE TO THE CONTINUOUS IMPROVEMENT OF THE CURRENT SYSTEM AS WELL AS THE SYSTEM CONFIGURATION, SOME FEATURES DESCRIBED IN THE FOLLOWING MANUAL MAY SLIGHTLY DIFFER FROM REALITY.** 

#### **B. CONTENTS OF THE PACKAGE**

Each monitoring set includes:

- 1. POE recorder.
- 2. Bag with 4 screws for HDD mounting.
- 3. Power supply for the recorder (DC 48V / 2A).
- 4. Instruction manual.

**NOTE: HARD DISK DRIVE NOT INCLUDED**

Depending on the model, the set also includes:

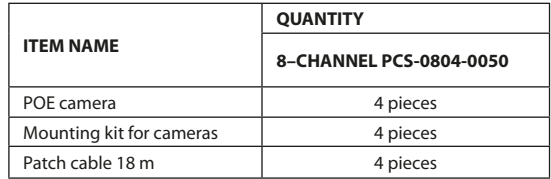

# **C. ITEM DESCRIPTION**

## **1. Recorder**

Front:

- 1. Power LED
- 2. HDD operation LED
- 3. USB port.

#### Rear

- 1. POE ports
- 2. LAN port
- 3. VGA port
- 4. HDMI port
- 5. USB ports
- 6. Power connector.

#### **2. Cameras**

- 1. Lens
- 2. IR LEDs
- 3. Camera base
- 4. Mounting screw holes
- 5. Power connector
- 6. RJ45 connector.

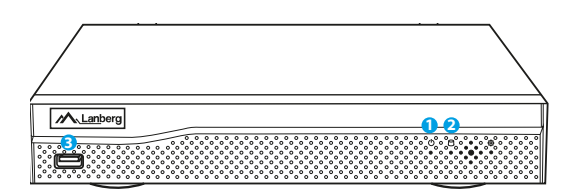

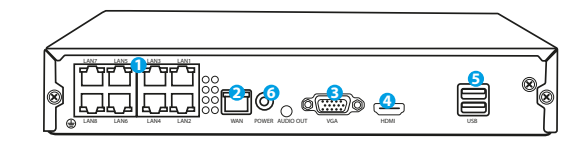

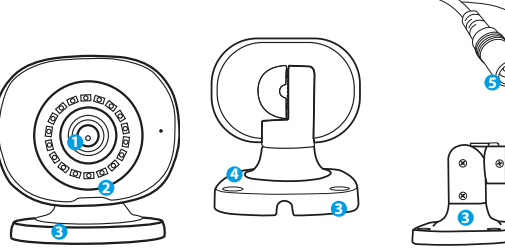

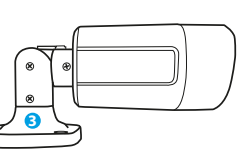

**6**

#### **D. HDD INSTALLATION**

**NOTE: THE RECORDER CAN WORK WITHOUT A DRIVE, BUT THEN THE FUNCTIONS OF VIDEO RECORDING AND PLAYBACK WILL BE UNAVAILABLE.**

**NOTE: THE SET SUPPORTS 3.5" AND 2.5" HDDS WITH A MAXIMUM CAPACITY OF 6TB, WE RECOMMEND USING HDDS DESIGNED FOR MONITORING.**

#### **NOTE: MAKE SURE THE RECORDER IS DISCONNECTED FROM THE POWER SUPPLY BEFORE INSTALLING THE DRIVE.**

- 1. Remove the screws located on the back of the case and then remove the case.
- 2. Arrange the drive in the designated space in the case. Then, holding the disk with your hand, turn the recorder over. Align the HDD mounting holes with the holes on the recorder and then screw the HDD in place using the screws provided.
- 3. Connect the SATA cables to the respective ports on the HDD, then close the case and fasten the screws.

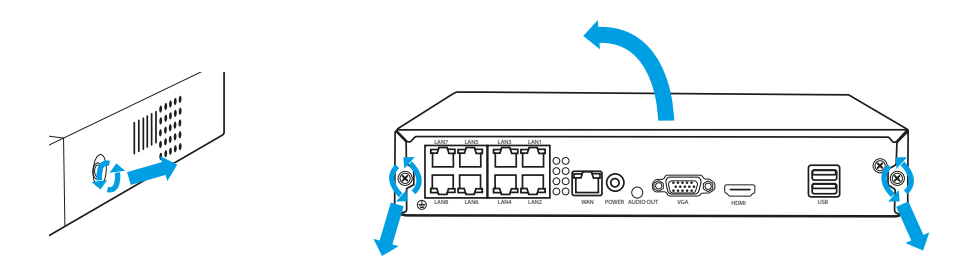

**NOTE: THE DISKS MUST BE FORMATTED AFTER BEING INSTALLED IN THE RECORDER. AFTER THE RECORDER STARTS UP, A WINDOW WILL POP OUT ON HOW TO FORMAT THE DRIVE, PLEASE FOLLOW THE INSTRUCTIONS ON THE SCREEN.**

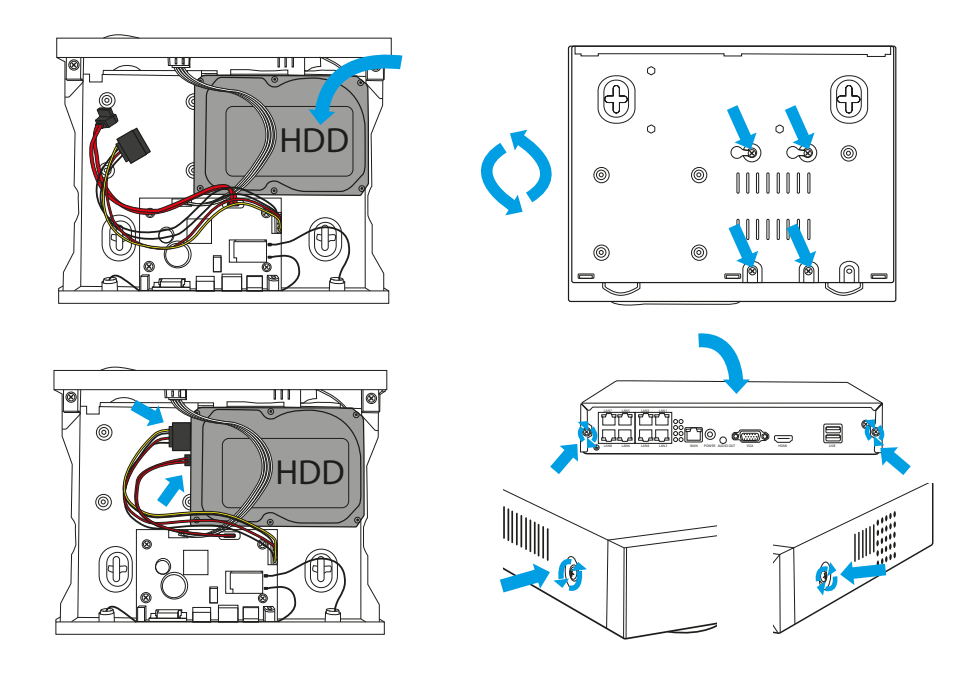

#### **E. CAMERA SET INSTALLATION**

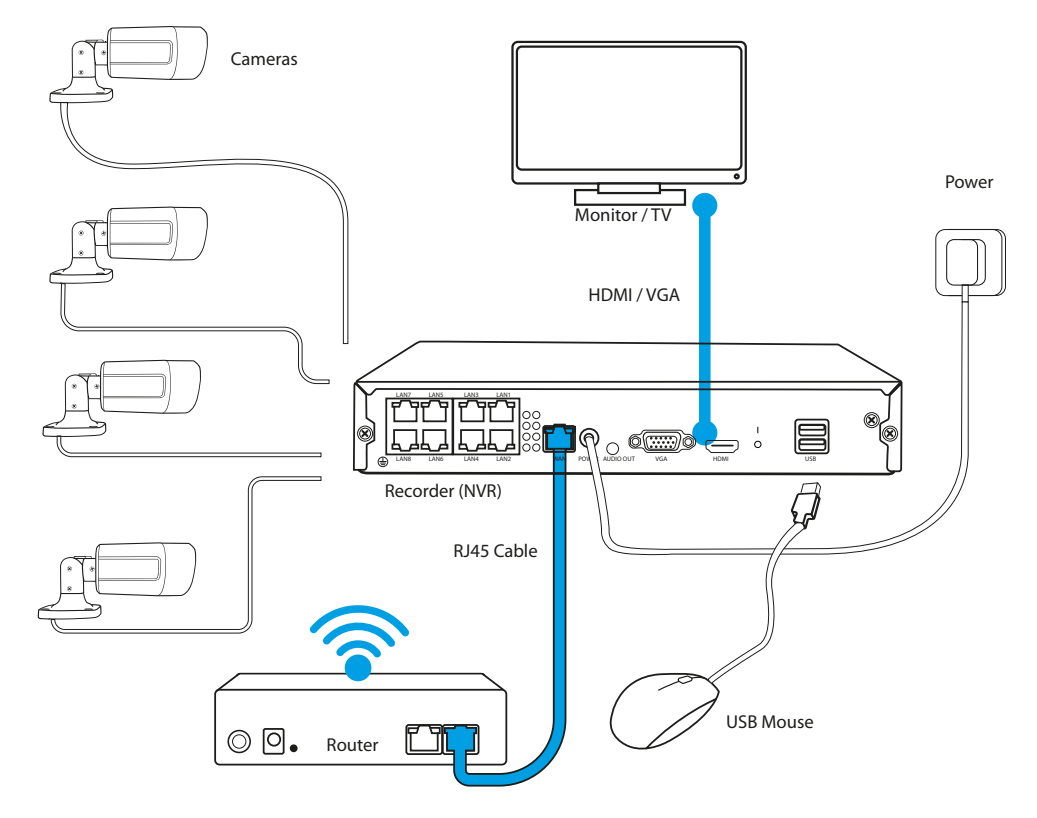

1. Place the recorder at the target location.

#### **NOTE: IT IS NOT RECOMMENDED TO PLACE THE RECORDER IN A BUILT–UP AREA, IT MAY NEGATIVELY AFFECT THE WIFI SIGNAL RANGE.**

- 2. Screw the antennas to the recorder and to the cameras.
- 3. Then connect the monitor to the recorder using a VGA or HDMI cable (not supplied).
- 4. Connect the recorder to power using the dedicated power supply (48V 2A ). When power is applied, the device will start booting up.
- 5. Connect the cameras to power using the dedicated patch cable.
- 6. Connect a mouse (not included) to the USB port.
- 7. Follow the on–screen instructions, the setup wizard will guide you through the initial system configuration. For a detailed description of the wizard, see full user manual avaliable online on Lanberg.eu.
- 8. The menu of the recorder is opened with a right mouse button. The first time you open it, you will be asked for a login and password. Default values:

#### **Login: admin**

**Password: none (leave this field blank)**

9. The recorder is ready for operation.

**NOTE: WHEN YOU LOG IN FOR THE FIRST TIME, WE RECOMMEND CHANGING YOUR DEFAULT LOGIN DETAILS. PASSWORD SETTINGS CAN BE FOUND IN THE SYSTEM SETTINGS**

# <span id="page-5-0"></span>**A. CONSIGNES DE SÉCURITÉ**

- 1. Le dispositif doit être utilisé dans des pièces bien ventilées.
- 2. Protégez l'enregistreur contre tout contact avec la poussière et l'humidité.
- 3. Utilisez une source d'alimentation dédiée. L'utilisation d'une source d'alimentation inappropriée peut entraîner des dommages matériels.<br>4 l'annareil doit être régulièrement pettové de la poussière
- L'appareil doit être régulièrement nettoyé de la poussière.
- 5. N'ouvrez jamais le boîtier de l'enregistreur lorsque l'appareil est connecté à l'alimentation électrique.
- 6. Ne réparez pas les défauts vous-même, pour cela, vous devez toujours contacter une assistance technique ou un service autorisé.
- 7. L'enregistreur et les caméras fournies dans le kit sont particulièrement vulnérables aux dommages entraînés par des surtensions causées, par exemple, par la foudre, Par conséquent, il faut les sécuriser par des éléments supplémentaires de protection contre les surtensions.
- 8. Tous les tests et réparations doivent être effectués par du personnel qualifié. Le constructeur n'est pas responsable des dommages causés par des modifications ou des réparations non autorisées.

**ATTENTION : LE CONSTRUCTEUR SE RÉSERVE LE DROIT DE MODIFIER SANS PRÉAVIS LES PARAMÈTRES DES DISPOSITIFS ET LEUR MODE DE FONCTIONNEMENT. EN RAISON DE L'AMÉLIORATION CONTINUE DU SYSTÈME ACTUEL AINSI QUE DE LA CONFIGURATION DU SYSTÈME, CERTAINES FONCTIONS DÉCRITES DANS LES INSTRUCTIONS SUIVANTES PEUVENT ÊTRE LÉGÈREMENT DIFFÉRENTES DE LA RÉALITÉ.**

# **B. CONTENU DE L'EMBALLAGE**

Każdy zestaw monitoringu zawiera:

- 1. Enregistreur POE.
- 2. Sachet avec 4 vis pour le montage du disque du
- 3. Alimentation de l'enregistreur (CC 48V 2A).
- 4. Notice d'utilisation.

**ATTENTION : LE DISQUE DUR N'EST PAS INCLUS DANS LE KIT**

# **QUANTITÉ** Selon le modèle, le kit comprend également les éléments suivants :

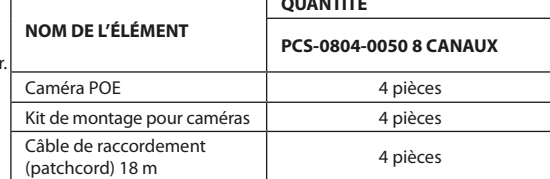

## **C. DESCRIPTION DES COMPOSANTS :**

# **1. Enregistreur**

#### Avant :

- 1. Voyant alimentation
- 2. LED indiquant le fonctionnement du
- disque
- 3. Port USB

Arrière :

- 1. Ports POE
- 2. Port LAN
- 3. Port VGA
- 4. Port HDMI
- 5. Ports USB
- 6. Connecteur alimentation

# **2. Caméras**

- 1. Objectif
- 2. Diodes IR
- 3. Base de la caméra
- 4. Trous pour vis de montage
- 5. Connecteur alimentation
- 6. Connecteur RJ45

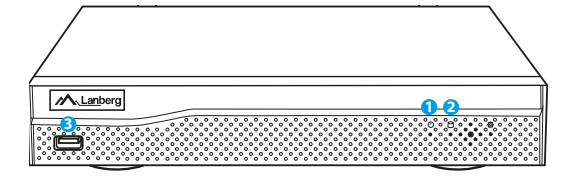

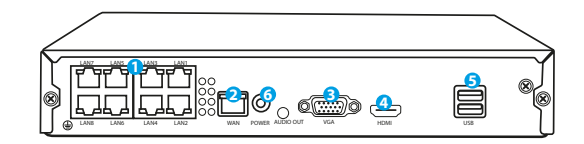

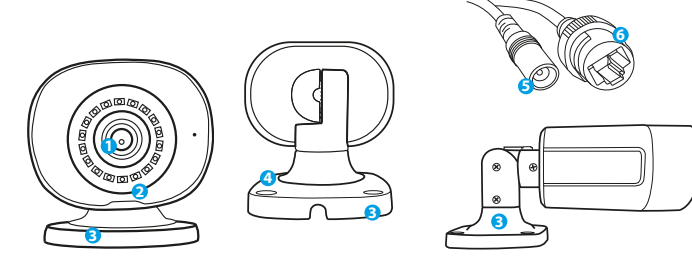

#### **D. INSTALLATION DU DISQUE DUR**

**ATTENTION : L'ENREGISTREUR PEUT FONCTIONNER SANS DISQUE MAIS LES FONCTIONS D'ENREGISTREMENT ET DE LECTURE VIDÉO NE SERONT PAS DISPONIBLES.**

**ATTENTION : LE KIT PREND EN CHARGE LES DISQUES DURS 3,5" ET 2,5" D'UNE CAPACITÉ MAXIMALE DE 6 TO, IL EST RECOMMANDÉ D'UTILISER DES DISQUES DURS CONÇUS POUR LA SURVEILLANCE.**

**ATTENTION : AVANT DE PROCÉDER AU MONTAGE DU DISQUE, ASSUREZ-VOUS QUE L'ENREGISTREUR EST DÉCONNECTÉ DE L'ALIMENTATION.**

- 1. Desserrez les vis du boîtier et retirez-le.
- 2. Placez le lecteur à l'endroit désigné dans le boîtier. Ensuite, en tenant le disque avec la main, retournez-l'enregistreur. Alignez les trous de montage du disque dur avec les trous de l'enregistreur, puis vissez le disque avec les vis fournies dans le kit.
- 3. Connectez les câbles SATA aux ports appropriés du disque dur, puis fermez le boîtier et serrez les vis.

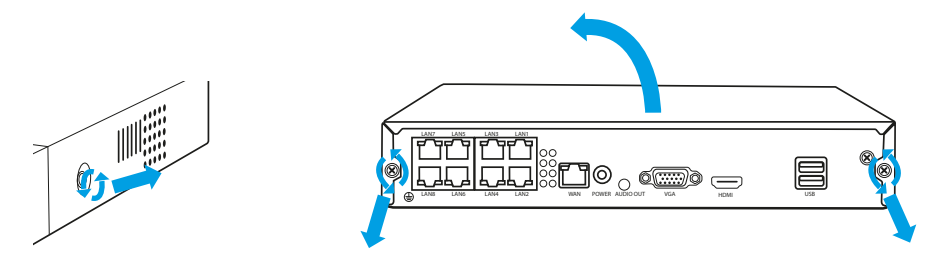

**NOTE : LES DISQUES DOIVENT ÊTRE FORMATÉS APRÈS AVOIR ÉTÉ INSTALLÉS DANS L'ENREGISTREUR. APRÈS LE DÉMARRAGE DE L'ENREGISTREUR, UNE FENÊTRE APPARAÎTRA POUR INDIQUER COMMENT FORMATER LE DISQUE, VEUILLEZ SUIVRE LES INSTRUCTIONS À L'ÉCRAN.**

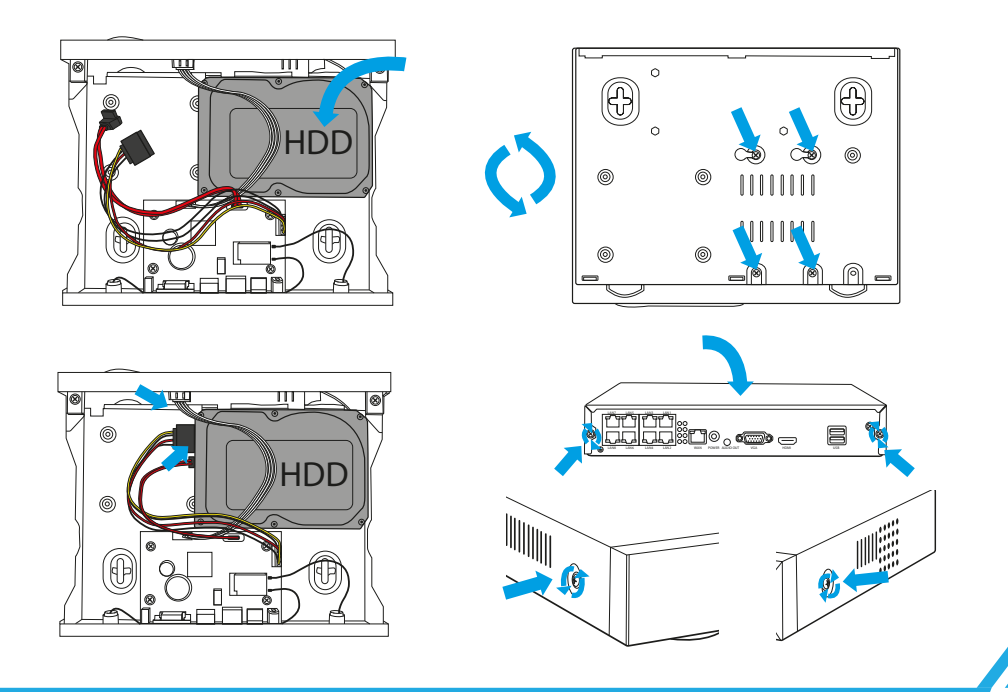

#### **E. INSTALLATION DU JEU DE CAMÉRAS**

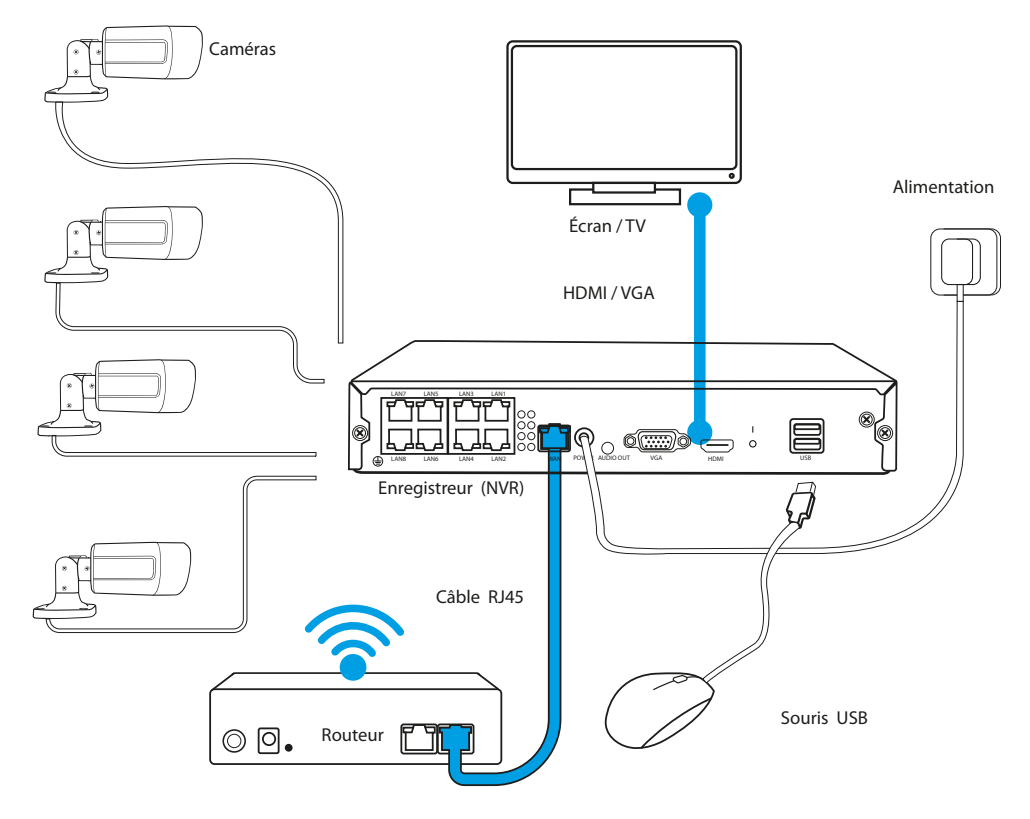

1. Placez l'enregistreur à son emplacement définitif.

#### **ATTENTION : IL N'EST PAS RECOMMANDÉ DE PLACER L'ENREGISTREUR DANS DES ENDROITS FERMÉS, CELA PEUT AFFECTER NÉGATIVEMENT LA PORTÉE DU SIGNAL WIFI.**

- 2. Vissez les antennes aux caméras.
- 3. Connectez ensuite le moniteur à l'enregistreur à l'aide d'un câble VGA ou HDMI (non inclus).
- 4. Connectez l'enregistreur à l'alimentation électrique à l'aide d'une alimentation dédiée (48 V 2 A). Au moment de la connexion de l'alimentation, l'appareil commencera à démarrer le système.
- 5. Connectez les caméras à l'alimentation électrique à l'aide d'un cordon.
- 6. Connectez une souris (non fournie) au port USB.
- 7. Suivez les instructions affichées à l'écran, l'assistant de configuration vous guidera lors de la première configuration du système. Une description détaillée de l'assistant peut être trouvée dans la version complète du manuel disponible en ligne à l'adresse Lanberg.eu.
- 8. Le MENU de l'enregistreur est affiché après un clic sur le bouton droit de la souris. À la première ouverture, vous serez demandé de saisir un identifiant et un mot de passe. Valeurs par défaut :

**Login: admin**

**Mot de passe : aucun (le champ doit rester vide)**

9. L'enregistreur est prêt à fonctionner.

**ATTENTION : LORSQUE VOUS VOUS CONNECTEZ POUR LA PREMIÈRE FOIS, NOUS VOUS RECOMMANDONS DE CHANGER LES DONNÉES DE CONNEXION PAR DÉFAUT. LES PARAMÈTRES DE MOT DE PASSE SE TROUVENT DANS PARAMÈTRES SYSTÈME.**

## <span id="page-8-0"></span>**A. OBSERVACIONES SOBRE SEGURIDAD**

- 1. El dispositivo debe ser utilizado en espacios bien ventilados.
- 2. Debe protegerse el registrador del contacto con el polvo y la humedad.<br>3. Es pecesario utilizar una fuente de alimentación dedicada. El empleo o
- 3. Es necesario utilizar una fuente de alimentación dedicada. El empleo de una fuente de alimentación inadecuada puede ser la causa de daños del equipo.
- 4. El dispositivo debe limpiarse regularmente de polvo.
- 5. Nunca se debe abrir la carcasa del registrador si el dispositivo está conectado a la corriente.
- 6. No se deben reparar las averías por un mismo, para ello es necesario contactar siempre con el servicio técnico autorizado o la asistencia técnica.
- 7. El registrador y las cámaras adjuntadas al conjunto están especialmente expuestos a los daños provocados como consecuencia de sobretensiones causadas, por ejemplo, por descargas atmosféricas, por lo que deberán estar protegidos mediante elementos adicionales de protección contra sobretensiones.
- 8. Todas las pruebas y reparaciones deberán ser llevadas a cabo por personal cualificado. El fabricante no asume la responsabilidad por ningún daño causado por una modificación o reparación no autorizada.

**ATENCIÓN: EL FABRICANTE SE RESERVA EL DERECHO DE REALIZAR CAMBIOS EN LOS PARÁMETROS DE LOS DISPOSITIVOS Y EN LA FORMA DE MANEJO SIN INFORMAR PREVIAMENTE DE ELLO. DEBIDO A LA MEJORA CONTINUA DEL SISTEMA ACTUAL Y DE LA CONFIGURACIÓN DEL SISTEMA ALGUNAS FUNCIONES DESCRITAS EN LAS SIGUIENTES INSTRUCCIONES PUEDEN DIFERENCIARSE LIGERAMENTE DE LA REALIDAD.** 

En función del modelo, también se incluyen en el conjunto:

#### **B. CONTENIDO DE LA CAJA**

Cada conjunto de monitorización incluye:

- 1. Registrador POE.
- 2. Bolsita con 4 tornillos para el montaje del disco HDD.
- 3. Alimentador del registrador (DC 48V / 2A).
- 4. Manual de instrucciones.

**ATENCIÓN: EL CONJUNTO NO INCLUYE EL DISCO DURO HDD**

#### **C. DESCRIPCIÓN DE LOS ELEMENTOS:**

## **1. Registrador**

Parte delantera:

- 1. Diodo de alimentación
- 2. Diodo que informa del funcionamiento del disco
- 3. Puerto USB

Parte posterior:

- 1. Puertos POE
- 2. Puerto LAN
- 3. Puerto VGA
- 4. Puerto HDMI
- 5. Puertos USB
- 6. Conector de alimentación

## **2. Cámaras**

- 1. Objetivo
- 2. Diodos IR
- 3. Base de la cámara
- 4. Orificios para los tornillos de montaje
- 5. Conector de alimentación
- 6. Conector RJ45

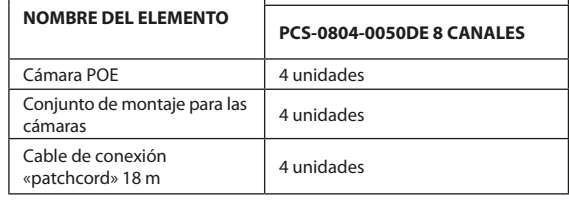

**CANTIDAD**

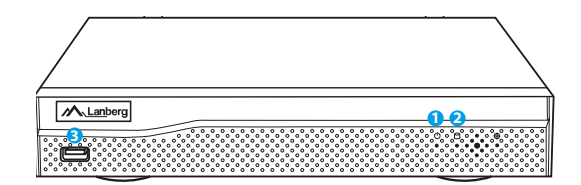

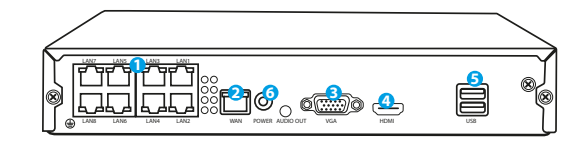

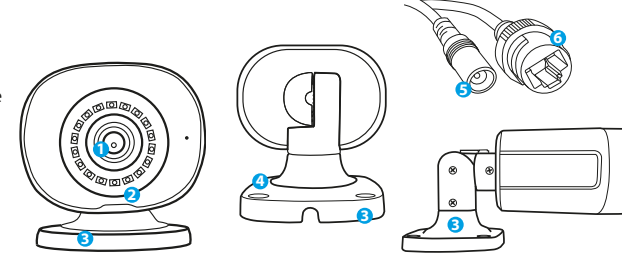

#### **D. INSTALACIÓN DEL DISCO HDD**

**ATENCIÓN: EL REGISTRADOR PUEDE FUNCIONAR SIN DISCO, PERO ENTONCES NO ESTARÁN DISPONIBLES LAS FUNCIONES DE GRABACIÓN Y REPRODUCCIÓN DE VÍDEO.**

**ATENCIÓN: EL CONJUNTO ES COMPATIBLE CON DISCOS HDD DE 3,5" Y 2,5" CON UNA CAPACIDAD MÁXIMA DE HASTA 6 TB. SE RECOMIENDA UTILIZAR DISCOS DUROS DESTINADOS PARA LA MONITORIZACIÓN.**

#### **ATENCIÓN: ANTES DE COMENZAR EL MONTAJE DEL DISCO COMPRUEBA QUE EL REGISTRADOR ESTÁ DESCONECTADO DE LA ALIMENTACIÓN.**

- 1. Afloja los tornillos situados en la carcasa y a continuación retírala.
- 2. Coloca el disco en el lugar destinado para ello en la carcasa. A continuación, sujetando el disco con la mano, dale la vuelta al registrador. Ajusta los orificios de montaje del disco HDD con los orificios en el registrador y a continuación atornilla el disco mediante los tornillos adjuntados al conjunto.
- 3. Conecta el cable SATA a los puertos correspondientes en el disco HDD, a continuación cierra la carcasa y aprieta los tornillos.

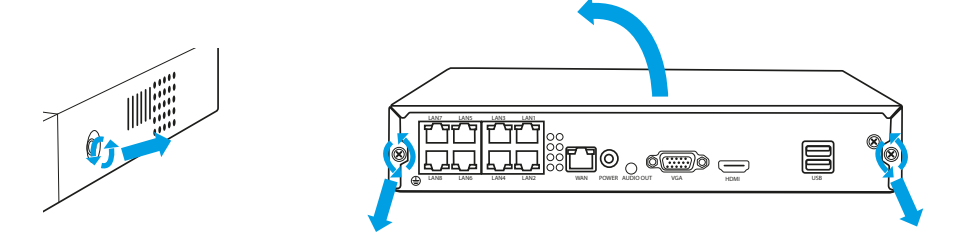

**NOTA: LOS DISCOS DEBEN SER FORMATEADOS DESPUÉS DE SER INSTALADOS EN LA GRABADORA. DESPUÉS DE QUE LA GRABADORA SE INICIE, APARECERÁ UNA VENTANA SOBRE CÓMO FORMATEAR LA UNIDAD, POR FAVOR, SIGA LAS INSTRUCCIONES QUE APARECEN EN LA PANTALLA.**

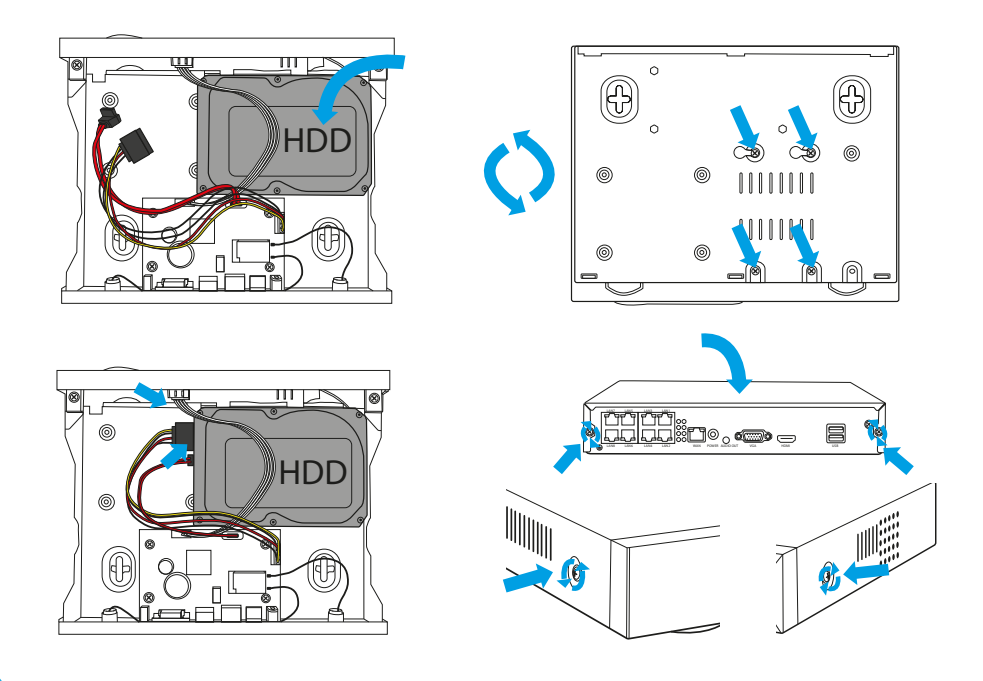

#### **E. INSTALACIÓN DEL CONJUNTO DE CÁMARAS**

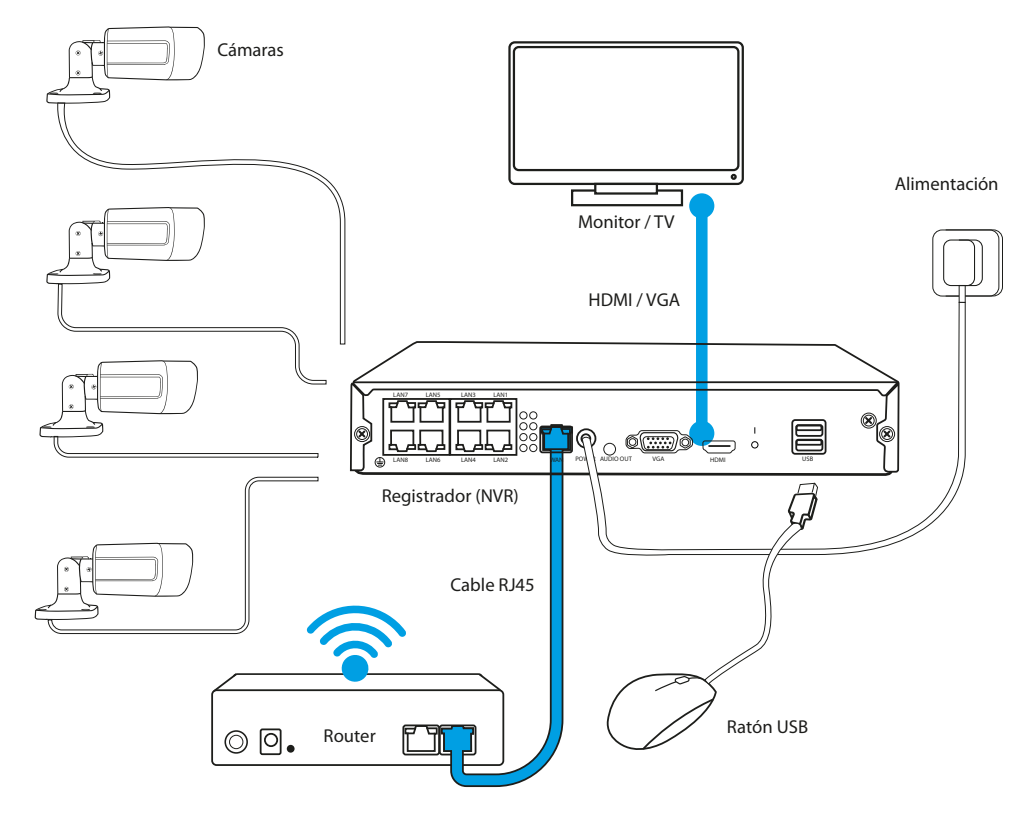

1. Coloca el registrador en su lugar definitivo.

#### **ATENCIÓN: NO SE RECOMIENDA COLOCAR EL REGISTRADOR EN LUGARES EDIFICADOS, ESTO PUEDE INFLUIR NEGATIVAMENTE EN EL ALCANCE DE LA SEÑAL WIFI.**

- 2. Atornilla las antenas a las cámaras.
- 3. A continuación conecta el monitor al registrador mediante el cable VGA o HDMI (no incluido).
- 4. Conecta el registrador a la corriente, utilizando el alimentador dedicado (48V 2A ). En el momento de conexión de la alimentación el dispositivo comienza a poner en funcionamiento el sistema.
- 5. Conecta las cámaras a la corriente, utilizando el PATCHCORD.
- 6. Conecta el ratón al puerto USB (no incluido).
- 7. Procede según las instrucciones mostradas en la pantalla, el creador de ajustes te guiará por la primera configuración del sistema. Encontrarás una descripción detallada del creador en la versión completa de las instrucciones disponible online en la página Lanberg.eu.
- 8. Llamamos al menú del registrador con el botón derecho del ratón. Al abrirlo por primera vez se te solicitará el nombre de usuario y la contraseña. Valores predeterminados:

**Nombre de usuario: admin**

**Hasło: brak (pole należy zostawić puste)**

9. Contraseña: ninguna (el campo debe dejarse vacío)

**ATENCIÓN: TRAS EL PRIMER INICIO DE SESIÓN RECOMENDAMOS CAMBIAR LOS DATOS PREDETERMINADOS DE INICIO DE SESIÓN. LOS AJUSTES DE LA CONTRASEÑA PUEDEN ENCONTRARSE EN LOS AJUSTES DEL SISTEMA.**

# <span id="page-11-0"></span>**A. INDICAÇÕES DE SEGURANÇA**

- 1. O dispositivo deve ser usado em divisões bem ventiladas.
- 2. É necessário proteger o registador do contacto com pó e humidade.
- 3. É necessário usar a fonte de alimentação própria. A utilização de uma fonte de alimentação inadequada pode provocar danos no equipamento.<br>4 Deve limpar-se requilarmente o pó do dispositivo
- Deve limpar-se regularmente o pó do dispositivo.
- 5. Nunca se deve abrir a armação do registador quando o aparelho estiver ligado à corrente.
- 6. Não se deve reparar as falhas sozinho. Para tal é necessário contactar a assistência técnica autorizada ou o apoio técnico.
- 7. O registador e a câmara incluída no kit são particularmente sensíveis a danos provocados por sobretensão por, por ex., descargas atmosféricas, pelo que devem estar protegidos com elementos adicionais de proteção contra sobretensão.
- 8. Todos os testes e reparações devem ser efetuados por pessoal qualificado. O produtor não se responsabiliza por nenhuns danos resultantes de alterações ou reparações não autorizadas.

**ATENÇÃO: O PRODUTOR RESERVA-SE O DIREITO DE EFETUAR ALTERAÇÕES AOS PARÂMETROS DO APARELHO E AO MODO DE UTILIZAÇÃO SEM INFORMAÇÃO PRÉVIA. DEVIDO ÀS MELHORIAS CONTÍNUAS DO SISTEMA ATUAL E DAS CONFIGURAÇÕES DO SISTEMA, ALGUMAS DAS FUNÇÕES DESCRITAS NAS SEGUINTES INSTRUÇÕES PODEM DIFERIR LEVEMENTE DA REALIDADE.**

**NOME DO ELEMENTO**

## **B. CONTEÚDO DA EMBALAGEM**

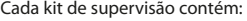

- 1. Registador POE.
- 2. Saco com 4 parafusos para montar o disco HDD.
- 3. Carregador do registador (DC 48V / 2A).
- 4. Instruções de utilização.

**UWAGA: ZESTAW NIE ZAWIERA DYSKU TWARDEGO HDD**

# **C. DESCRIÇÃO DOS ELEMENTOS:**

# **1. Registador**

Frente:

- 1. Díodo de alimentação
- 2. Díodo de informação sobre
- o funcionamento do disco
- 3. Porta USB

Trás:

- 1. Portas POE
- 2. Porta LAN
- 3. Porta VGA
- 4. Porta HDMI
- 5. Portas USB
- 6. Conector de alimentação

#### **2. Câmaras**

- 1. Objetiva
- 2. Díodo de IV
- 3. Base da câmara
- 4. Abertura para os parafusos de montagem
- 5. Conector de alimentação
- 6. Conectores RJ45

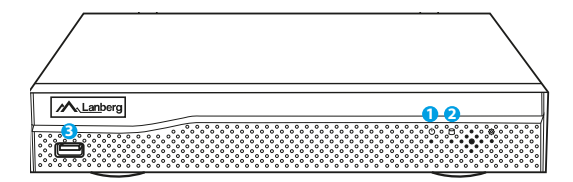

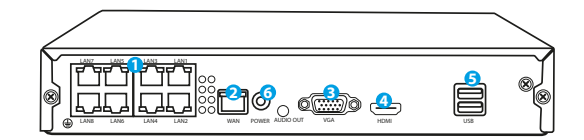

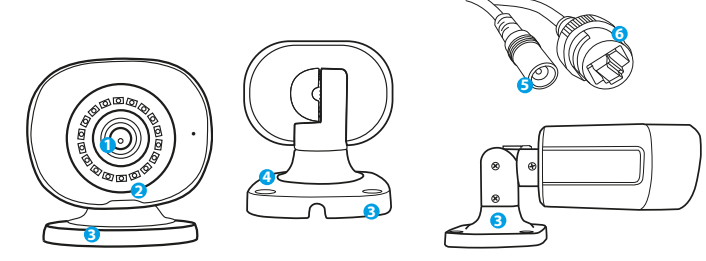

Dependendo do modelo, estão também incluídos no kit:

Câmara POE de la contrades de la contrades de la contrades de la contrades de la contrades de la contrades de l Kit de montagem das câmaras | 4 unidades Cabo "patchcord" 18 m  $\overline{a}$  4 unidades

**QUANTIDADE**

**8 CANAIS PCS-0804-0050**

## **D. INSTALAÇÃO DO DISCO HDD**

**ATENÇÃO: O REGISTADOR PODE FUNCIONAR SEM DISCO, MAS AS FUNÇÕES DE GRAVAÇÃO E REPRODUÇÃO DE VÍDEO FICARÃO INDISPONÍVEIS.**

**ATENÇÃO: O KIT É COMPATÍVEL COM DISCOS HDD DE 3,5" E 2,5" COM CAPACIDADE MÁXIMA DE ATÉ 6 TB, RECOMENDA-SE A UTILIZAÇÃO DE DISCOS RÍGIDOS DESTINADOS A VIDEOVIGILÂNCIA.**

**ATENÇÃO: ANTES DE INICIAR A MONTAGEM DO DISCO, CERTIFIQUE-SE DE QUE O REGISTADOR ESTÁ DESLIGADO DA ALIMENTAÇÃO.**

- 1. Desaparafuse os parafusos da armação e remova-os.
- 2. Coloque o disco no local destinado a tal na armação. Em seguida, segurando o disco com a mão, virar o registador. Encaixe as aberturas de montagem do disco HDD com as aberturas do registador e aparafuse o disco com os parafusos incluídos no kit.
- 3. Ligue o cabo SATA às portas devidas do disco HDD e, em seguida, feche a armação e aparafuse os parafusos.

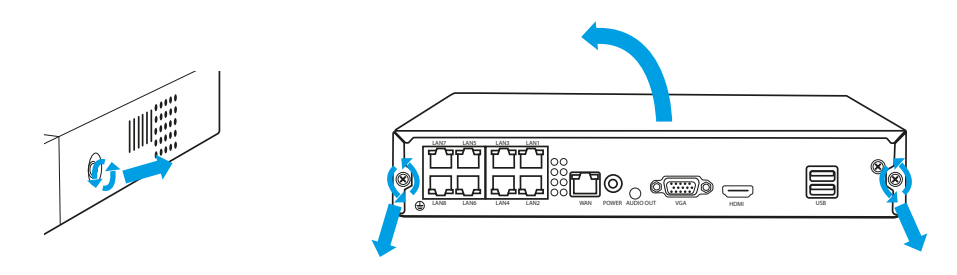

**NOTA: OS DISCOS DEVEM SER FORMATADOS APÓS SEREM INSTALADOS NO GRAVADOR. APÓS O ARRANQUE DO GRAVADOR, APARECERÁ UMA JANELA SOBRE COMO FORMATAR A UNIDADE, POR FAVOR SIGA AS INSTRUÇÕES NO ECRÃ.**

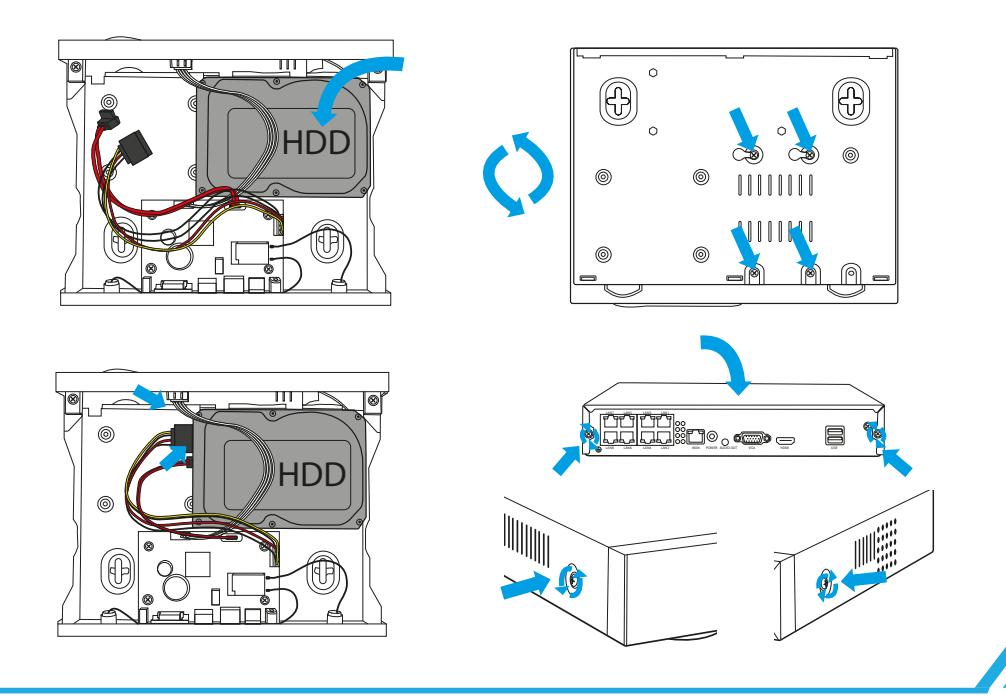

# **E. INSTALAÇÃO DO KIT DA CÂMARA**

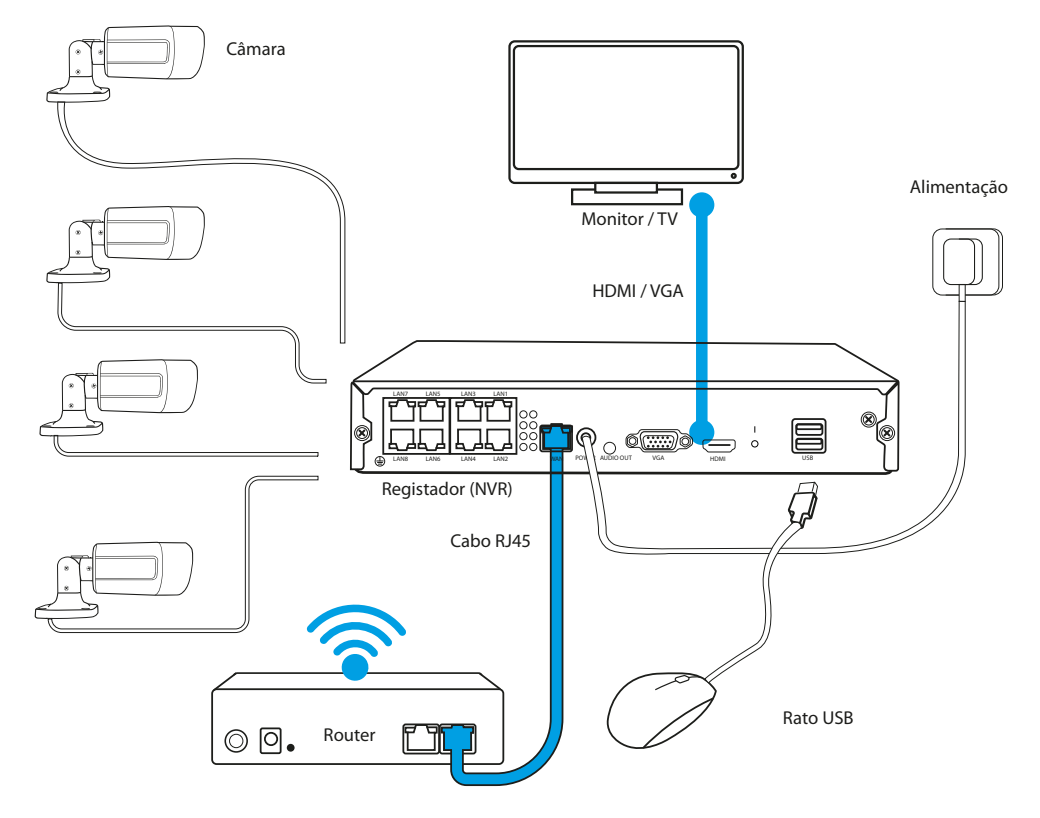

1. Coloque o registador no local definitivo.

#### **ATENÇÃO: NÃO É RECOMENDADA A COLOCAÇÃO DO REGISTADOR ENCASTRADO. ISSO PODE INFLUIR NEGATIVAMENTE NO ALCANCE DO SINAL DE WIFI.**

- 2. Aparafuse a antena à câmara.
- 3. Em seguida, ligue o monitor ao registador com o cabo VGA ou HDMI (não incluído).
- 4. Ligue o registador à corrente usando o carregador próprio (48V 2A ). Quando ligar o carregador, o aparelho começará a iniciar o sistema.
- 5. Ligue a câmara à corrente usando o PATCHCORD.
- 6. Ligar o rato (não incluído) à porta USB.
- 7. Siga as instruções apresentadas no ecrã. O assistente de definições irá conduzi-lo durante a primeira configuração do sistema. Encontrará uma descrição detalhada do assistente na versão completa das instruções disponível online na página Lanberg.eu
- 8. O menu do registador abre-se com o botão do lado direito do rato. Quando abrir pela primeira vez, ser-lhe-á pedido para introduzir o login e a senha. Dados predefinidos:

**Login: admin**

**Senha: vazio (deixar o campo vazio)**

9. O registador está pronto a funcionar.

**ATENÇÃO: DEPOIS DE FAZER O LOGIN PELA PRIMEIRA VEZ É RECOMENDADA A ALTERAÇÃO DOS DADOS PREDEFINIDOS DE LOGIN. AS DEFINIÇÕES DA SENHA ENCONTRAM-SE NAS DEFINIÇÕES DO SISTEMA**

## <span id="page-14-0"></span>**A. SICHERHEITSHINWEISE**

- 1. Das Gerät sollte in gut belüfteten Räumen eingesetzt werden.<br>2. Schützen Sie den Rekorder vor dem Kontakt mit Staub und Fe
- 2. Schützen Sie den Rekorder vor dem Kontakt mit Staub und Feuchtigkeit.<br>2. Verwenden Sie eine spezielle Stromguelle. Die Verwendung einer ungee
- 3. Verwenden Sie eine spezielle Stromquelle. Die Verwendung einer ungeeigneten Stromquelle kann das Gerät beschädigen.<br>4. Das Gerät sollte regelmäßig von Staub gereinigt werden.
- 4. Das Gerät sollte regelmäßig von Staub gereinigt werden.
- 5. Öffnen Sie niemals das Gehäuse des Rekorders, wenn das Gerät an Strom angeschlossen ist.<br>6. Beheben Sie Störungen nicht selbst, sondern wenden Sie sich an ein autorisiertes Servicezer
- 6. Beheben Sie Störungen nicht selbst, sondern wenden Sie sich an ein autorisiertes Servicezentrum oder den technischen Kundendienst.
- 7. Der Rekorder und die im Set enthaltenen Kameras sind besonders anfällig für Schäden durch Überspannungen, die z. B. durch Blitzentladungen verursacht werden, weshalb sie mit zusätzlichen Überspannungsschutzelementen geschützt werden sollten.
- 8. Alle Tests und Reparaturen sollten von qualifiziertem Personal durchgeführt werden. Der Hersteller haftet nicht für Schäden, die durch unbefugte Änderungen oder Reparaturen entstehen.

**HINWEIS: DER HERSTELLER BEHÄLT SICH DAS RECHT VOR, OHNE VORHERIGE ANKÜNDIGUNG ÄNDERUNGEN AN DEN GERÄTEPARAMETERN UND DER BETRIEBSWEISE VORZUNEHMEN. IM BLICK AUF STÄNDIGE VERBESSERUNGEN DES AKTUELLEN SYSTEMS UND DER SYSTEMKONFIGURATION, KÖNNEN EINIGE FUNKTIONEN DER IN DIESER ANLEITUNG BESCHRIEBENEN FUNKTIONEN LEICHT VON DER REALITÄT ABWEICHEN.** 

#### **B. INHALT DER PACKUNG**

Jedes Überwachungsset enthält:

- 1. POE-Rekorder.
- 2. Beutel mit 4 Schrauben für die Festplattenmontage.
- 3. Netzgerät für den Rekorder (DC 48V / 2A).
- 4. Bedienungsanleitung.

**HINWEIS: FESTPLATTEN SIND IM SET NICHT ENTHALTEN**

#### Je nach Modell umfasst das Set auch:

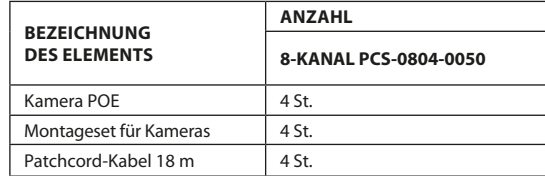

#### **C. BESCHREIBUNG DER ELEMENTE:**

## **1. Rekorder**

Vorderseite:

- 1. Power-LED
- 2. Anzeigeleuchte für den Festplattenbetrieb
- 3. USB-Port

#### Rückseite:

- 1. POE-Ports
- 2. LAN-Port
- 3. VGA-Port
- 4. HDMI-Port
- 5. USB-Ports
- 6. Netzanschluss

#### **2. Kameras**

- 1. Linse
- 2. IR-Leuchten
- 3. Kamerabasis
- 4. Löcher für Befestigungsschrauben
- 5. Netzanschluss
- 6. RJ45-Anschluss

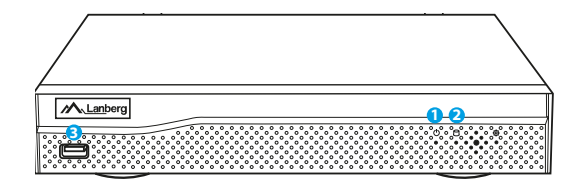

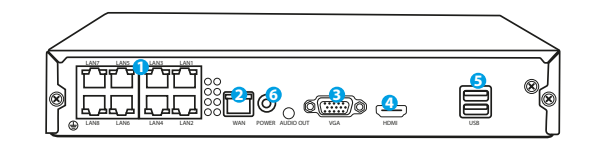

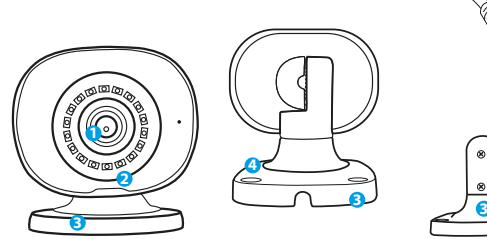

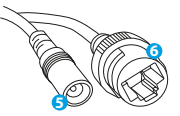

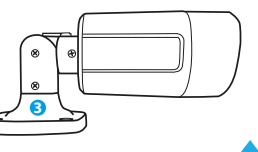

#### **D. EINBAU DER FESTPLATTE**

**HINWEIS: DER REKORDER KANN AUCH OHNE FESTPLATTE FUNKTIONIEREN, ABER DANN SIND DIE FUNKTIONEN DER AUFNAHME UND VIDEOWIEDERGABE DANN NICHT MEHR VERFÜGBAR.**

**HINWEIS: DAS SET UNTERSTÜTZT 3.5" UND 2.5" FESTPLATTEN MIT EINER MAXIMALEN KAPAZITÄT VON 6 TB, ES WIRD EMPFOHLEN, FÜR DIE ÜBERWACHUNG VORGESEHENE FESTPLATTEN ZU VERWENDEN.**

#### **HINWEIS: VERGEWISSERN SIE SICH VOR DEM EINBAU DES LAUFWERKS, DASS DER REKORDER VON DER STROMVERSORGUNG GETRENNT WIRD.**

- 1. Lösen Sie die Schrauben am Gehäuse und nehmen Sie es dann ab.
- 2. Platzieren Sie die Festplatte an dem dafür vorgesehenen Platz im Gehäuse. Drehen Sie dann den Rekorder um, indem Sie die Festplatte mit der Hand halten. Richten Sie die Befestigungslöcher der Festplatte an den Löchern des Rekorders aus und schrauben Sie die Festplatte dann mit den mitgelieferten Schrauben fest.
- 3. Verbinden Sie die SATA-Kabel mit den entsprechenden Anschlüssen der Festplatte, schließen Sie dann das Gehäuse und ziehen Sie die Schrauben fest.

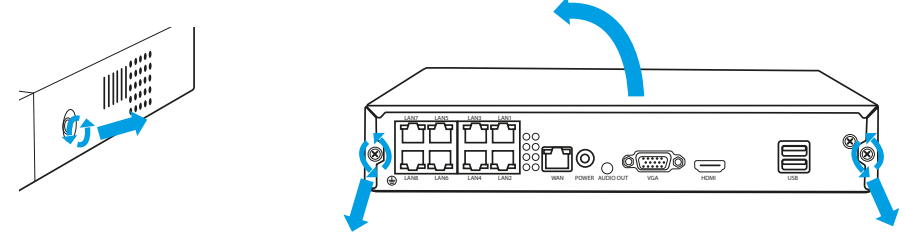

#### **HINWEIS: DIE FESTPLATTEN MÜSSEN NACH DEM EINBAU IN DEN REKORDER FORMATIERT WERDEN. NACH DEM START DES REKORDERS ERSCHEINT EIN FENSTER ZUM FORMATIEREN DES LAUFWERKS, BITTE FOLGEN SIE DEN ANWEISUNGEN AUF DEM BILDSCHIRM.**

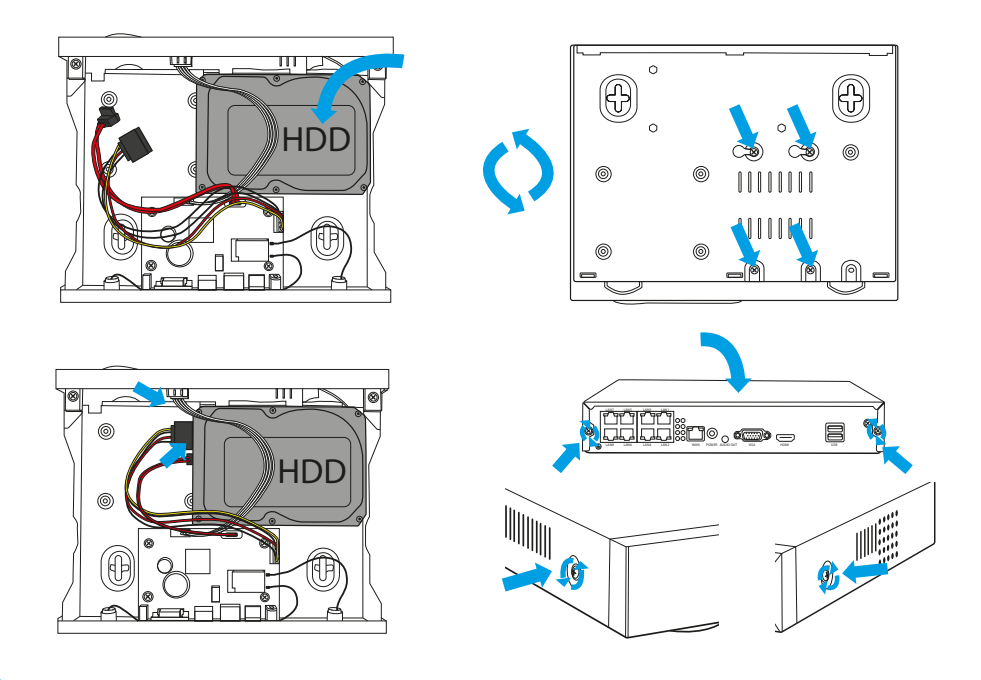

#### **E. EINBAU DES KAMERASETS**

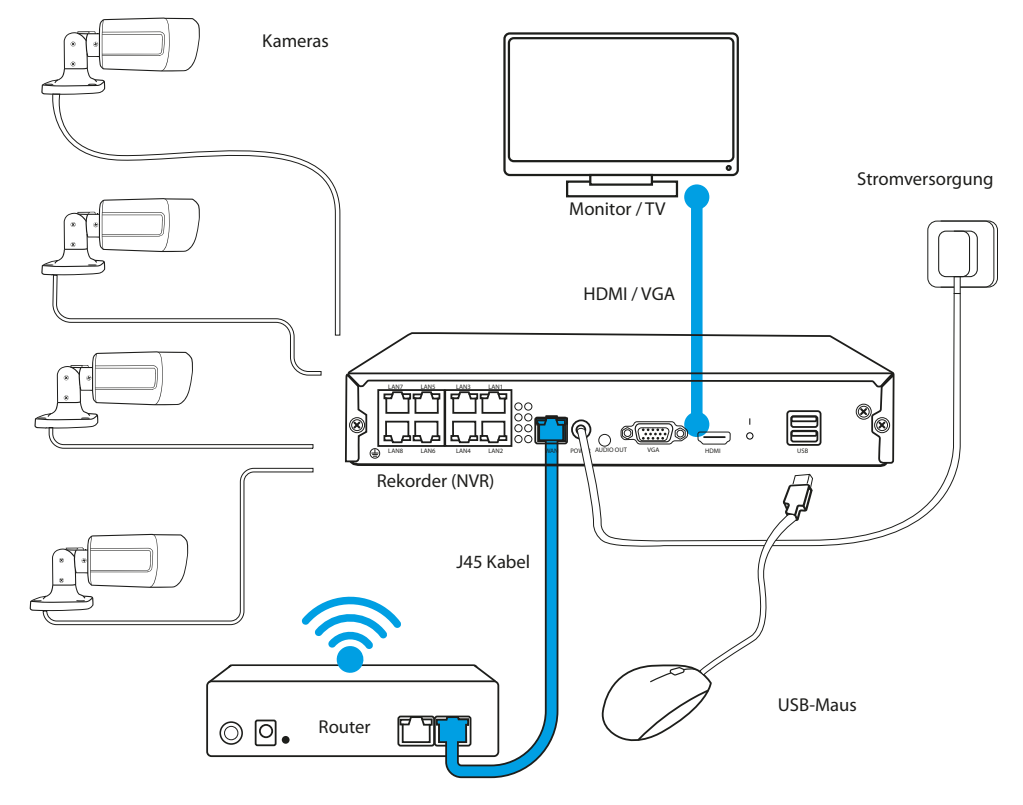

1. Positionieren Sie den Rekorder an der gewünschten Stelle.

#### **HINWEIS: ES WIRD NICHT EMPFOHLEN, DEN REKORDER IN EINEM BEBAUTEN GEBIET AUFZUSTELLEN, DA DIES DIE REICHWEITE DES WIFI-SIGNALS BEEINTRÄCHTIGEN KANN.**

- 2. Schrauben Sie die Antennen an die Kameras.
- 3. Schließen Sie dann den Monitor über ein VGA- oder HDMI-Kabel (nicht im Lieferumfang enthalten) an den Rekorder an.
- 4. Schließen Sie den Rekorder über das spezielle Netzteil (48V 2A ) an die Stromversorgung an. Wenn das Gerät eingeschaltet wird, beginnt es mit dem Hochfahren des Systems.
- 5. Schließen Sie die Kameras über das PATCHCORD.
- 6. Schließen Sie eine Maus (nicht mitgeliefert) an den USB-Anschluss an.
- 7. Folgen Sie den Anweisungen auf dem Bildschirm. Der Setup-Assistent führt Sie durch die anfängliche Systemkonfiguration. Eine ausführliche Beschreibung des Assistenten finden Sie in der vollständigen Version des Handbuchs, das online unter Lanberg.eu verfügbar ist.
- 8. Rufen Sie das Rekordermenü mit der rechten Maustaste auf. Wenn Sie es zum ersten Mal öffnen, werden Sie nach einem Login und einem Passwort gefragt. Standardwerte:

**Login: admin**

**Passwort: kein (lassen Sie das Feld frei)**

9. Der Rekorder ist betriebsbereit.

**HINWEIS: NACH DER ERSTEN ANMELDUNG WIRD EMPFOHLEN, DIE STANDARD-LOGINDATEN ZU ÄNDERN. DIE PASSWORTEINSTELLUNGEN SIND IN DEN SYSTEMEINSTELLUNGEN ZU FINDEN.**

# <span id="page-17-0"></span>**A. SÄKERHETSANVISNINGAR**

- 1. Enheten ska användas i välventilerade rum.
- 2. Enheten bör skyddas mot kontakt med damm och fukt.
- 3. Använd en lämplig nätadapter. Användningen av en olämplig nätadapter kan orsaka skador på utrustningen.
- 4. Enheten bör rengöras från damm regelbundet.<br>5. Önnna aldrig enhetens fodral pär den är anslut
- 5. Öppna aldrig enhetens fodral när den är ansluten till strömförsörjningen.
- 6. Reparera inte fel på egen hand, kontakta alltid en auktoriserad service eller teknisk support.
- 7. Enheten och kamerorna som är anslutna till enheten är särskilt känsliga för skador som orsakas av på grund av överspänningar orsakade av t ex blixtnedslag, därför bör de säkras med ytterligare överspänningsskydd.
- 8. Alla tester och reparationer bör utföras av utbildad personal. Tillverkaren är inte ansvarig för skador som orsakats av obehöriga ändringar eller eparationer.

**OBSERVERA: TILLVERKAREN FÖRBEHÅLLER SIG RÄTTEN ATT ÄNDRA PARAMETRAR OCH ANVÄNDNINGSSÄTT PÅ ENHETEN UTAN FÖRHANDSINFORMATION. PÅ GRUND AV DEN KONTINUERLIGA FÖRBÄTTRINGEN AV DET NUVARANDE SYSTEMET OCH SYSTEMKONFIGURATIONEN KAN VISSA FUNKTIONER SOM BESKRIVS I FÖLJANDE BRUKSANVISNING SKILJAS FRÅN VERKLIGHETEN.**

## **B. FÖRPACKNINGENS INNEHÅLL**

Beroende på modell innehåller setet även:

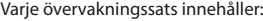

- 1. POE-inspelare.
- 2. En påse med 4 skruvar för montering av hårddisken.
- 3. Strömförsörjning för inspelaren (DC 48V / 2A).
- 4. Bruksanvisning.

#### **UWAGA: ZESTAW NIE ZAWIERA DYSKU TWARDEGO HDD**

# **ANTAL**

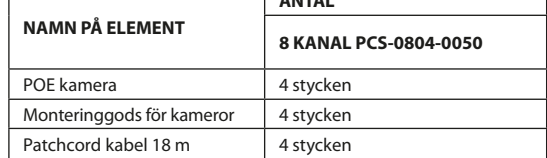

## **C. BESKRIVNING AV ELEMENT:**

## **1. Inspelare**

Fram:

- 1. Strömlampa
- 2. Diod som informerar om hårddiskens drift
- 3. USB-port

Bak:

- 1. POE-portar
- 2. LAN-port
- 3. VGA-port
- 4. HDMI-port
- 5. USB-portar
- 6. Strömkontakt

#### **2. Kameror**

- 1. Lins
- 2. IR-lysdioder
- 3. Kamerabas
- 4. Hål för skruvmontering
- 5. Strömkontakt
- 6. RJ45-kontakt

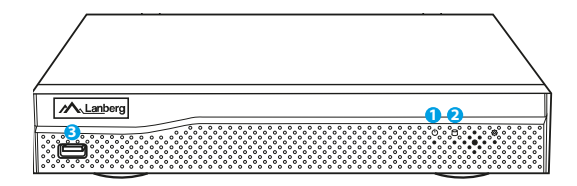

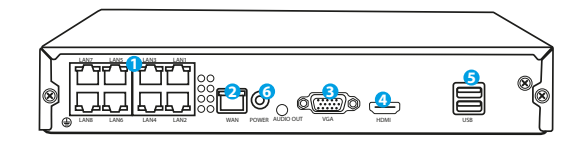

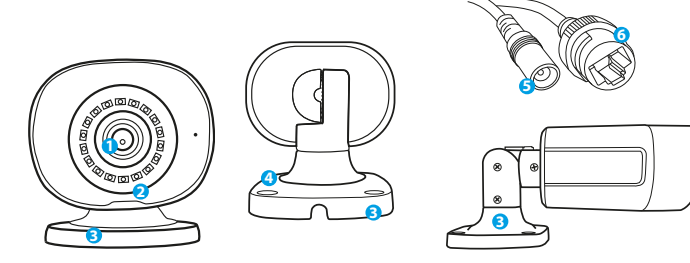

#### **D. INSTALLATION AV HDD HÅRDDISK**

**OBS: INSPELARE KAN FUNGERA UTAN EN HÅRDDISK MEN INSPELNINGS- OCH VIDEOPSPELNINGSFUNKTIONER ÄR DÅ INTE TILLGÄNGLIGA.**

**OBS: SETET ÄR KOMPATIBEL MED 3,5" OCH 2,5" HDD MED EN MAXIMAL KAPACITET PÅ UPP TILL 6 TB, DET REKOMMENDERAS ATT ANVÄNDA HÅRDDISKAR ÄGNADE FÖR ÖVERVAKNING.**

**OBS: INNAN DU BÖRJAR MONTERA ENHETEN, KONTROLLERA ATT INSPELAREN ÄR BORTKOPPLAD FRÅN STRÖMFÖRSÖRJNING.**

- 1. Skruva loss skruvarna på huset och ta sedan bort det.
- 2. Placera hårddisken på avsedd plats i huset. Håll sedan hårddisken med handen och vänd på inspelaren. Matcha monteringshålen på hårddisken med hålen på inspelaren och fixera sedan skivan med skruvarna som ingår i satsen.
- 3. Anslut SATA-kablarna till lämpliga portar på hårddisken, stäng sedan höljet och dra åt skruvarna.

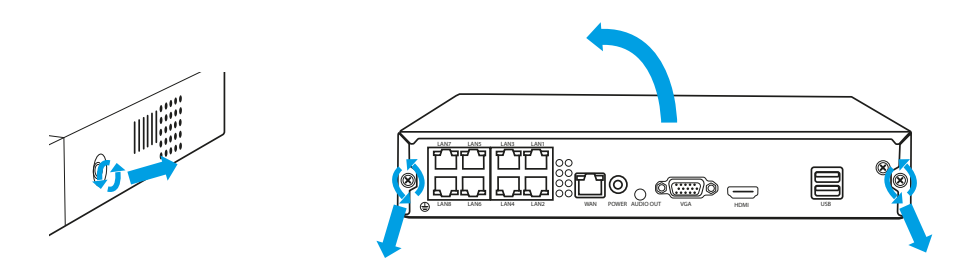

**OBSERVERA: DISKARNA MÅSTE FORMATERAS EFTER ATT DE INSTALLERATS I BRÄNNAREN. EFTER ATT INSPELAREN STARTAT KOMMER ETT FÖNSTER ATT VISAS OM HUR DU SKA FORMATERA DISKEN, FÖLJ INSTRUKTIONERNA PÅ SKÄRMEN.**

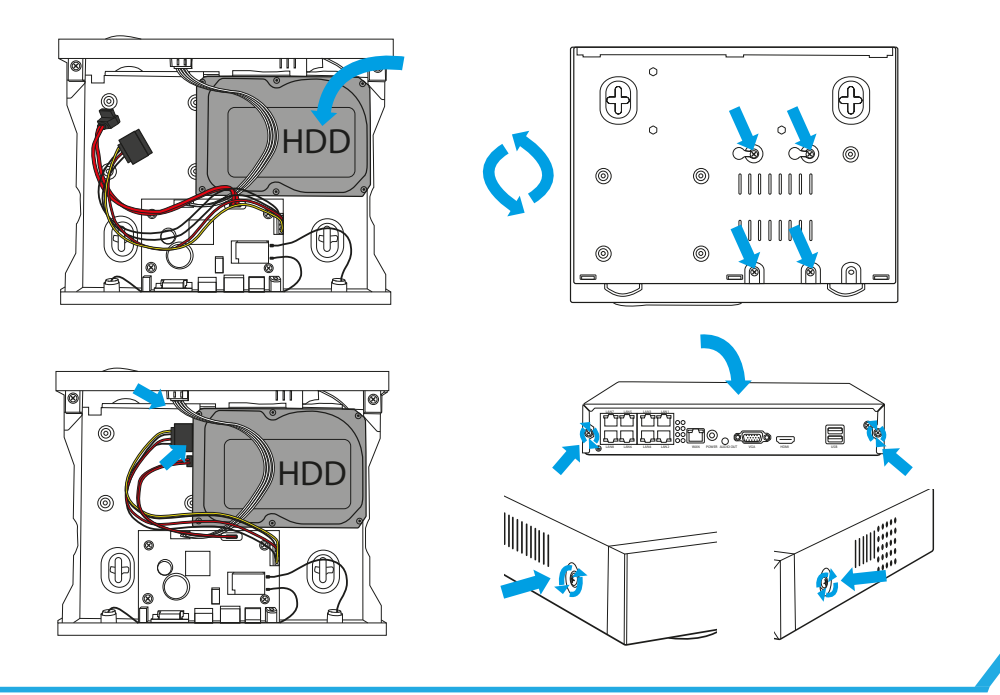

#### **E. INSTALLATION AV KAMERASETET**

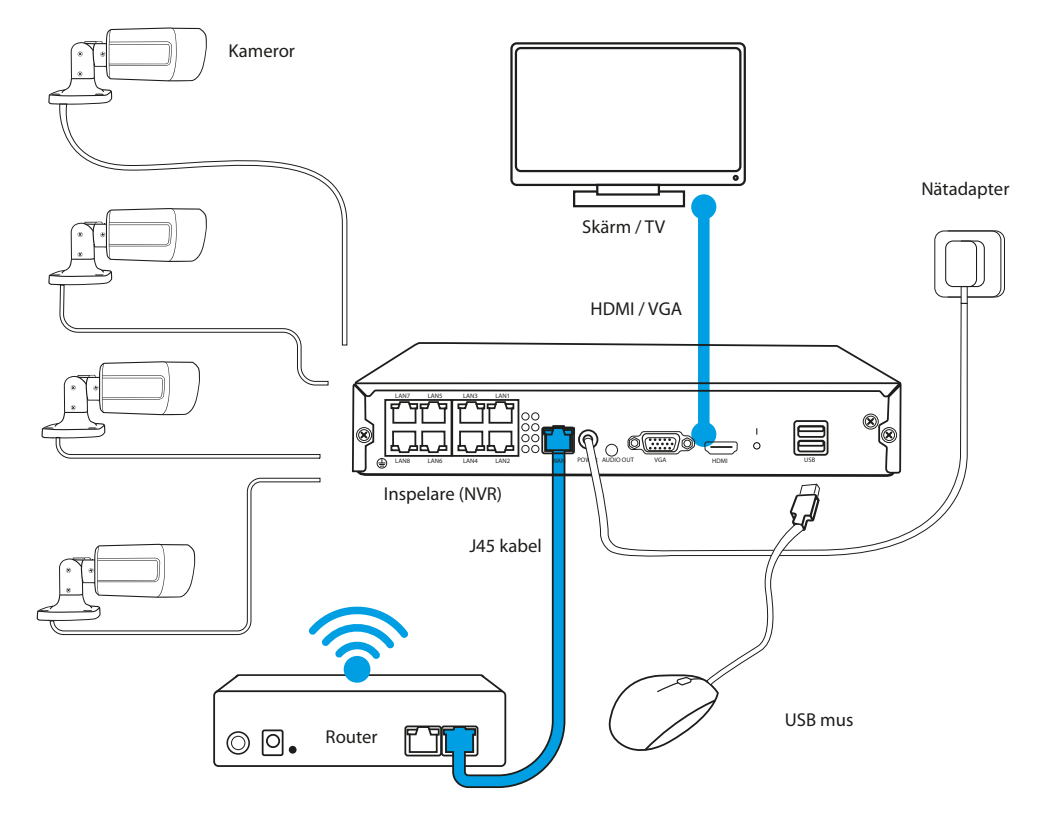

1. Placera inspelaren på dess slutliga placering.

**OBS: DET REKOMMENDERAS INTE ATT PLACERA INSPELARE PÅ OMBYGGDA PLATSER, DET KAN HA EN NEGATIV EFFEKT PÅ RÄCKVIDDEN FÖR WIFI-SIGNALEN.**

- 2. Skruva fast antennerna på kamerorna.
- 3. Anslut sedan bildskärmen till inspelaren med en VGA- eller HDMI-kabel (ingår ej).
- 4. Anslut inspelaren till strömkällan med en lämplig nätadapter (48V 2A ). Så snart strömmen är ansluten börjar enheten starta upp systemet.
- 5. Anslut kamerorna till strömförsörjningen med den PATCHCORD.
- 6. Anslut en mus (ingår ej) till USB-porten.
- 7. Följ instruktionerna på skärmen, installationsguiden guidar dig genom den första systeminstallationen. En detaljerad beskrivning av guiden finns i den fullständiga versionen av bruksanvisningen tillgänglig online på Lanberg.eu
- 8. Öppna inspelningsmenyn med höger musknapp. Första gången du öppnar menyn kommer du att behöva ange inloggningsuppgifterna. Default värden:

**Login: admin**

**Lösenord: inget (fältet ska lämnas tomt)**

9. Inspelaren är redo att användas.

**OBS: EFTER DEN FÖRSTA INLÖGGNINGEN REKOMMENDERAR VI ATT ÄNDRA LOGIN UPPGIFTERNA. LÖSENORDSINSTÄLLNINGAR FINNS I SYSTEMINSTÄLLNINGAR.**

# <span id="page-20-0"></span>**A. CONSIGLI PER LA SICUREZZA**

- 1. Il dispositivo deve essere utilizzato in ambienti ben ventilati.<br>2. Protegnere il registratore dal contatto con polvere e umidità
- 2. Proteggere il registratore dal contatto con polvere e umidità.<br>2. Il lilizzare una fonte di alimentazione dedicata l'utilizzo di un
- 3. Utilizzare una fonte di alimentazione dedicata. L'utilizzo di una fonte di alimentazione inappropriata può causare danni al dispositivo.
- 4. Il dispositivo deve essere pulito regolarmente dalla polvere.<br>5. Non aprire mai l'alloggiamento del DVR se il dispositivo è co
- 5. Non aprire mai l'alloggiamento del DVR se il dispositivo è collegato all'elettricità.
- 6. Non riparare i guasti da soli; sempre contattare un centro assistenza autorizzato o supporto tecnico.
- 7. Il registratore e le telecamere inclusi nel set sono particolarmente vulnerabili ai danni causati dall'effetto delle sovratensioni causate, ad esempio, dai fulmini, quindi dovrebbero essere protette con degli ulteriori elementi di protezione contro le sovratensioni.
- 8. Tutti i test e le riparazioni devono essere eseguiti da personale qualificato. Il produttore non assume alcuna responsabilità per eventuali danni causati da alterazioni o riparazioni non autorizzate.

**NOTA: IL PRODUTTORE SI RISERVA IL DIRITTO DI MODIFICARE I PARAMETRI DEI DISPOSITIVI E IL METODO DI FUNZIONAMENTO SENZA PREAVVISO. A CAUSA DI MIGLIORAMENTO CONTINUO DEL SISTEMA ATTUALE E CONFIGURAZIONE DEL SISTEMA, ALCUNE FUNZIONI DESCRITTE IN QUESTO MANUALE D'USO POSSONO DIFFERIRE LEGGERMENTE DALLA REALTÀ.**

#### **B. CONTENUTO DELL'IMBALLAGGIO**

A seconda del modello, il set include anche:

- Ogni set di monitoraggio include:
	- 1. Registratore POE.
	- 2. Borsa con 4 viti per il montaggio sul disk HDD.
	- 3. Alimentazione per il registratore (DC 48V / 2A).
	- 4. Manuale d'uso.

**NOTA: IL KIT NON INCLUDE IL DISCO RIGIDO HDD**

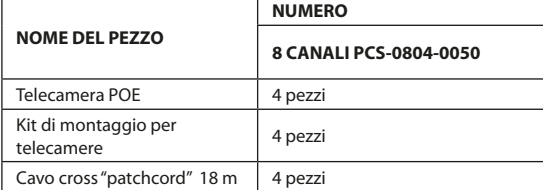

## **C. DESCRIZIONE DEGLI ELEMENTI:**

## **1. Registratore**

#### Fronte:

- 1. LED di alimentazione
- 2. LED che indica il funzionamento del disco
- 3. Porta USB

#### Indietro:

- 1. Porti POE
- 2. Porta LAN
- 3. Porta VGA
- 4. Porta HDMI
- 5. Porte USB
- 6. Connettore di alimentazione

#### **2. Telecamere**

- 1. Lente
- 2. LED IR
- 3. Base della fotocamera
- 4. Fori per il montaggio delle viti
- 5. Connettore di alimentazione
- 6. Connettore RJ45

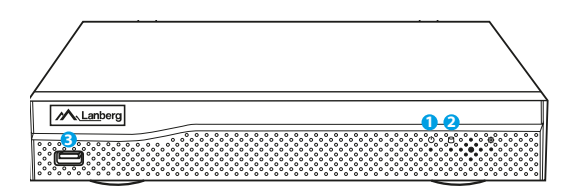

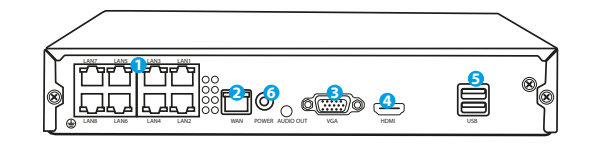

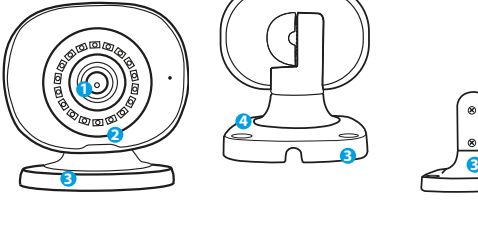

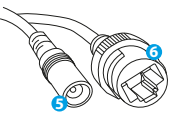

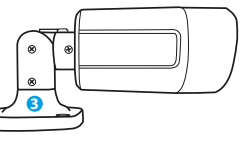

#### **D. INSTALLAZIONE DEL DISCO HDD**

**NOTA: IL REGISTRATORE PUÒ FUNZIONARE SENZA UN DISCO MA IN QUESTO CASO LE FUNZIONI DI REGISTRAZIONE E RIPRODUZIONE VIDEO NON SARANNO DISPONIBILI.**

**NOTA: IL SET SUPPORTA HDD DA 3,5" E 2,5" CON UNA CAPACITÀ MASSIMA FINO A 6 TB, SI CONSIGLIA DI UTILIZZARE DISCHI RIGIDI PER IL MONITORAGGIO.**

**NOTA: PRIMA DI INIZIARE A MONTARE IL DISCO, ASSICURARSI CHE IL REGISTRATORE SIA SCOLLEGATO DALL'ALIMENTAZIONE.**

- 1. Svitare le viti posizionate sulla custodia e quindi rimuoverle.
- 2. Posizionare l'unità in una posizione dedicata nell'involucro. Quindi, tenendo il disco con la mano, girare il registratore. Regolare i fori di montaggio dell'HDD con i fori sul registratore e quindi avvitare il disco con l'aiuto di viti incluse nel kit.
- 3. Collegare i cavi SATA alle porte appropriate nell'HDD, quindi chiudere la custodia e avvitare le viti.

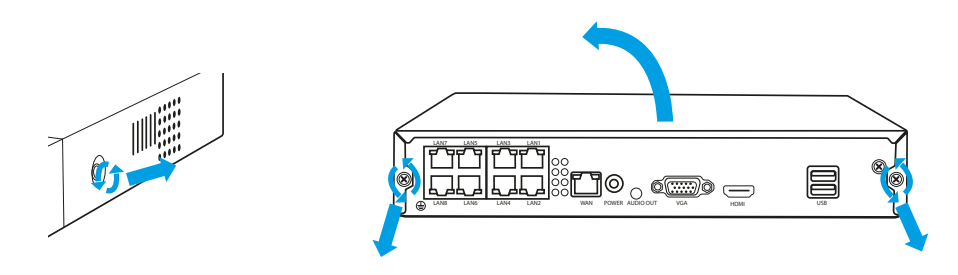

**NOTA: I DISCHI DEVONO ESSERE FORMATTATI DOPO ESSERE STATI INSTALLATI NEL REGISTRATORE. DOPO L'AVVIO DEL REGISTRATORE, APPARIRÀ UNA FINESTRA SU COME FORMATTARE IL DISCO, SEGUITE LE ISTRUZIONI SULLO SCHERMO.**

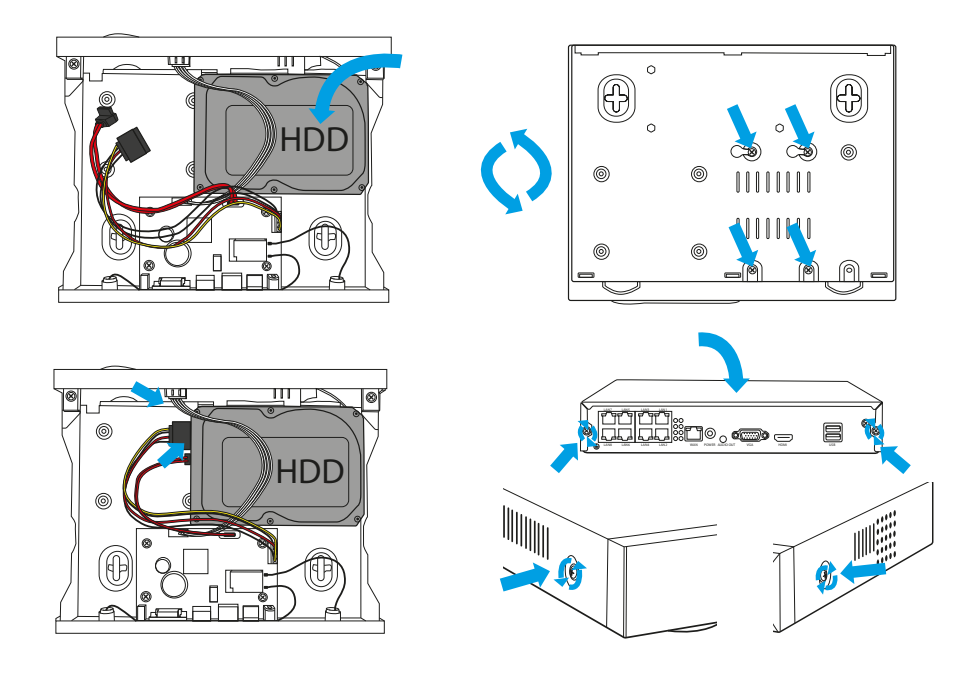

#### **E. INSTALLAZIONE DEL KIT TELECAMERA**

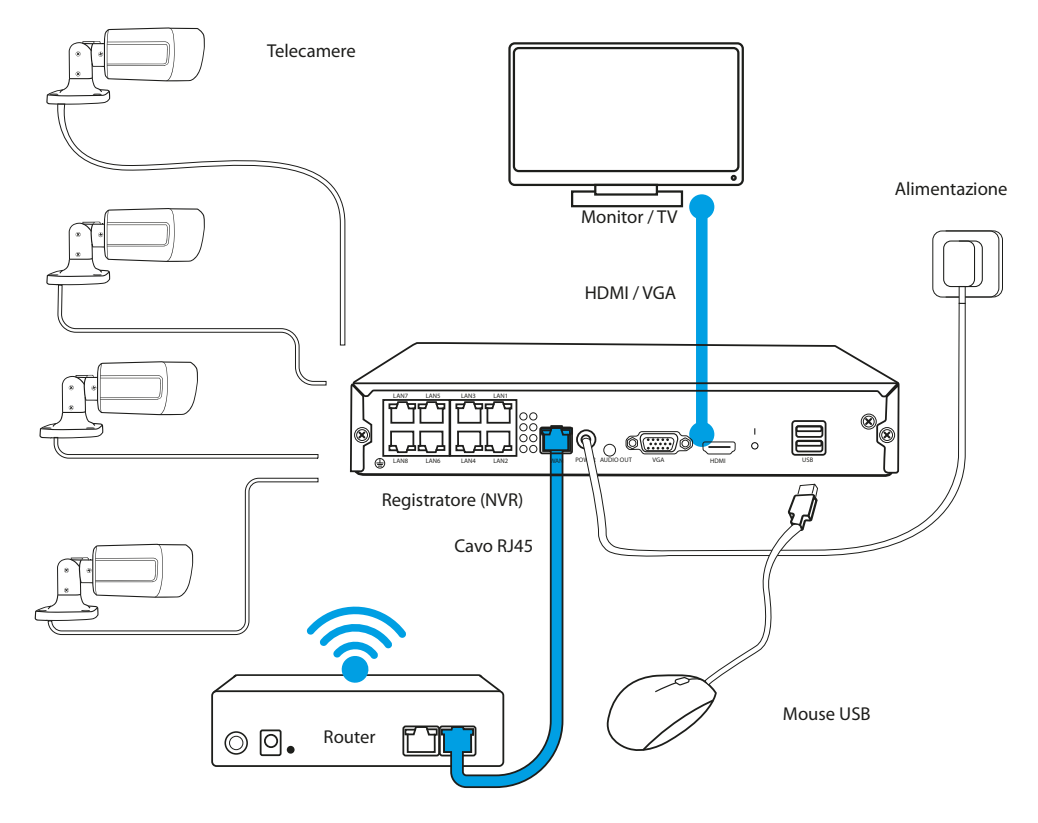

1. Impostare il registratore sul luogo scelto.

#### **NOTA: NON È CONSIGLIABILE POSIZIONARE IL REGISTRATORE IN LUOGHI EDIFICATI POICHÈ CIÒ INFLUISCE NEGATIVAMENTE SULLA PORTATA DEL SEGNALE WIFI.**

- 2. Avvitare le antenne alle telecamere.
- 3. Quindi collegare il monitor al DVR tramite cavo VGA o HDMI (non incluso).
- 4. Collegare il registratore alla corrente utilizzando un alimentatore dedicato (48V 2A ). Al momento del collegamento dell'alimentatore il dispositivo avvia il sistema.
- 5. Collegare le telecamere all'alimentatore utilizzando un PATCHCORD.
- 6. Collegare il mouse alla porta USB (non inclusa).
- 7. Seguire le istruzioni sullo schermo, la procedura guidata di installazione vi guiderà attraverso la prima configurazione del sistema. Una descrizione dettagliata della procedura guidata è disponibile nella versione completa del manuale disponibile online all'indirizzo Lanberg.eu
- 8. Il menu del registratore viene chiamato con il tasto destro del mouse. Alla prima apertura vi verrà chiesto il login e password. Valori predefiniti:

**Login: admin**

**Password: nessuna (lasciare vuoto il campo)**

9. Il registatore è pronto a funzionare.

**NOTA: QUANDO SI ACCEDE PER LA PRIMA VOLTA, CONSIGLIAMO DI MODIFICARE LE INFORMAZIONI DI ACCESSO PREDEFINITE. LE IMPOSTAZIONI DELLA PASSWORD SONO DISPONIBILI IN IMPOSTAZIONI DI SISTEMA.**

# <span id="page-23-0"></span>**A. WSKAZÓWKI DOTYCZĄCE BEZPIECZEŃSTWA**

- 1. Urządzenie powinno być używane w dobrze wentylowanych pomieszczeniach.
- 2. Należy chronić rejestrator przed kontaktem z kurzem i wilgocią.
- 3. Należy używać dedykowanego źródła zasilania. Stosowanie nieodpowiedniego źródła zasilania może być przyczyną uszkodzeń sprzętu.<br>4. Urzadzenie pależy regularnie czyścić z kurzu.
- 4. Urządzenie należy regularnie czyścić z kurzu.
- 5. Nigdy nie należy otwierać obudowy rejestratora jeżeli urządzenie jest podłączone do prądu.
- 6. Nie należy samodzielnie naprawiać usterek, w tym celu zawsze należy skontaktować się z autoryzowanym serwisem lub wsparciem technicznym.<br>Ze Rejectrator oraz kamery dołaczone do zestawu sa szczerólnie parażone na uszkodz 7. Rejestrator oraz kamery dołączone do zestawu są szczególnie narażone na uszkodzenia powstałe na skutek przepięć wywołanych np.
- wyładowaniami atmosferycznymi, dlatego powinny być zabezpieczone dodatkowymi elementami ochrony przeciwprzepięciowej.
- 8. Wszelkie testy i naprawy powinny być wykonywane przez kwalifikowany personel. Producent nie ponosi odpowiedzialności za wszelkie szkody, powstałe przez nieautoryzowane przeróbki lub naprawy.

**UWAGA: PRODUCENT ZASTRZEGA SOBIE PRAWO DO DOKONANIA ZMIAN PARAMETRÓW URZĄDZEŃ JAK I SPOSOBU OBSŁUGI**  BEZ WCZEŚNIEJSZEGO INFORMOWANIA. ZE WZGLEDU NA CIAGŁE ULEPSZANIE BIEŻĄCEGO SYSTEMU JAK I KONFIGURACJI **SYSTEMOWEJ, NIEKTÓRE FUNKCJE OPISANE W PONIŻSZEJ INSTRUKCJI MOGĄ NIEZNACZNIE RÓŻNIĆ SIĘ OD RZECZYWISTOŚCI.** 

**NAZWA ELEMENTU**

## **B. ZAWARTOŚĆ OPAKOWANIA**

Każdy zestaw monitoringu zawiera:

- 1. Rejestrator POE.
- 2. Woreczek z 4 śrubkami do montażu dysku HDD.
- 3. Zasilacz do rejestratora (DC 48V / 2A).
- 4. Instrukcia obsługi.

**UWAGA: ZESTAW NIE ZAWIERA DYSKU TWARDEGO HDD**

# **C. OPIS ELEMENTÓW:**

## **1. Rejestrator**

Przód:

- 1. Dioda zasilania
- 2. Dioda informująca o pracy dysku
- 3. Port USB

Tył:

- 1. Porty POE
- 2. Port LAN
- 3. Port VGA
- 4. Port HDMI
- 5. Porty USB
- 6. Złącze zasilania

#### **2. Kamery**

- 1. Obiektyw
- 2. Diody IR
- 3. Podstawa kamery
- 4. Otwory na śruby montażowe
- 5. Złącze zasilania
- 6. Złącze RJ45

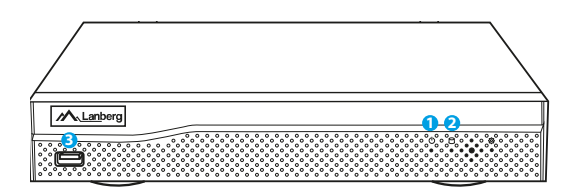

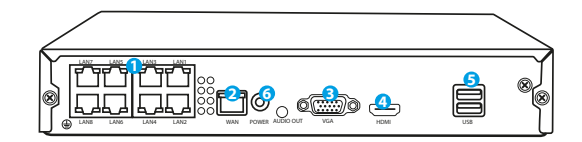

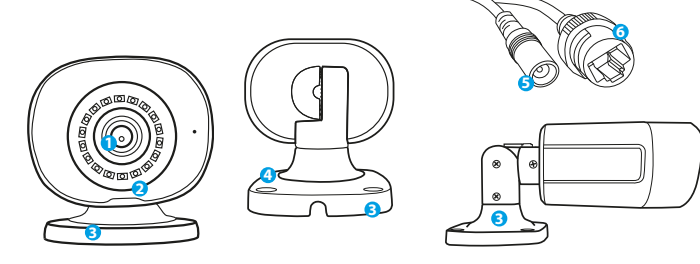

W zależności od modelu w skład zestawu wchodzą również:

Kamera POE 4 sztuki Zestaw montażowy do kamer  $\frac{1}{4}$  sztuki Kabel krosowy "patchcord"  $18 \text{ m}$   $\vert$  4 sztuki

**LICZBA 8 KANAŁOWY PCS-0804-0050**

#### **D. INSTALACJA DYSKU HDD**

**UWAGA: REJESTRATOR MOŻE PRACOWAĆ BEZ DYSKU ALE NIEDOSTĘPNE BĘDĄ WTEDY FUNKCJE NAGRYWANIA I ODTWARZANIA WIDEO.**

**UWAGA: ZESTAW OBSŁUGUJE DYSKI 3,5" I 2,5" HDD O MAKSYMALNEJ POJEMNOŚCI DO 6 TB, ZALECA SIĘ STOSOWANIE DYSKÓW TWARDYCH PRZEZNACZONYCH DO MONITORINGU.**

#### **UWAGA: PRZED ROZPOCZĘCIEM MONTAŻU DYSKU UPEWNIJ SIĘ, ŻE REJESTRATOR JEST ODŁĄCZONY OD ZASILANIA.**

- 1. Odkręć śrubki umieszczone na obudowie i następnie ją zdejmij.
- 2. Ułóż dysk w przeznaczonym do tego miejscu w obudowie. Następnie przytrzymując dysk dłonią, odwróć rejestrator. Dopasuj otwory montażowe dysku HDD z otworami na rejestratorze i następnie przykręć dysk za pomocą śrubek dołączonych do zestawu.
- 3. Podłącz kable SATA do odpowiednich portów w Dysku HDD, następnie zamknij obudowę i przykręć śrubki.

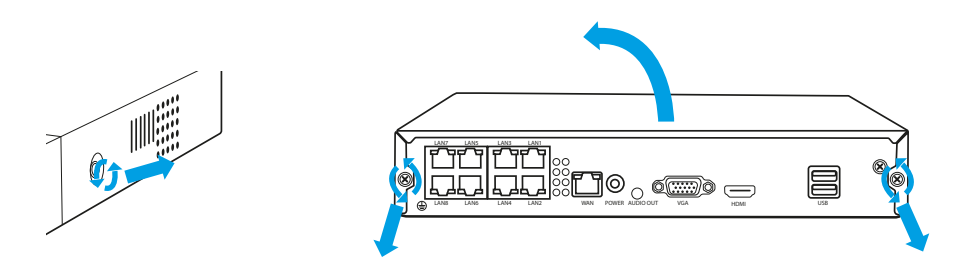

**UWAGA: DYSKI PO ZAMONTOWANIU W REJESTRATORZE MUSZĄ ZOSTAĆ SFORMATOWANE. PO URUCHOMIENIU REJESTRATORA POJAWI SIĘ OKNO DOTYCZĄCE FORMATOWANIA DYSKU, PROSZĘ POSTĘPOWAĆ ZGODNIE ZE WSKAZÓWKAMI WYŚWIETLANYMI NA EKRANIE.**

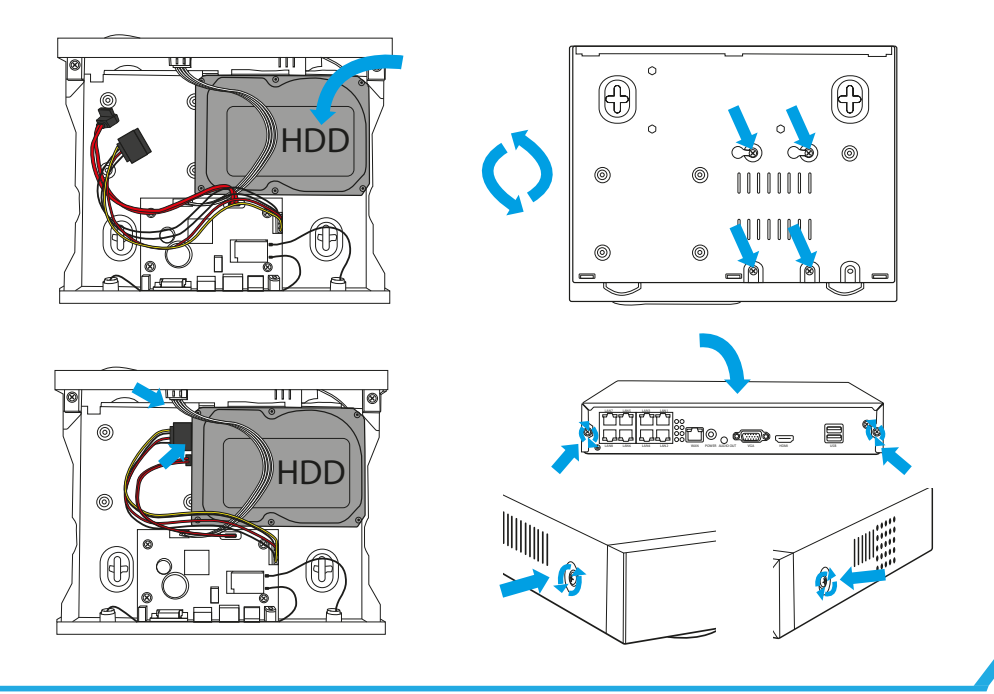

#### **E. INSTALACJA ZESTAWU KAMER**

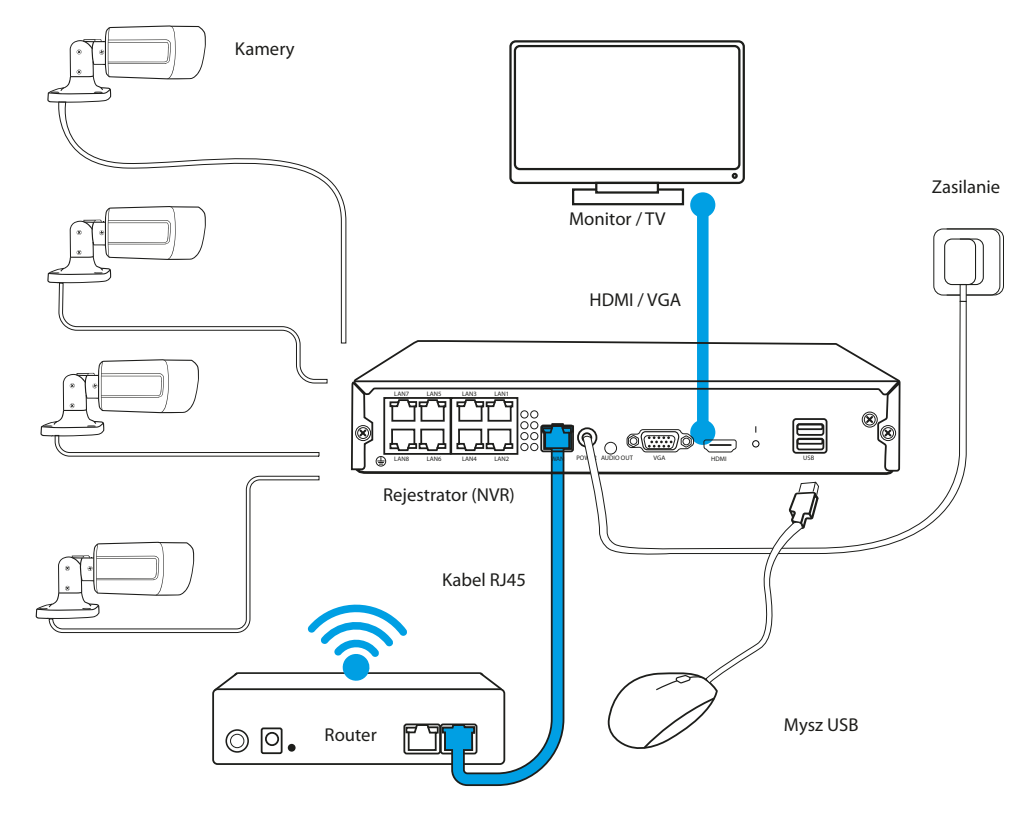

1. Ustaw rejestrator w docelowym miejscu.

#### **UWAGA: NIE ZALECA SIĘ UMIESZCZANIA REJESTRATORA W ZABUDOWANYCH MIEJSCACH, MOŻE TO NEGATYWNIE WPŁYWAĆ NA ZASIĘG SYGNAŁU WIFI.**

- 2. Przykręć anteny do kamer.
- 3. Następnie podłącz monitor do rejestratora za pomocą kabla VGA lub HDMI (brak w zestawie).
- 4. Podłącz rejestrator do prądu, używając dedykowanego zasilacza (48V 2A ). W momencie podłączenia zasilania urządzenie rozpocznie uruchamianie systemu.
- 5. Podłącz kamery do prądu, używając przewodu PATCHCORD.
- 6. Do portu USB podłącz mysz (brak w zestawie).
- 7. Postępuj zgodnie z instrukcjami wyświetlanymi na ekranie, kreator ustawień przeprowadzi Cię przez pierwszą konfigurację systemu. Szczegółowy opis kreatora znajdziesz w pełnej wersji instrukjci na stronie Lanberg.eu.
- 8. Menu rejestratora wywołujemy prawym przyciskiem myszy. Przy pierwszym otwarciu zostaniesz poproszony o login i hasło. Domyślne wartości:

**Login: admin**

**Hasło: brak (pole należy zostawić puste)**

9. Rejestrator jest gotowy do funkcionowania.

**UWAGA: PO PIERWSZYM ZALOGOWANIU ZALECAMY ZMIANĘ DOMYŚLNYCH DANYCH LOGOWANIA. USTAWIENIA HASŁA MOŻNA ZNALEŹĆ W USTAWIENIA SYSTEMU.**

# <span id="page-26-0"></span>**A. POKYNY TÝKAJÍCÍ SE BEZPEČNOSTI**

- 1. Zařízení musí být používáno v dobře ventilovaných místnostech.
- 2. Chraňte registrační zařízení před kontaktem s prachem a vlhkostí.
- 3. Používejte stanovený napájecí zdroj. Použití nevhodného napájecího zdroje může být důvodem poškození přístroje.<br>4. Čistěte zařízení pravidelně od prachu
- 4. Čistěte zařízení pravidelně od prachu.<br>5. Nikdy peotvírejte kryt registračního za
- 5. Nikdy neotvírejte kryt registračního zařízení, pokud je připojené k proudu.
- 6. Neopravujte sami závady, kontaktujte k tomuto účelu vždy autorizovaný servis nebo technickou podporu.
- 7. Registrační zařízení a kamery, které jsou součástí sady, jsou vystavovány poškození obzvláště vlivem přepětí vyvolaným např. atmosférickými výboji, proto musí být chráněny doplňkovou ochranou proti přepětí.
- 8. Všechny testy a opravy musí provádět kvalifikovaný personál. Výrobce nenese zodpovědnost za jakékoliv škody vzniklé neautorizovanými úpravami nebo opravami.

**POZOR: VÝROBCE SI VYHRAZUJE PRÁVO PROVÁDĚT ZMĚNY PARAMETRŮ ZAŘÍZENÍ I ZPŮSOBU OBSLUHY BEZ PŘEDCHOZÍHO UPOZORNĚNÍ. Z DŮVODU TRVALÉHO ZLEPŠOVÁNÍ PRŮBĚŽNÉHO SYSTÉMU A SYSTÉMOVÉ KONFIGURACE SE MOHOU NĚKTERÉ FUNKCE UVEDENÉ NÍŽE V NÁVODĚ MÍRNĚ LIŠIT OD SKUTEČNOSTI.**

#### **B. OBSAH BALENÍ**

Každá monitorovací sada obsahuje:

- 1. Registrační zařízení POE.
- 2. Pytlík se 4 šrouby k montáži HDD disku.
- 3. Napájecí zdroj k registračnímu
- zařízení (DC 48V / 2A).
- 4. Návod k obsluze.

**POZOR: SADA NEOBSAHUJE PEVNÝ DISK HDD**

# **C. POPIS DÍLŮ:**

## **1. Registrační zařízení**

Přední strana:

- 1. Dioda napájení
- 2. 2. Dioda informující o práci disku
- 3. 3. Port USB

#### Zadní strana:

- 1. Porty POE
- 2. Port LAN
- 3. Port VGA
- 4. Port HDMI
- 5. Porty USB
- 6. Napájecí konektor

#### **2. Kamery**

- 1. Objektiv
- 2. Diody IR
- 3. Stojan kamery
- 4. Otvory na montážní šrouby
- 5. Napájecí konektor
- 6. Konektor RJ45

M.Lanberg **1 23**

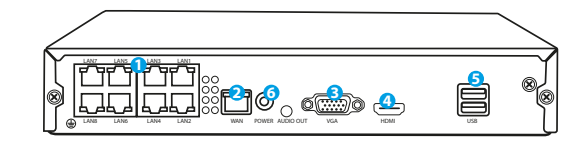

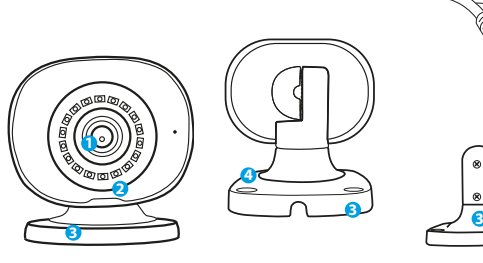

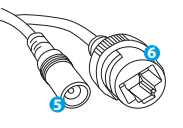

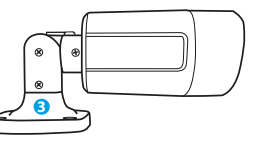

V závislosti na modelu je součástí sady rovněž:

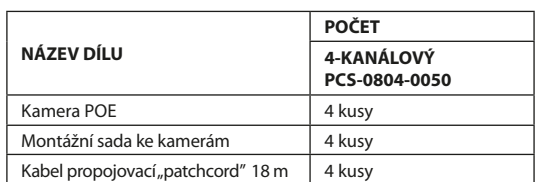

#### **D. INSTALACE HDD DISKU**

**POZOR: REGISTRAČNÍ ZAŘÍZENÍ MŮŽE PRACOVAT BEZ DISKU, ALE PAK NEBUDE DOSTUPNÁ FUNKCE NAHRÁVÁNÍ A PŘEHRÁVÁNÍ VIDEÍ.**

**POZOR: SADA POUŽÍVÁ DISKY 3,5" A 2,5" HDD S MAXIMÁLNÍ KAPACITOU DO 6 TB, DOPORUČUJEME POUŽÍVAT PEVNÉ DISKY URČENÉ K MONITOROVÁNÍ.**

#### **POZOR: PŘED MONTÁŽÍ DISKU SE UJISTĚTE, ŽE JE REGISTRAČNÍ ZAŘÍZENÍ ODPOJENO OD NAPÁJECÍHO ZDROJE.**

- 1. Odšroubujte šrouby umístěné na krytu a následně jej sundejte.
- 2. Vložte disk do určeného místa v krytu. Následně podržte disk rukou a otočte registrační zařízení. Nastavte montážní otvory disku HDD podle otvorů na registračním zařízení, a poté přišroubujte disk pomocí šroubů přiložených k sadě.
- 3. Připojte kabely SATA k příslušným portům v HDD disku, následně zavřete kryt a přišroubujte šrouby.

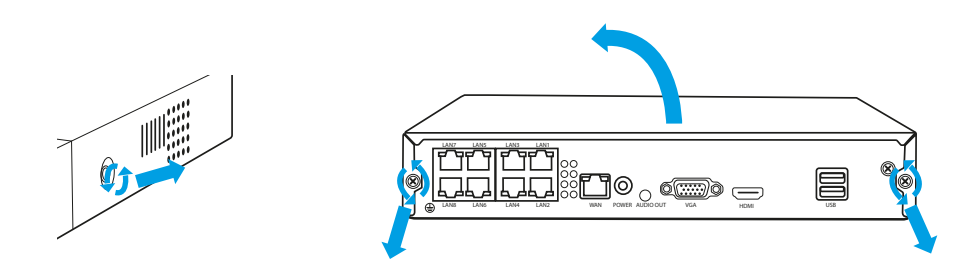

**POZNÁMKA: DISKY MUSÍ BÝT PO INSTALACI DO REKORDÉRU NAFORMÁTOVÁNY. PO SPUŠTĚNÍ REKORDÉRU SE ZOBRAZÍ OKNO S INFORMACÍ O FORMÁTOVÁNÍ DISKU, POSTUPUJTE PODLE POKYNŮ NA OBRAZOVCE.**

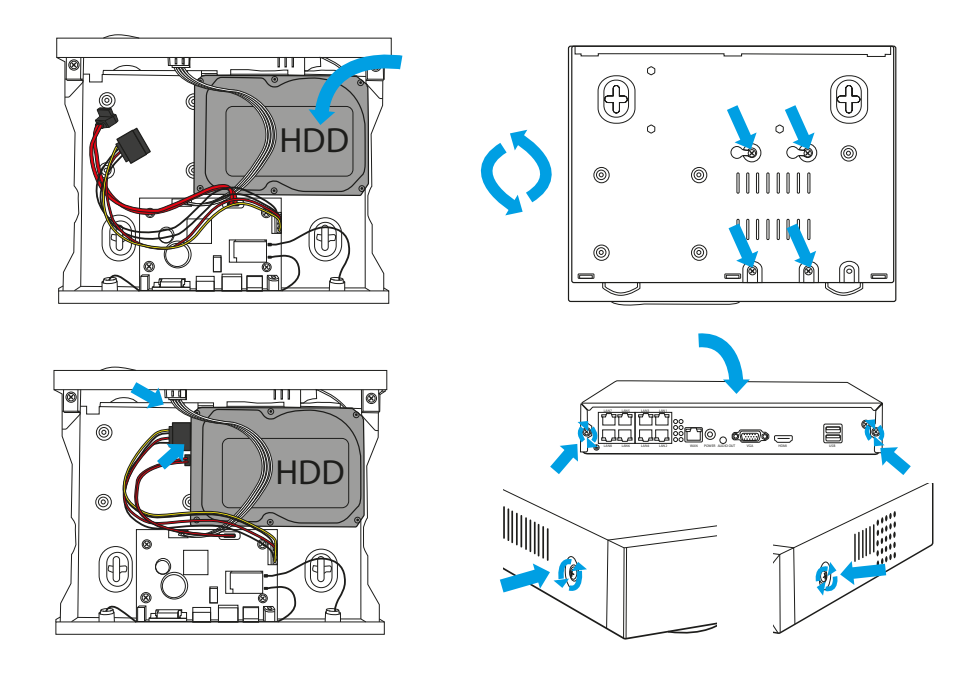

#### **E. INSTALACE SADY KAMER**

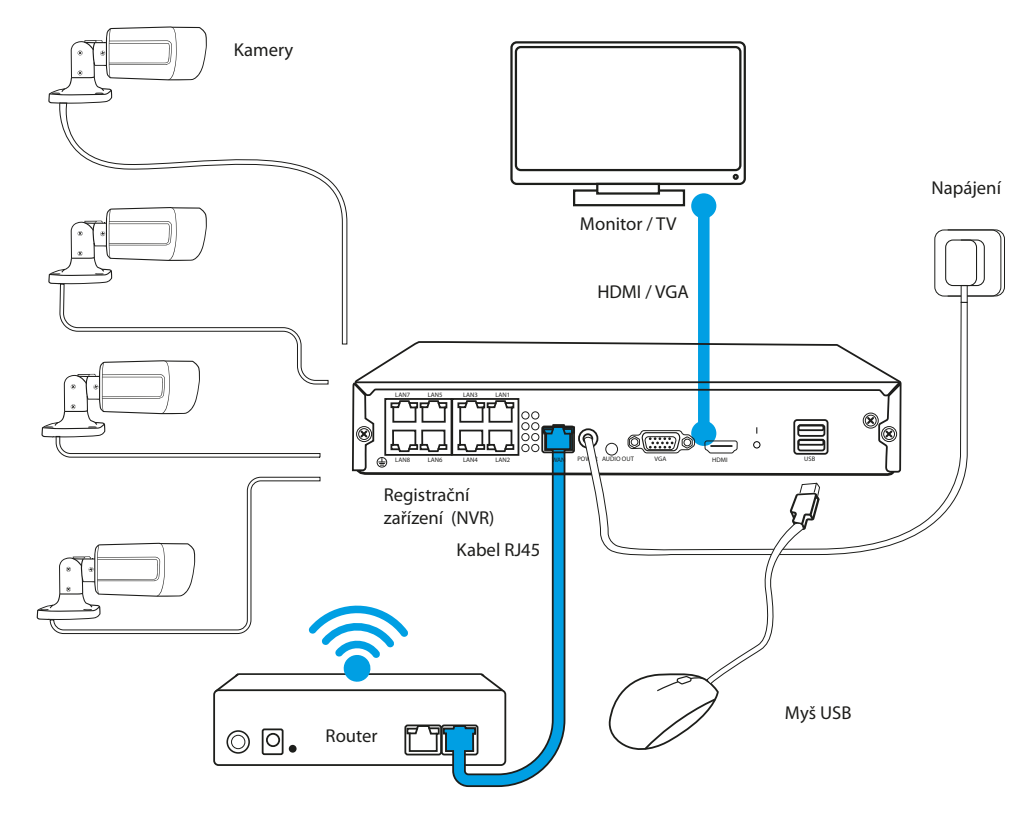

1. Postavte registrační zařízení na požadovaném místě.

#### **POZOR: NEDOPORUČUJEME STAVĚT REGISTRAČNÍ ZAŘÍZENÍ V ZASTAVĚNÝCH MÍSTECH, MŮŽE TO MÍT NEGATIVNÍ VLIV NA DOSAH WIFI SIGNÁLU.**

- 2. Přišroubujte anténu ke kamerám.
- 3. Poté připojte monitor k registračnímu zařízení pomocí kabelu VGA nebo HDMI (není součástí sady).
- 4. Připojte registrační zařízení k proudu, použijte určený napájecí zdroj (48V 2A ). V okamžiku připojení napájenízačne zařízení spouštět systém.
- 5. Připojte kameru k proudu, použijte určený PATCHCORD.
- 6. K portu USB připojte myš (není součástí sady).
- 7. Postupujte v souladu s pokyny zobrazenými na obrazovce, průvodce nastavením vás provede první konfigurací systému. Podrobný popis průvodce najdete v plné verzi návodu dostupném online na stránkách Lanberg.eu.
- 8. Menu registračního zařízení zobrazíte pravým tlačítkem myši. Při prvním otevření budete požádáni o přihlašovací jméno a heslo. Výchozí hodnoty:

**Přihlašovací jméno: admin**

**Heslo: žádné (nechte pole prázdné)**

9. Registrační zařízení je připravené k provozu.

**POZOR: DOPORUČUJEME ZMĚNIT PO PRVNÍM PŘIHLÁŠENÍ VÝCHOZÍ PŘIHLAŠOVACÍ ÚDAJE. NASTAVENÍ HESLA MŮŽETE NALÉZT V NASTAVENÍCH SYSTÉMU.**

# <span id="page-29-0"></span>**A. BEZPEČNOSTNÉ POKYNY**

- 1. Zariadenie používajte v dobre vetraných miestnostiach.
- 2. Záznamové zariadenie chráňte pred prachom a vlhkom.
- 3. Používajte iba odporúčané zdroje napájania. Použitie nesprávneho napájacieho zdroja, môže viesť k poškodeniu zariadenia.
- Zariadenie sa musí pravidelne čistiť od prachu.
- 5. Nikdy neotvárajte kryt záznamového zariadenia, ak je zariadenie zapojené v sieti.
- 6. Poruchy neodstraňujte samostatne, vždy kontaktujte autorizovaný servis alebo technickú podporu.<br>Za záznamové zariadenie a kamery, ktoré sú súčasťou sady, sú vystavené riziku poškodenia, ktoré môži
- 7. Záznamové zariadenie a kamery, ktoré sú súčasťou sady, sú vystavené riziku poškodenia, ktoré môže nastať v dôsledku prepätia napr. zasiahnutie bleskom, preto by mali byť zaistené dodatočnými prvkami prepäťovej ochrany.
- 8. Všetky testy a opravy by mal vykonávať kvalifikovaný personál. Výrobca nenesie zodpovednosť za škody, ktoré môžu vzniknúť v dôsledku neautorizovaných úprav a opráv.

**POZOR: VÝROBCA SI VYHRADZUJE PRÁVO ROBIŤ ZMENY PARAMETROV ZARIADENÍ AKO AJ SPÔSOBU OBSLUHY BEZ PREDCHÁDZAJÚCEHO INFORMOVANIA. VZHĽADOM NA NEUSTÁLE ZLEPŠOVANIE AKTUÁLNEHO SYSTÉMU TAK AJ SYSTÉMOVEJ KONFIGURÁCIE, NIEKTORÉ FUNKCIE OPÍSANÉ V NIŽŠIE UVEDENOM NÁVODE SA MÔŽU MIERNE LÍŠIŤ OD SKUTOČNOSTI.**

#### **B. OBSAH BALENIA**

V závislosti od modelu sada obsahuje aj:

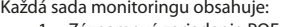

- 1. Záznamové zariadenie POE.
- 2. Vrecko so 4 skrutkami na montáž disku HDD.
- 3. Napájanie k záznamovému zariadeniu (DC 48V / 2A).
- 4. Návod na obsluhu.

**POZOR: SADA NEOBSAHUJE PEVNÝ DISK HDD**

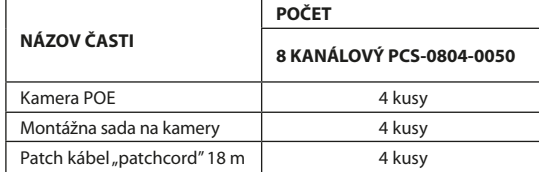

# **C. OPIS ČASTÍ:**

## **1. Záznamové zariadenie**

Pred:

- 1. LED napájanie
- 2. LED informujúca o práci disku
- 3. USB vstup

Zad:

- 1. Vstupy PoE
- 2. LAN vstup
- 3. VGA vstup
- 4. HDMI vstup
- 5. USB vstup
- 6. Napájací konektor

#### **2. Kamery**

- 1. Objektív
- 2. Diódy IR
- 3. Základňa kamery
- 4. Otvory na montážne skrutky
- 5. Napájací konektor
- 6. Konektor RJ45

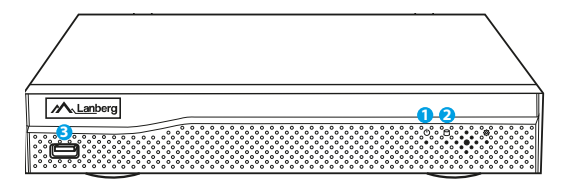

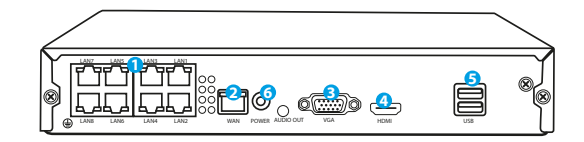

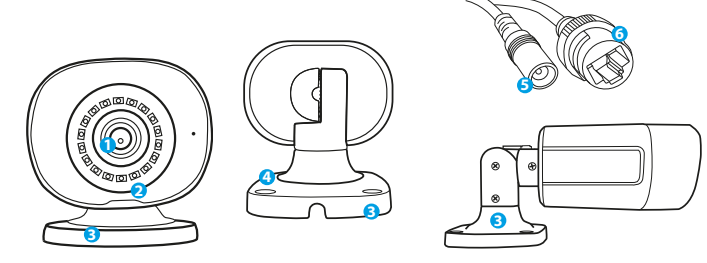

## **D. INŠTALÁCIA DISKU HDD**

**POZOR: ZÁZNAMOVÉ ZARIADENIE MÔŽE PRACOVAŤ BEZ DISKU, ALE NEBUDÚ VTEDY DOSTUPNÉ FUNKCIE NAHRÁVANIA A PREHRÁVANIA VIDEA.**

**POZOR: SADA PODPORUJE DISKY 3,5" A 2,5" HDD S MAXIMÁLNOU KAPACITOU DO 6 TB, ODPORÚČAME POUŽÍVAŤ PEVNÉ DISKY URČENÉ NA MONITORING.**

**POZOR: PRED ZAČATÍM MONTÁŽE DISKU SA UISTITE, ŽE ZÁZNAMOVÉ ZARIADENIE JE ODPOJENÉ OD NAPÁJANIA.**

- 1. Odskrutkujte skrutky umiestnené na kryte a následne ho dajte dole.
- 2. Vložte disk do určeného miesta v kryte. Následne pridržiavajúc disk dlaňou, otočte záznamové zariadenie. Dopasujte montážne otvory disku HDD k otvorom na záznamovom zariadení a následne upevnite disk pomocou skrutiek, ktoré sú súčasťou sady.
- 3. Zapojte káble SATA do príslušných portov v Disku HDD, následne zatvorte kryt a dotiahnite skrutkami.

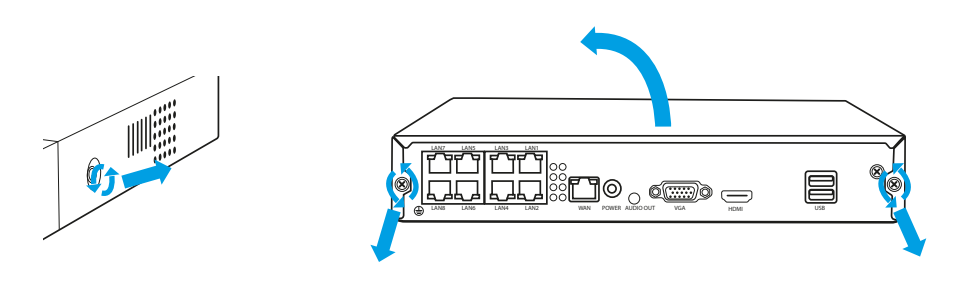

**POZNÁMKA: DISKY SA MUSIA PO INŠTALÁCII DO REKORDÉRA NAFORMÁTOVAŤ. PO SPUSTENÍ REKORDÉRA SA ZOBRAZÍ OKNO S INFORMÁCIOU O FORMÁTOVANÍ DISKU, POSTUPUJTE PODĽA POKYNOV NA OBRAZOVKE.**

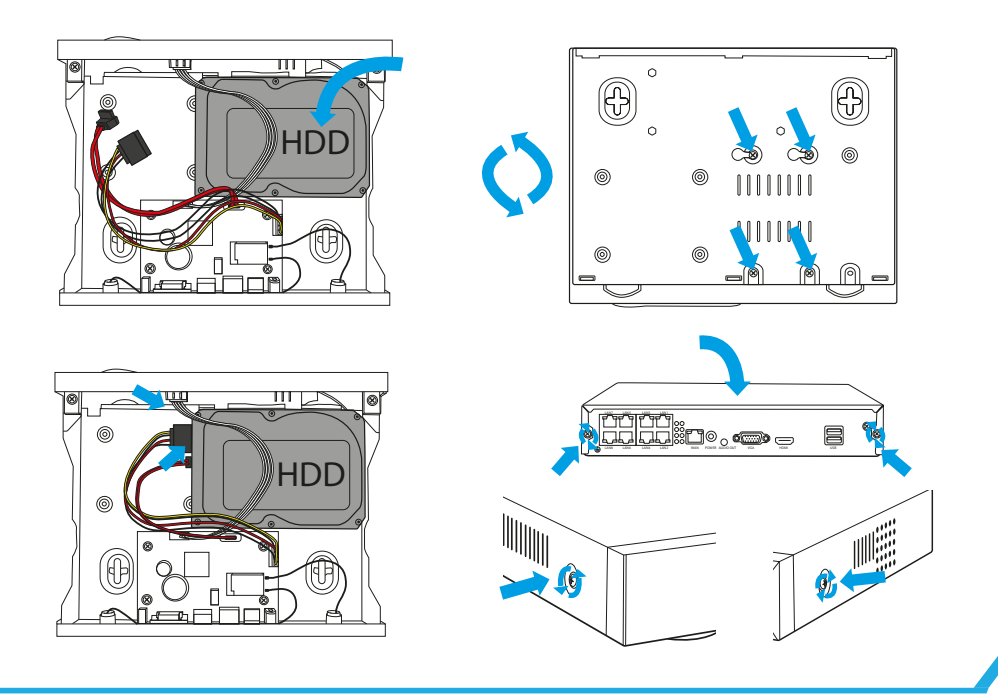

# **E. INŠTALÁCIA KAMEROVÝCH SÁD**

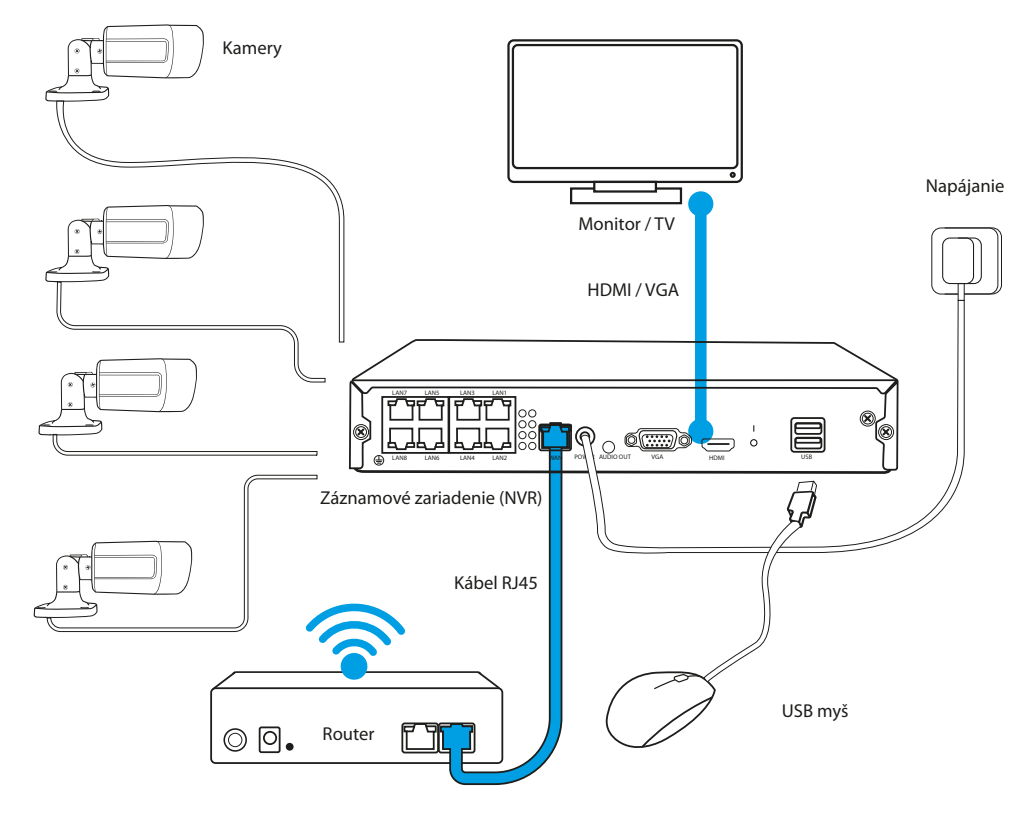

1. Umiestnite záznamové zariadenie na trvalé miesto.

#### **POZOR: NEODPORÚČA SA UMIESTŇOVAŤ ZÁZNAMOVÉ ZARIADENIE V ZASTAVANÝCH PRIESTOROCH, MÔŽE TO MAŤ NEGATÍVNY VPLYV NA DOSAH SIGNÁLU WIFI.**

- 2. Pripevnite antény ku kamerám.
- 3. Následne zapojte monitor k záznamovému zariadeniu pomocou kábla VGA alebo HDMI (nie je súčasťou sady).
- 4. Zapojte záznamové zariadenie do siete, pomocou priloženého napájania (48V 2A ). Vo chvíli zapojenia napájania zariadenie začne spúšťať systém.
- 5. Zapojte kamery do siete, pomocou PATCHCORD.
- 6. Do USB vstupu zapojte myšku (nie je súčasťou sady).
- 7. Postupujte v súlade s pokynmi zobrazovanými na displeji, sprievodca nastaveniami vás prevedie prvou konfiguráciou systému. Podrobný opis sprievodcu nastaveniami nájdete v úplnej verzii návodu, ktorý je dostupný online na stránke Lanberg.eu
- 8. Menu záznamového zariadenia zobrazíte pravým tlačidlom myšky. Pri prvom otvorení budete vyzvaný zadať prihlasovacie meno a heslo. Prvotné údaje:

**Prihlasovacie meno: admin**

**Heslo: chýba (políčko ostáva prázdne)**

9. Záznamové zariadenie je pripravené na spustenie.

**POZOR: PO PRVOM PRIHLÁSENÍ ODPORÚČAME ZMENU PRVOTNÝCH PRIHLASOVACÍCH ÚDAJOV. NASTAVENIE HESLA NÁJDETE V NASTAVENIACH SYSTÉMU**

# <span id="page-32-0"></span>**A. INDICAȚIILE REFERITOARE LA SIGURANȚĂ**

- 1. Dispozitivul trebuie utilizat în încăperi bine ventilate.<br>2. Proteiati înregistratorul de contactul cu praful și umi
- 2. Protejați înregistratorul de contactul cu praful și umiditatea.
- 3. Folosiți o sursă de alimentare dedicată. Utilizarea unei surse de alimentare necorespunzătoare poate cauza avarierea dispozitivului.
- 4. Dispozitivul trebuie curățat periodic de praf.
- 5. Nu deschideți niciodată carcasa înregistratorului atunci când acesta este conectat la sursa de alimentare.
- 6. Nu reparați singur defecțiunile, contactați întotdeauna un service autorizat sau serviciile de asistență tehnică.
- 7. Înregistratorul și camerele incluse sunt deosebit de vulnerabile la daunele cauzate de supratensiuni de exemplu, de descărcări electrice, de aceea ar trebui să fie protejate cu elemente suplimentare de protecție împotriva supratensiunilor.
- 8. Toate testele și reparațiile trebuie efectuate de personalul calificat. Producătorul nu este răspunzător pentru orice daune cauzate de modificări sau reparații neautorizate.

**ATENȚIE! PRODUCĂTORUL ÎȘI REZERVĂ DREPTUL DE A ADUCE MODIFICĂRI PARAMETRILOR ECHIPAMENTULUI, PRECUM ȘI MODULUI DE UTILIZARE FĂRĂ O NOTIFICARE PREALABILĂ. DIN CAUZA ÎMBUNĂTĂȚIRII CONTINUE A SISTEMULUI ACTUAL, PRECUM ȘI A CONFIGURAȚIEI SISTEMULUI, UNELE FUNCȚII DESCRISE ÎN ACEST MANUAL POT FI UȘOR DIFERITE..** 

#### **B. CONȚINUTUL AMBALAJULUI**

Fiecare set de monitorizare include:

- 1. Înregistrator POE.
- 2. O pungă cu 4 șuruburi pentru montarea discului HDD.
- 3. Sursă de alimentare pentru înregistrator (DC 12 V 2A).
- 4. Instrucțiuni de deservire

**ATENȚIE! SETUL NU INCLUDE UN HARD DISK HDD**

## **C. DESCRIEREA ELEMENTELOR**

# **1. Înregistrator**

Față:

- 1. Dioda de alimentare
- 2. Diodă informativă despre funcționarea discului
- 
- 3. Portul USB

Spate:

- 1. Porturi POE
- 2. Portul LAN
- 3. Portul VGA
- 4. Portul HDMI
- 5. Porturi USB
- 6. Conectorul de alimentare

#### **2. Camere**

- 1. Obiectiv
- 2. Diode IR
- 3. Baza camerei
- 4. Orificii pentru șuruburi de montare
- 5. Conectorul de alimentare
- 6. Conector RJ45

În funcție de model, setul mai include:

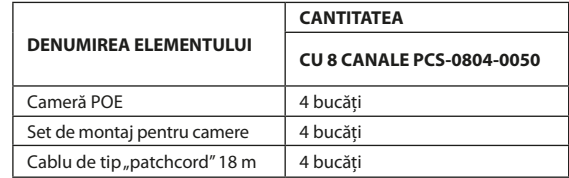

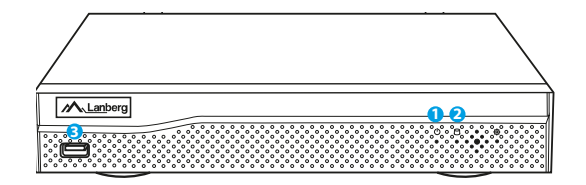

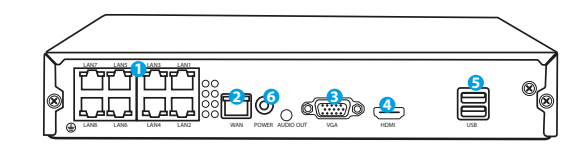

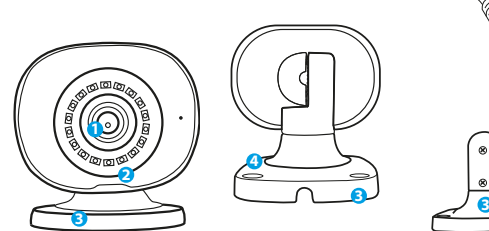

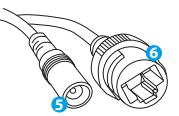

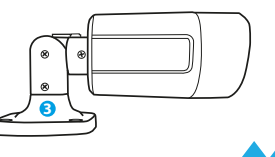

#### <span id="page-33-0"></span>**D. INSTALAREA DISCULUI HDD**

**ATENȚIE! ÎNREGISTRATORUL POATE FUNCȚIONA FĂRĂ DISC, DAR ATUNCI FUNCȚIILE DE ÎNREGISTRARE ȘI DE REDARE VIDEO NU VOR FI DISPONIBILE.**

**ATENȚIE! SETUL DESERVEȘTE DISCURI HDD DE 3,5" ȘI 2,5" CU O CAPACITATE MAXIMĂ DE PÂNĂ LA 6 TB, SE RECOMANDĂ UTILIZAREA DE HARD DISK-URI CONCEPUTE PENTRU MONITORIZARE.**

**ATENȚIE! ÎNAINTE DE A ÎNCEPE SĂ INSTALAȚI UNITATEA, ASIGURAȚI-VĂ CĂ ÎNREGISTRATORUL ESTE DECUPLAT DE LA ALIMENTARE.**

- 1. Slăbiți șuruburile situate pe carcasă și apoi scoateți-o.
- 2. Așezați unitatea în locul desemnat în carcasă. Apoi, ținând unitatea cu mâna, întoarceți înregistratorul. Aliniați orificiile de montare a HDD-ului cu orificiile de pe înregistrator și apoi înșurubați HDD-ul folosind șuruburile furnizate.
- 3. Conectați cablurile SATA la porturile corespunzătoare de pe HDD, apoi închideți carcasa și strângeți șuruburile.

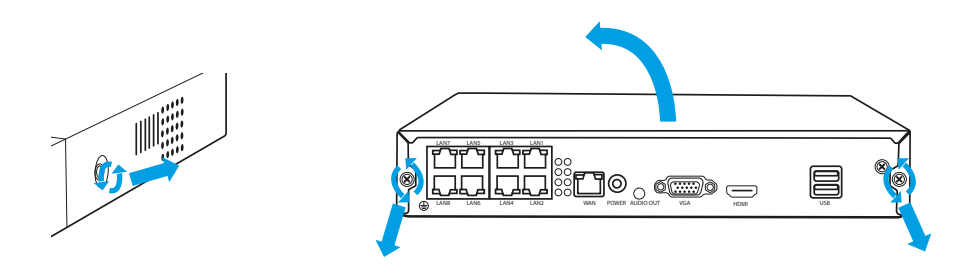

**NOTĂ: DISCURILE TREBUIE FORMATATE DUPĂ CE AU FOST INSTALATE ÎN RECORDER. DUPĂ CE RECORDERUL PORNEȘTE, VA APĂREA O FEREASTRĂ PRIVIND MODUL DE FORMATARE A DISCULUI, VĂ RUGĂM SĂ URMAȚI INSTRUCȚIUNILE DE PE ECRAN.**

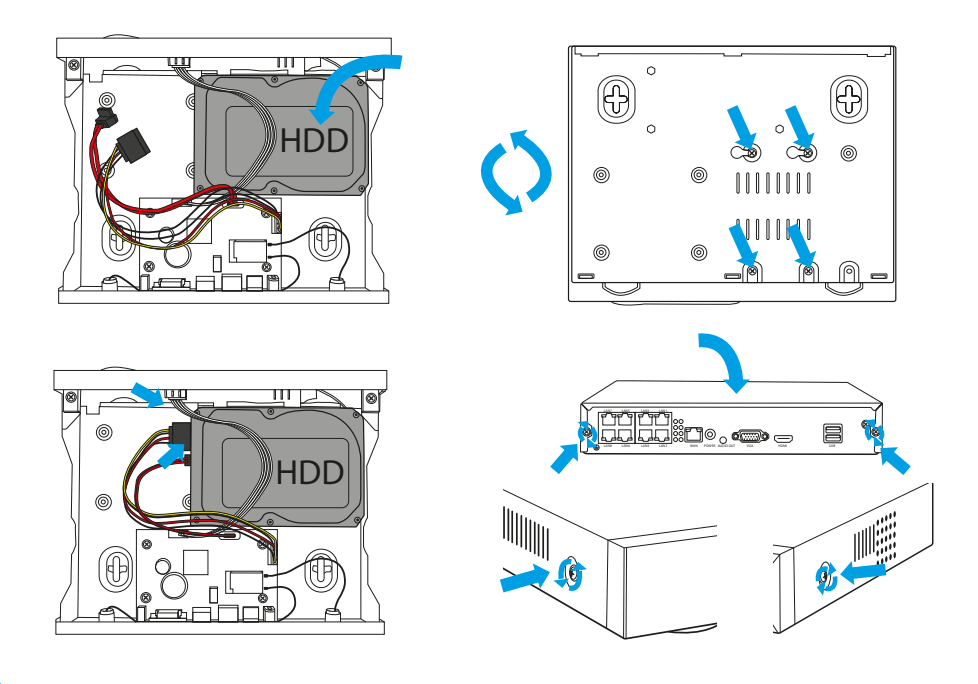

#### **E. INSTALAREA SETUI DE CAMERE**

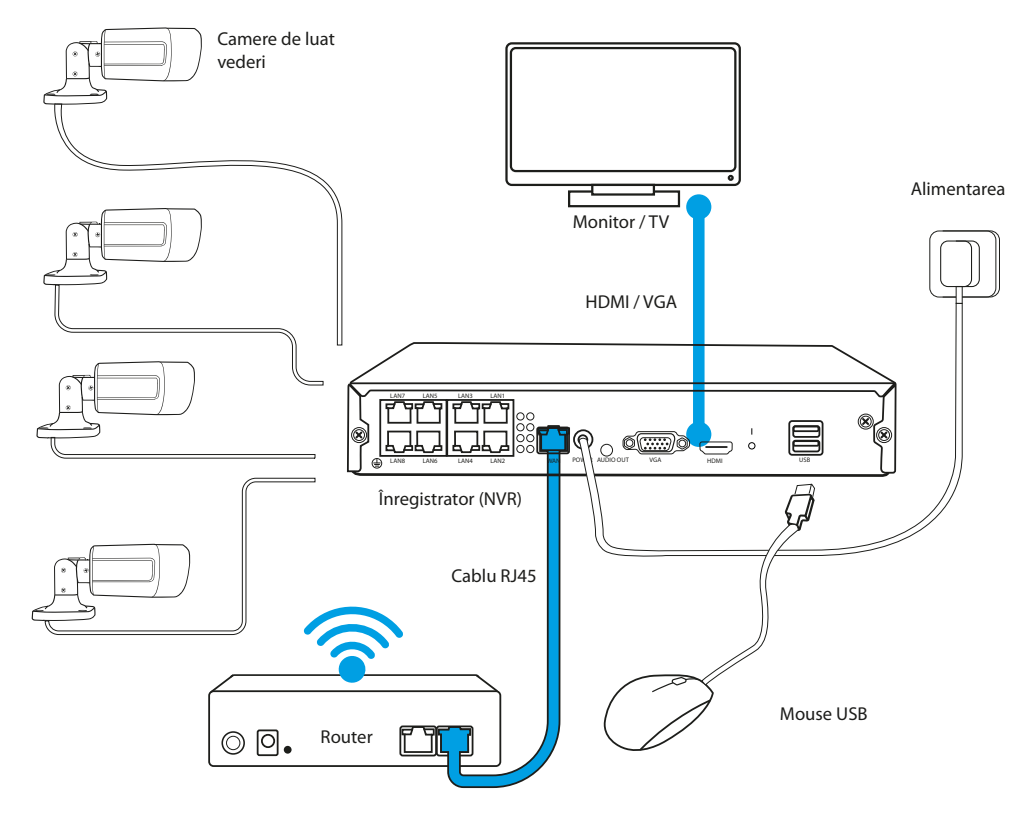

1. Configurați înregistratorul în locația țintă.

#### **ATENȚIE! NU ESTE RECOMANDAT SĂ PLASAȚI ÎNREGISTRATORUL ÎNTR-O ZONĂ CONSTRUITĂ, DEOARECE POATE AFECTA RAZA DE ACȚIUNE A SEMNALULUI WIFI.**

- 2. Înșurubați antenele la camere.
- 3. Apoi conectați un monitor la înregistrator cu ajutorul unui cablu VGA sau HDMI (nu este furnizat).
- 4. Conectați înregistratorul la alimentare cu ajutorul sursei de alimentare dedicate (12 V 2A). În momentul în care este conectată alimentarea dispozitivul va începe să pornească sistemul.
- 5. Conectați camerele la alimentare cu ajutorul sursei de PATCHCORD.
- 6. Conectați un mouse (nu este furnizat) la portul USB.
- 7. Urmați instrucțiunile de pe ecran, asistentul de configurare vă va ghida prin primele etape de configurare a sistemului. O descriere detaliată a sistemului de configurare poate fi găsită în versiunea completă a manualului disponibil online pe Lanberg.eu.
- 8. Meniul înregistratorului este activat cu butonul din dreapta al mouse-ului. La prima pornire veți fi întrebat despre numele de utilizator și parolă. Valori implicite:

**Login: admin**

**Parolă: lipsă (lăsați acest câmp gol)**

9. Înregistratorul este gata de funcționare.

**ATENȚIE! DUPĂ PRIMA AUTENTIFICARE, VĂ RECOMANDĂM SĂ MODIFICAȚI DATELE DE AUTENTIFICARE IMPLICITE. SETĂRILE PAROLEI POT FI GĂSITE ÎN SETĂRILE DE SISTEM.**

## <span id="page-35-0"></span>**A. НАПЪТСТВИЯ ОТНОСНО БЕЗОПАСНОСТТА**

- 1. Устройството трябва да се използва в добре проветриви помещения.
- 2. Защитете записващото устройство от контакт с прах и влага.
- 3. Използвайте специално предназначен източник на захранване. Използването на неподходящ източник на захранване може да повреди оборудването.
- 4. Устройството трябва редовно да се почиства от прах.
- 5. Никога не отваряйте кутията на рекордера, когато устройството е свързано към захранването.
- 6. Не отстранявайте повредите сами, винаги се обръщайте към оторизиран сервизен център или техническа поддръжка.
- 7. Рекордерът и камерите, включени в комплекта, са особено уязвими на повреди, причинени в резултат от пренапрежения, причинени например от мълнии, поради което трябва да бъдат обезопасени с допълнителни елементи за защита от пренапрежение.
- 8. Всички тестове и ремонти трябва да се извършват от квалифициран персонал. Производителят не носи отговорност за повреди, причинени от неразрешени модификации или ремонти.

**ЗАБЕЛЕЖКА: ПРОИЗВОДИТЕЛЯТ СИ ЗАПАЗВА ПРАВОТО ДА ПРАВИ ПРОМЕНИ В ПАРАМЕТРИТЕ НА УСТРОЙСТВАТА И НАЧИНЪТ ИМ НА РАБОТА БЕЗ ПРЕДВАРИТЕЛНО УВЕДОМЛЕНИЕ. ПОРАДИ НЕПРЕКЪСНАТОТО ПОДОБРЯВАНЕ НА ТЕКУЩАТА СИСТЕМА, КАКТО И НА КОНФИГУРАЦИЯТА НА СИСТЕМАТА, НЯКОИ ФУНКЦИИ, ОПИСАНИ В СЛЕДНОТО РЪКОВОДСТВО МОГАТ ДА СЕ РАЗЛИЧАТ ОТ РЕАЛНИТЕ.** 

#### **B. СЪДЪРЖАНИЕ НА ОПАКОВКАТА**

Всеки комплект за наблюдение включва:

- 1. Записващо устройство POE.
- 2. Пликче с 4 винта за монтиране на HDD диск.
- 3. Захранващ адаптер за записващото устройство (DC 48V / 2A).
- 4. Ръководство за експлоатация.

**ЗАБЕЛЕЖКА: КОМПЛЕКТЪТ НЕ СЪДЪРЖА ТВЪРД ДИСК HDD**

#### **C. ОПИСАНИЕ НА ЕЛЕМЕНТИТЕ:**

## **1. Записващо устройство**

Предна част:

- 1. Светодиод на захранването
- 2. Светодиод информиращ за работата на
- твърдия диск
- 3. USB порт

Задна част:

- 1. POE портове
- 2. Порт LAN
- 3. Порт VGA
- 4. Порт HDMI
- 5. USB портове
- 6. Захранващ конектор

#### **2. Камери**

- 1. Обектив
- 2. Светодиоди IR
- 3. Основа на камерата
- 4. Отвори за монтажни винтове
- 5. Захранващ конектор
- 6. Конектор RJ45

**БРОЙ**

В зависимост от модела комплектът включва и:

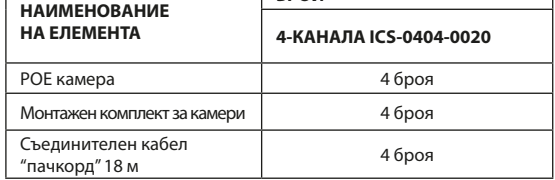

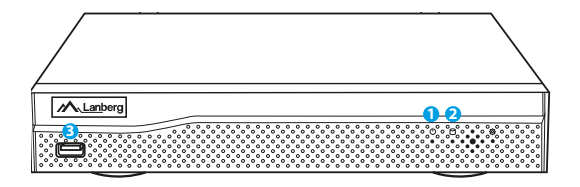

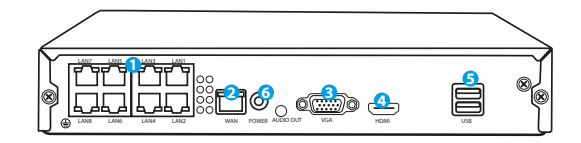

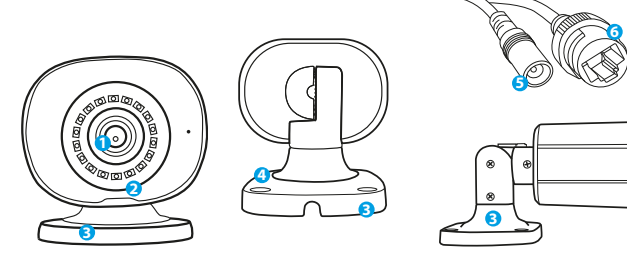

#### **D. ИНСТАЛИРАНЕ НА HDD ДИСКА**

**ЗАБЕЛЕЖКА: ЗАПИСВАЩОТО УСТРОЙСТВО МОЖЕ ДА РАБОТИ БЕЗ ДИСК, НО ТОГАВА ФУНКЦИИТЕ ЗА ЗАПИС И ВЪЗПРОИЗВЕЖДАНЕ НА ВИДЕО НЯМА ДА СА ДОСТЪПНИ.**

**ЗАБЕЛЕЖКА: КОМПЛЕКТЪТ ПОДДЪРЖА 3,5" И 2,5" HDD ДИСКОВЕ С КАПАЦИТЕТ ДО 6 TB, ПРЕПОРЪЧИТЕЛНО Е ДА СЕ ИЗПОЛЗВАТ ТВЪРДИ ДИСКОВЕ, ПРЕДНАЗНАЧЕНИ ЗА НАБЛЮДЕНИЕ.**

**ЗАБЕЛЕЖКА: ПРЕДИ ДА МОНТИРАТЕ ДИСКА СЕ УВЕРЕТЕ, ЧЕ ЗАПИСВАЩОТО УСТРОЙСТВО Е ИЗКЛЮЧЕНО ОТ ЗАХРАНВАНЕТО.**

- 1. Отвийте винтовете, разположени на корпуса и след това го свалете.
- 2. Поставете диска на определеното за това място в корпуса. След това, като придържате диска с ръка, обърнете записващото устройство. Регулирайте отворите за монтиране на HDD диска с отворите на записващото устройство и след това завийте твърдия диск с помощта на винтовете включени в комплекта.
- 3. Свържете SATA кабелите към съответните портове на твърдия диск, след което затворете корпуса и затегнете винтовете.

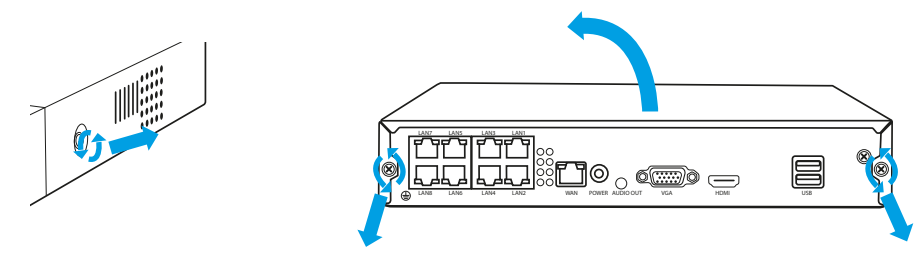

**ЗАБЕЛЕЖКА: ДИСКОВЕТЕ ТРЯБВА ДА БЪДАТ ФОРМАТИРАНИ, СЛЕД КАТО БЪДАТ ИНСТАЛИРАНИ В РЕКОРДЕРА. СЛЕД КАТО РЕКОРДЕРЪТ СЕ СТАРТИРА, ЩЕ СЕ ПОЯВИ ПРОЗОРЕЦ ЗА ФОРМАТИРАНЕ НА ДИСКА, МОЛЯ, СЛЕДВАЙТЕ ИНСТРУКЦИИТЕ НА ЕКРАНА.**

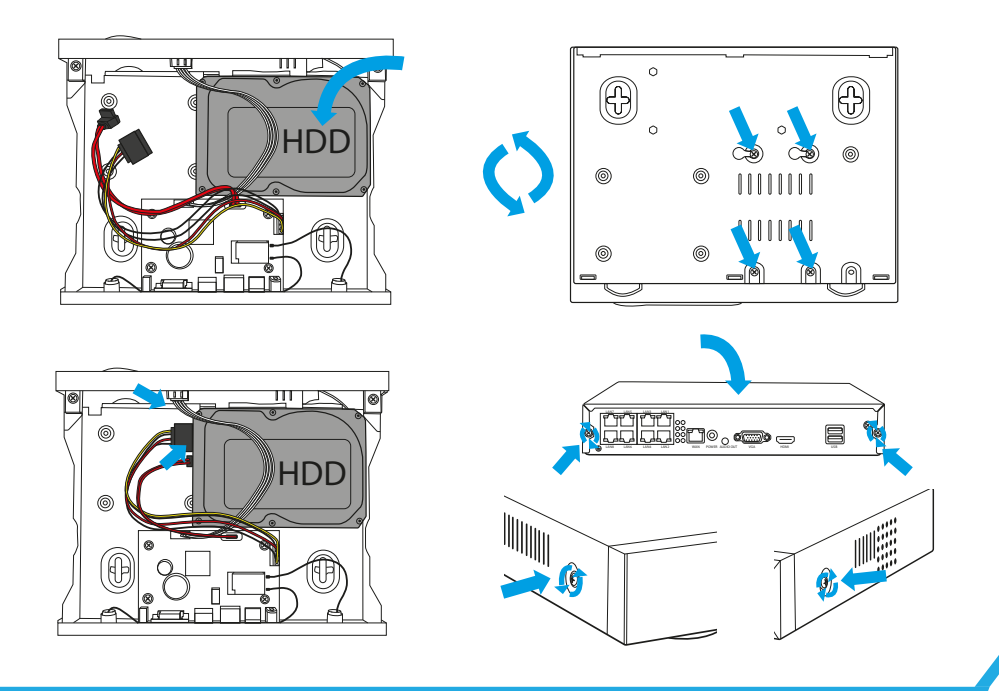

## **E. ИНСТАЛИРАНЕ НА КОМПЛЕКТА КАМЕРИ**

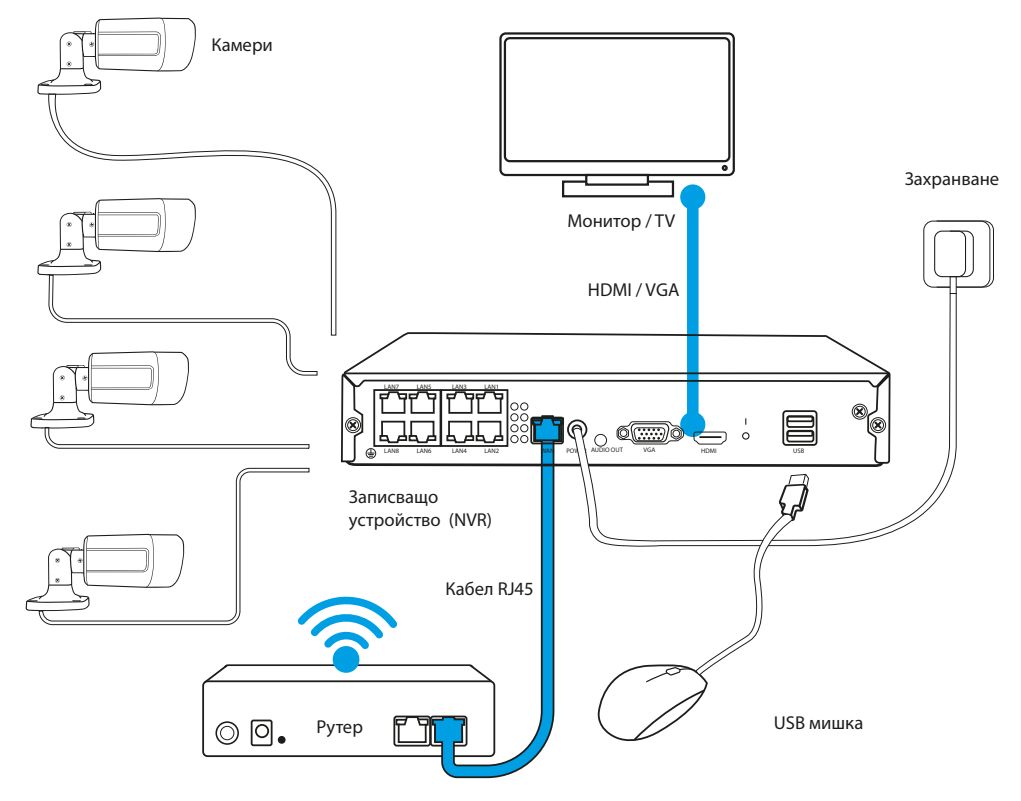

1. Позиционирайте записващото устройство на целевото място.

**ЗАБЕЛЕЖКА: НЕ СЕ ПРЕПОРЪЧВА ЗАПИСВАЩОТО УСТРОЙСТВО ДА СЕ ВГРАЖДА, ТЪЙ КАТО ТОВА МОЖЕ ДА ПОВЛИЯЕ НЕГАТИВНО НА ОБХВАТА НА WIFI СИГНАЛА.**

- 2. Завинтете антените към камерите.
- 3. След това свържете монитора към записващото устройство с помощта на VGA или HDMI кабел (не е включен в комплекта).
- 4. Свържете записващото устройство към захранването, като използвате специално предназначеното захранване (48V 2A ). В момента на свързване на захранването устройството започва да зарежда системата.
- 5. Свържете камерите към захранването, като използвате PATCHCORD.
- 6. Свържете мишката (не е включена в комплекта) към USB порта.
- 7. Следвайте инструкциите на екрана, а съветникът за настройка ще Ви преведе през първата конфигурация на системата. Подробно описание на съветника можете да намерите в пълната версия на ръководството, достъпно онлайн на Lanberg.eu
- 8. Отворете менюто на записващото устройство с десния бутон на мишката. При първото отваряне ще бъдете помолени да въведете потребителско име и парола. Стойности по подразбиране:

**Login: admin**

**Парола: няма (полето трябва да се остави празно)**

9. Записващото устройство е готово за работа.

**ЗАБЕЛЕЖКА: СЛЕД ПЪРВОТО ВЛИЗАНЕ, ПРЕПОРЪЧВАМЕ ДА ПРОМЕНИТЕ ДАННИТЕ ЗА ВЛИЗАНЕ, КОИТО СА ПО ПОДРАЗБИРАНЕ. НАСТРОЙКИТЕ НА ПАРОЛАТА ЩЕ НАМЕРИТЕ В СИСТЕМНИТЕ НАСТРОЙКИ**

# <span id="page-38-0"></span>**A. BIZTONSÁGI ÚTMUTATÁSOK**

- 1. A készüléket jól szellőztetett helyiségben kell használni.
- 2. Védje a felvevőt a porral és nedvességgel való érintkezéstől.<br>3. Erre a célra szolgáló tápellátást basználandó. A nem megfele
- 3. Erre a célra szolgáló tápellátást használandó. A nem megfelelő tápellátás használata a berendezés károsodását okozhatja.
- 4. A készüléket rendszeresen meg kell tisztítani a portól.
- 5. Soha ne nyissa ki a felvevő házát, amikor a készülék a tápegységhez van csatlakozva.
- 6. Ne végezzen saját maga hibajavítást, e célból mindig forduljon hivatalos szervizhez vagy műszaki ügyfélszolgálathoz.
- 7. A készlethez tartozó felvevők és kamerák különösen érzékenyek a pl. villámcsapás okozta túlfeszültségek okozta károkra, ezért azokat további túlfeszültségvédelmi elemekkel kell védeni.
- 8. Minden tesztelést és javítást szakképzett személyzetnek kell elvégeznie. A gyártó nem vállal felelősséget a nem engedélyezett módosítások vagy avítások által okozott károkért.

**MEGJEGYZÉS: A GYÁRTÓ FENNTARTJA A JOGOT, HOGY A KÉSZÜLÉK PARAMÉTEREIT ÉS MŰKÖDÉSÉT ELŐZETES ÉRTESÍTÉS NÉLKÜL MEGVÁLTOZTASSA. A JELENLEGI RENDSZER VALAMINT A RENDSZER KONFIGURÁCIÓJA FOLYAMATOS FEJLESZTÉSE MIATT AZ ALÁBBI HASZNÁLATI UTASÍTÁSBAN LEÍRT EGYES FUNKCIÓK KISMÉRTÉKBEN ELTÉRHETNEK A VALÓSÁGTÓL.**

#### **B. A CSOMAG TARTALMA**

Minden megfigyelő készlet tartalmaz:

- 1. POE felvevőt.
- 2. Zacskót 4 csavarral a HDD merevlemez rögzítéséhez.
- 3. Hálózati tápegységet a felvevőhöz (DC 48V / 2A).
- 4. Használati utasítás.

**MEGJEGYZÉS: A KÉSZLET NEM TARTALMAZZA A HDD MEREVLEMEZT**

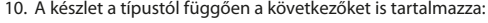

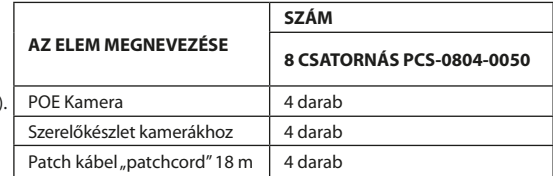

# **C. AZ ELEMEK LEÍRÁSA:**

## **1. Felvevő**

Elől:

- 1. Táp LED
- 2. A merevlemez működését jelző LED
- 3. SB port

#### Hátul:

- 1. POE Portok
- 2. LAN port
- 3. VGA port
- 4. HDMI port
- 5. USB portok
- 6. Tápcsatlakozó

## **2. Kamerák**

- 1. Objektív
- 2. IR LED-ek
- 3. Kameraalap
- 4. Szerelési csavarfuratok
- 5. Tápcsatlakozó
- 6. RJ45 csatlakozó

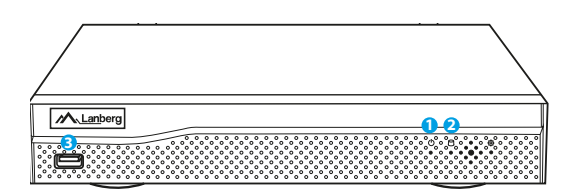

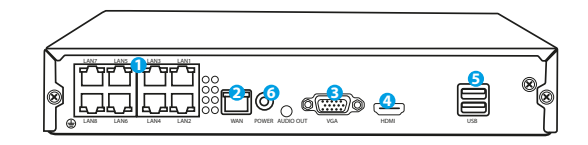

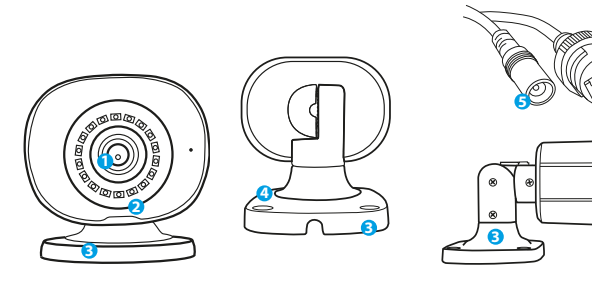

**6**

**MEGJEGYZÉS: A FELVEVŐ MEREVLEMEZ NÉLKÜL IS MŰKÖDHET, DE AKKOR A VIDEOFELVÉTEL ÉS -LEJÁTSZÁS FUNKCIÓI NEM LESZNEK ELÉRHETŐK.**

**MEGJEGYZÉS: A KÉSZLET TÁMOGATJA A 3,5" ÉS 2,5" HDD-KET LEGFELJEBB 6 TB MAXIMÁLIS KAPACITÁSIG, AJÁNLOTT MEGFIGYELÉSHEZ SZÁNT MEREVLEMEZEKET HASZNÁLNI.**

#### **MEGJEGYZÉS: A MEREVLEMEZ BESZERELÉSE ELŐTT GYŐZŐDJÖN MEG, HOGY A FELVEVŐ LE VAN-E VÁLASZVA AZ ÁRAMELLÁTÁSRÓL**

- 1. Csavarja ki a készülék burkolatán lévő csavarokat, majd a burkolatot távolítsa el.
- 2. Helyezze a merevlemezt a házban található nyílásba. Majd kezével fogva a merevlemezt fordítsa meg a felvevőt. Igazítsa a HDD rögzítőfuratait a felvevőn lévő furatokhoz, majd csavarozza be a merevlemezt a készlethez mellékelt csavarokkal.
- 3. Csatlakoztassa a SATA-kábeleket a merevlemez megfelelő portjaihoz, majd zárja be a burkolatot, és csavarozza be.

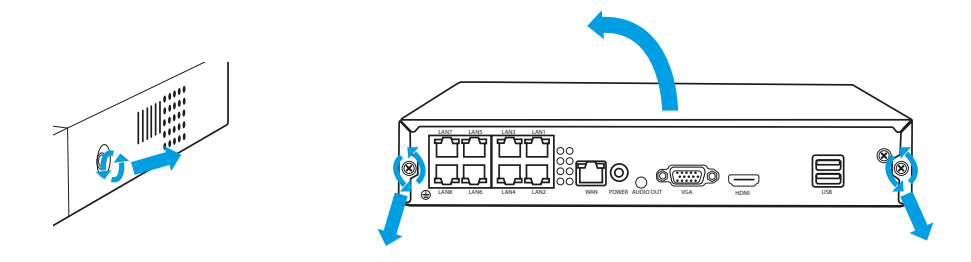

**MEGJEGYZÉS: A LEMEZEKET A FELVEVŐBE VALÓ BESZERELÉS UTÁN FORMÁZNI KELL. MIUTÁN A FELVEVŐ ELINDUL, EGY ABLAK FOG MEGJELENNI A MEGHAJTÓ FORMÁZÁSÁRA, KÉRJÜK, KÖVESSE A KÉPERNYŐN MEGJELENŐ UTASÍTÁSOKAT.**

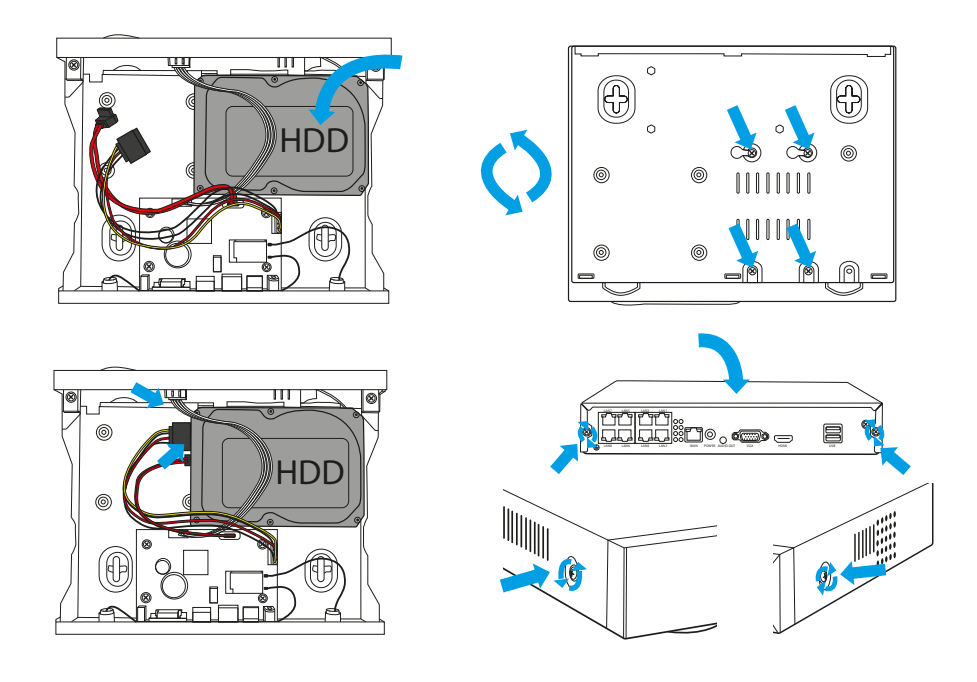

## **E. A KAMERAKÉSZLET SZERELÉSE**

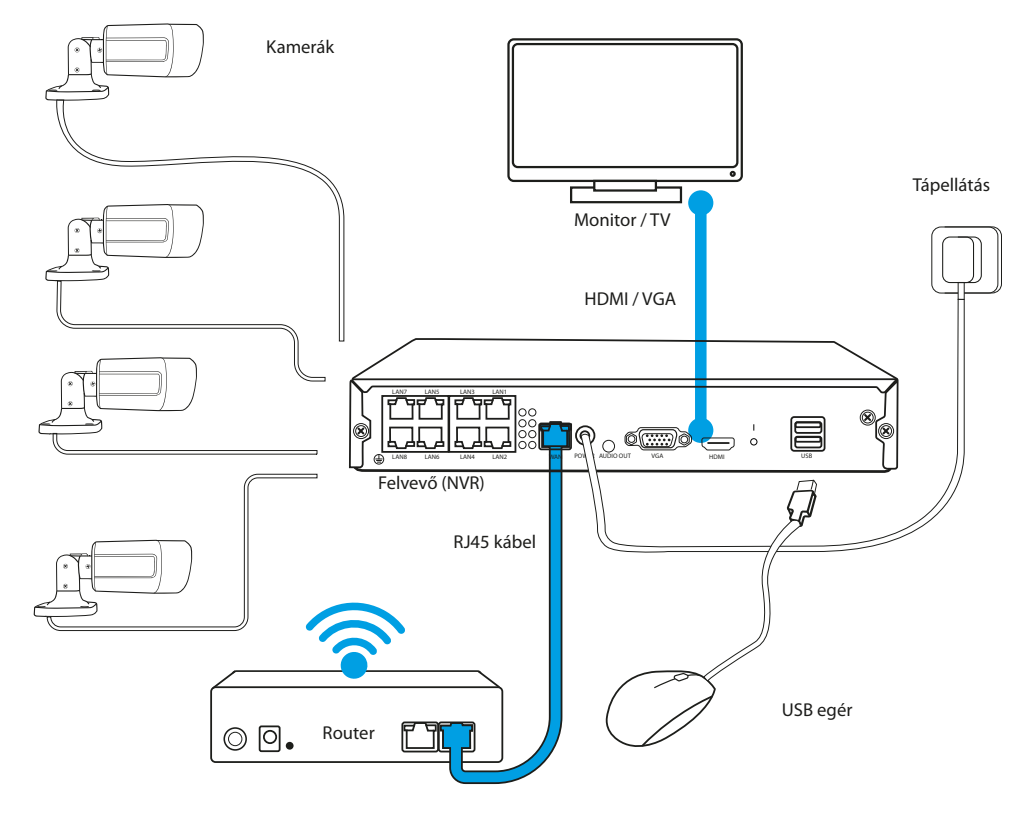

1. Helyezze el a felvevőt a kiválasztott helyen.

#### **MEGJEGYZÉS: NEM AJÁNLOTT A FELVEVŐT A BEÉPÍTETT HELYRE HELYEZNI, MERT EZ HÁTRÁNYOSAN BEFOLYÁSOLHATJA A WIFI JEL HATÓTÁVOLSÁGÁT.**

- 2. Csatlakoztassa az antennákat a kamerákhoz.
- 3. Ezután csatlakoztassa a monitort a felvevőhöz egy VGA- vagy HDMI-kábel segítségével (nem tartozék).
- 4. Csatlakoztassa a felvevőt az áramellátásához erre a célra szolgáló tápegység felhasználásával (48V 2A ). A tápellátáshoz való csatlakoztatás pillanatában a készülék a rendszerindítást elkezd végezni.
- 5. Csatlakoztassa a kamerákat az erre a célra ПАЧКОРД.
- 6. Csatlakoztasson az egeret (nem tartozék) az USB-porthoz.
- 7. Kövesse a képernyőn megjelenő utasításokat, a beállítási varázsló végigvezeti Önt az első a rendszer konfigurációján keresztül. A varázsló részletes leírása a Lanberg.eu oldalon elérhető teljes használati online utasításban található.
- 8. A felvevő menüjét az egér jobb gombjával hívjuk elő. Az első megnyitáskor meg kell adni az azonosítót és a jelszót. Az alapértelmezett értékek:

**Azonosító: admin**

**Jelszó: nincs (a mezőt üresen kell hagyni)**

9. A felvevő készen áll a működésre.

**MEGJEGYZÉS: AZ ELSŐ BEJELENTKEZÉS UTÁN JAVASOLJUK, HOGY VÁLTOZTASSA MEG AZ ALAPÉRTELMEZETT BEJELENTKEZÉSI ADATOKAT. A JELSZÓ BEÁLLÍTÁSA A RENDSZERBEÁLLÍTÁSOK KÖZÖTT TALÁLHATÓ.**

## <span id="page-41-0"></span>**A. СИГУРНОСНЕ НАПОМЕНЕ**

- 1. Уређај треба користити у добро проветреним просторијама.
- 2. Рекордер треба да буде заштићен од контакта са прашином и влагом.
- 3. Користите наменски извор напајања. Употреба неодговарајућег извора напајања може да буде узрок оштећења опреме.
- 4. Уређај треба да се редовно чистити од прашине.
- 5. Никада се не сме отварати кућиште рекордера ако је уређај прикључен на напајање.
- 6. Није дозвољен самостални поправак кварова, увек се обратите овлашћеном сервис или техничка подршка.
- Рекордер и камере укључене у комплет су посебно осетљиви на оштећења изазвана због скокова напона, узрокованих нпр. Атмосферским пражњењем, стога их треба осигурати додатни елементи заштите од скокова напона.
- 8. Сва испитивања и поправке треба да обавља квалификовано особље. Произвођач није одговоран за било какву штету проузроковану неовлашћеним модификацијама или поправкама.

**ПАЖЊА: ПРОИЗВОЂАЧ ИМА ПРАВО ДА ПРОМЕНИ ПАРАМЕТРЕ УРЕЂАЈА, КАО И НАЧИН РУКОВАЊА БЕЗ ПРЕТХОДНЕ НАЈАВЕ, С ОБЗИРОМ НА КОНСТАНТНО УСАВРШАВАЊЕ ПОСТОЈЕЋЕГ СИСТЕМА, КАО И СИСТЕМСКЕ КОНФИГУРАЦИЈЕ, НЕКЕ ОД ФУНКЦИЈА НАВЕДЕНИХ У ОВОМ УПУТСТВИ МОГУ СЕ НЕЗНАНТО РАЗЛИКОВАТИ ОД СТВАРНИХ.**

#### **B. САДРЖАЈ АМБАЛАЖЕ**

Сваки сет за мониторинг садржи:

- 1. ПОЕ рекордер
- 2. Кесица са 4 шарафа за монтажу ХДД
- 3. Пуњач за рекордер (ДЦ 48В 2А).
- 4. Корисничко упутство.

**ПАЖЊА: КОМПЛЕТ НЕ САДРЖИ ХАРД ДИСК ХДД**

#### **C. ОПИС ЕЛЕМЕНАТА:**

#### **1. Рекордер**

Предња страна:

- 5. Диода напајања
- 6. Диода која обавештава о раду диска
- 7. УСБ утикач

Задња страна:

- 1. ПОЕ утикачи
- 2. ЛАН утикач
- 3. ВГА утикач
- 4. ХДМИ утикач
- 5. УСБ утикачи
- 6. Спој напајања

#### **2. Камере**

- 1. Објектив
- 2. ИР диоде
- 3. Основ камере
- 4. Отвори за монтажне шрафове
- 5. Спој напајања
- 6. Спој РЈ45

M<sub>Lanberg</sub> **1 23**

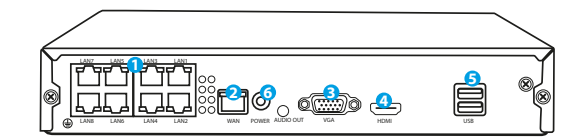

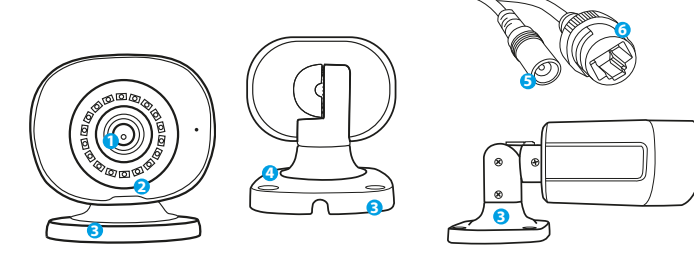

Зависно од модела, у комплету се такође налазе:

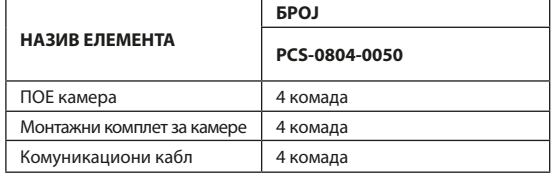

#### **D. ИНСТАЛАЦИЈА ХДД ДИСКА**

**ПАЖЊА: РЕКОРДЕР МОЖЕ ДА РАДИ БЕЗ ДИСКА, АЛИ ТАДА НИСУ ДОСТУПНЕ ФУНКЦИЈЕ СНИМАЊА И РЕПРОДУКЦИЈЕ ВИДЕО.**

**ПАЖЊА: СЕТ ЈЕ КОМПАТИБИЛАН СА ДИСКОВИМА 3,5" I 2,5" ХДД МАКСИМАЛНОГ КАПАЦИТЕТА ДО 6 ТБ, ПРЕПОРУЧУЈЕ СЕ УПОТРЕБА ХАРД ДИСКОВА НАМЕЊЕНИХ ЗА МОНИТОРИНГ.**

#### **ПАЖЊА: ПРЕ ПОЧЕТКА МОНТАЖЕ ДИСКА ПРОВЕРИТЕ ДА ЈЕ РЕКОРДЕР ИСКЉУЧЕН СА НАПАЈАЊА.**

- 1. Одврните шарафове на кућишту и уклоните га.
- 2. Поставите диск на предвиђено место у кућишту. Затим, држећи диск руком, окрените рекордер. Прилагодите монтажне отворе ХДД-а са отворима на рекордеру, а затим заврните чврсти диск помоћу шарафова укључених у комплет.
- 3. Повежите САТА каблове са одговарајућим утикаче на диску ХДД-у, затим затворите кућиште и затегните шарафове.

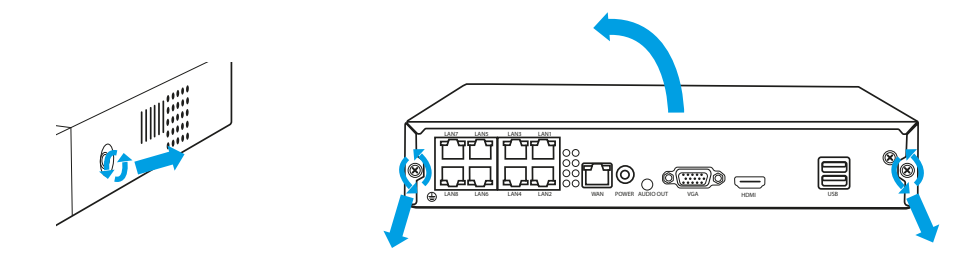

**НАПОМЕНА: ДИСКОВИ МОРАЈУ БИТИ ФОРМАТИРАНИ НАКОН ИНСТАЛАЦИЈЕ У РЕКОРДЕР. НАКОН ПОКРЕТАЊА СНИМАЧА, ИСКОЧИЋЕ ПРОЗОР КАКО ФОРМАТИРАТИ ДРИВЕ, МОЛИМ ВАС ПРАТИТЕ УПУТСТВО НА ЕКРАНУ.**

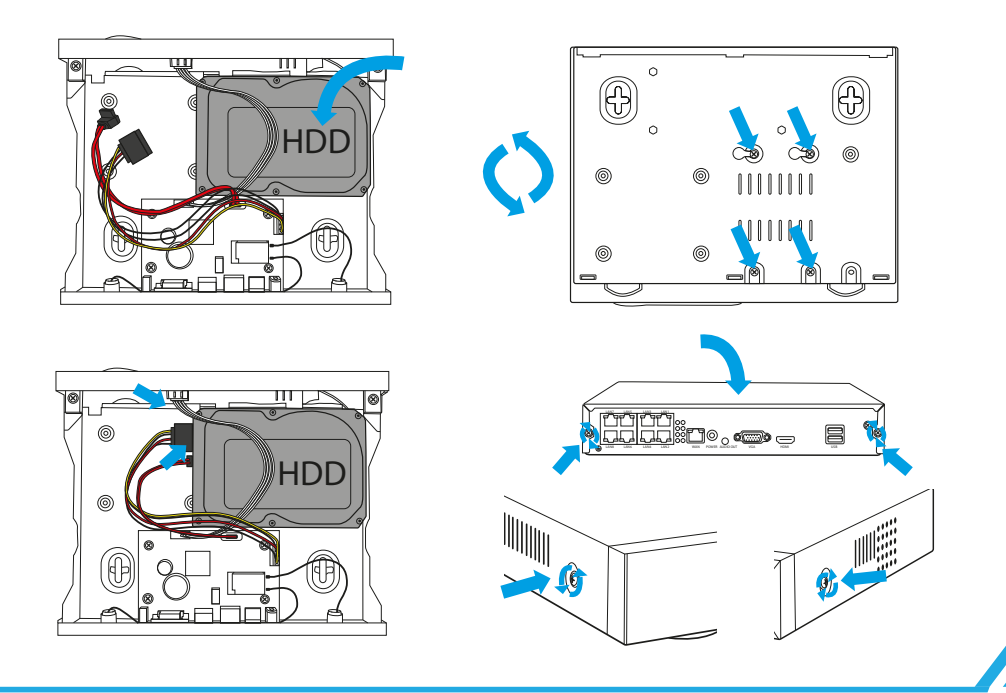

#### **E. ИНСТАЛАЦИЈА КОМПЛЕТА КАМЕРА**

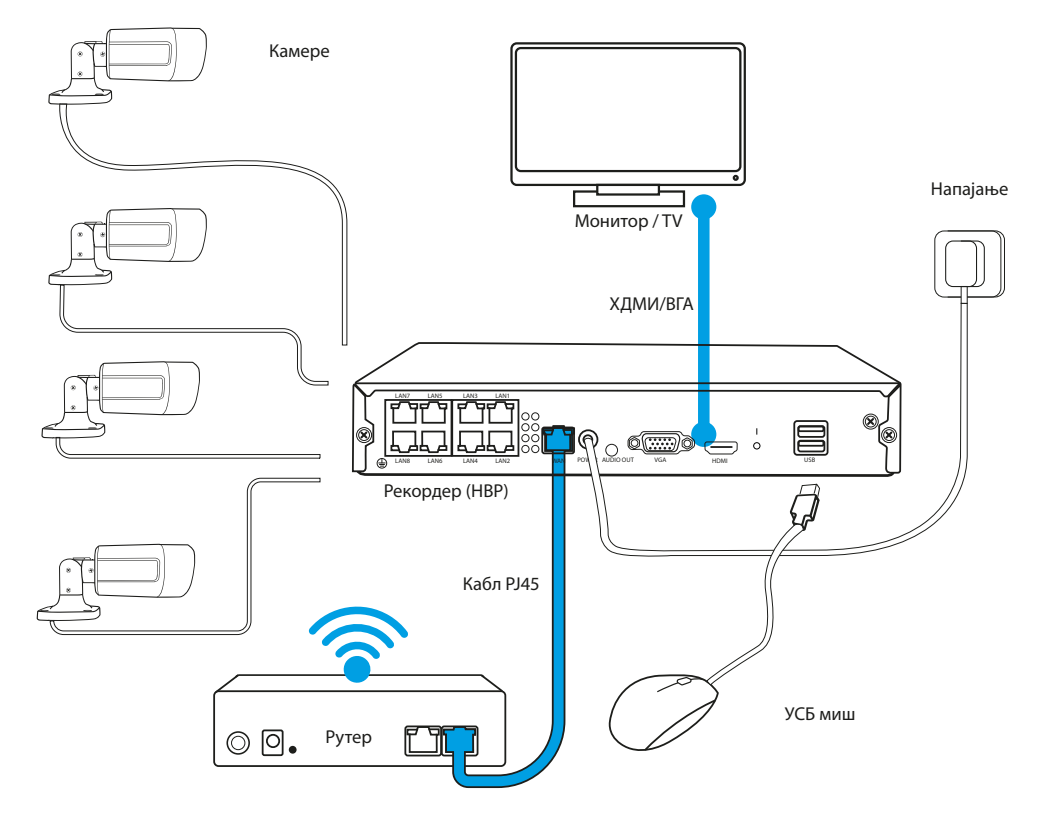

1. Поставите рекордер на жељеном месту инсталације.

#### **ПАЖЊА: НИЈЕ ПРЕПОРУЧЕНО СТАВЉАНЈЕ РЕЈЕСТРАТОРА НА МЈЕСТИМА ГДЕ ЗБОГ ЗГРАДА МОЖЕ ДА ДОЂЕ ДО ПОРЕМЕЋАЈА ДОМЕТА ВИФИ СИГНАЛА.**

- 2. Причврстите антене на камере.
- 3. Затим повежите монитор са рекордером помоћу ВГА или ХДМИ кабла (нису у комплету).
- 4. Повежите рекордер на напајање помоћу наменског извора напајања (1В 2А). У тренутку прикључења напајања уређај почиње да покреће систем.
- 5. Спојите камере на напон помоћу PATCHCORD.
- 6. 6. Повежите миш (није укључен) на УСБ утикач.
- 7. 7. Пратите упутства на екрану, креатор за подешавање ће вас водити кроз прву
- 8. конфигурацију система. Детаљан опис креатора можете да пронађете у пуној верзији упутства доступној на мрежи на страници Lanberg.eu
- 9. 8. Изборник рекордера бира се десним кликом миша. Код првог отварања, систем тражи корисничко име и лозинку. Уносите:

**Login: admin**

**Hasło: brak (pole należy zostawić puste)**

10. Рекордер је спреман за рад.

**ПАЖЊА: НАКОН ПРВЕ ПРИЈАВЕ У СИСТЕМ, ПРЕПОРУЧУЈЕМО ШРОМЕНУ ПОДАТАКА ЗА ПРИЈАВУ.ЛОЗИНКА СЕ МЕЊА У ПОДЕШАВАЊУ СИСТЕМА.**

## <span id="page-44-0"></span>**A. РЕКОМЕНДАЦИИ ПО БЕЗОПАСНОСТИ**

- 1. Устройство следует использовать в хорошо проветриваемых помещениях.
- 2. Защищайте регистратор от контакта с пылью и влагой.<br>3. Используйте специальный источник питания Использ
- 3. Используйте специальный источник питания. Использование неподходящего источника питания может привести к повреждению оборудования.
- 4. Устройство следует регулярно очищать от пыли.
- 5. Никогда не открывайте корпус регистратора, если устройство подключено к электросети.
- 6. Не пытайтесь устранить неисправности самостоятельно, для этого следует всегда обращаться в авторизованный центр сервисного обслуживания или службу технической поддержки.
- 7. Регистратор и камеры, входящие в комплект, особенно уязвимы к повреждениям, возникающим в результате перенапряжения, вызванного, например, разрядами молнии, поэтому они должны быть защищены дополнительными элементами защиты от перенапряжений.
- 8. Все тесты и ремонт должны выполняться квалифицированным персоналом. Производитель не несет ответственности за какой-либо ущерб, возникший в результате самовольных модификаций или ремонта.

**ПРИМЕЧАНИЕ: ПРОИЗВОДИТЕЛЬ ОСТАВЛЯЕТ ЗА СОБОЙ ПРАВО ВНОСИТЬ ИЗМЕНЕНИЯ КАК В ПАРАМЕТРЫ УСТРОЙСТВ, ТАК И СПОСОБ РАБОТЫ БЕЗ ПРЕДВАРИТЕЛЬНОГО УВДОМЛЕНИЯ. ВВИДУ ПОСТОЯННОГО СОВЕРШЕНСТВОВАНИЯ ИМЕЮЩЕЙСЯ СИСТЕМЫ И СИСТЕМНОЙ КОНФИГУРАЦИИ, НЕКОТОРЫЕ ФУНКЦИИ, ОПИСАННЫЕ В ДАННОМ РУКОВОДСТВЕ, МОГУТ НЕЗНАЧИТЕЛЬНО ОТЛИЧАТЬСЯ ОТ РЕАЛЬНЫХ.**

#### **B. СОДЕРЖИМОЕ УПАКОВКИ**

Каждый комплект для мониторинга включает:

- 1. Регистратор POE
- 2. Пакетик с 4 винтами для установки жесткого диска.
- 3. Блок питания для регистратора (DC 12В 2А).
- 4. Руководство по эксплуатации.

**ПРИМЕЧАНИЕ: ЖЕСТКИЙ ДИСК В КОМПЛЕКТ НЕ ВХОДИТ**

## В зависимости от модели в комплект также входят:

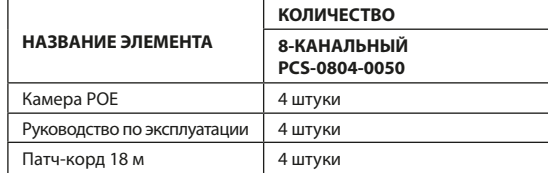

#### **C. ОПИСАНИЕ ЭЛЕМЕНТОВ:**

#### **1. Регистратор**

Фронтальная часть:

- 1. Светодиод питания
- 2. Световой индикатор работы диска
- 3. USB-порт

Задняя часть:

- 1. Порты POE
- 2. Порт LAN
- 3. Порт VGA
- 4. Порт HDMI
- 5. USB-порты
- 6. Разъем питания

#### **2. Камеры**

- 1. Объектив
- 2. ИК-светодиоды
- 3. Основание камеры
- 4. Отверстия для монтажных винтов
- 5. Разъем питания
- 6. Разъем RJ45

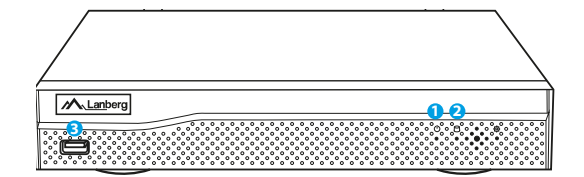

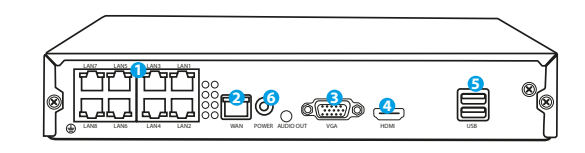

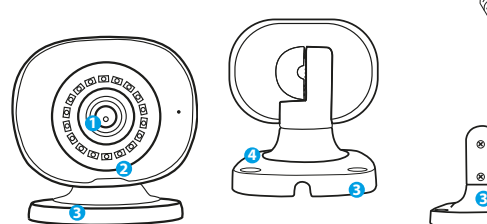

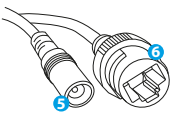

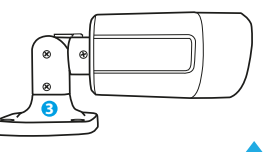

#### **D. УСТАНОВКА ЖЕСТКОГО ДИСКА**

**ПРИМЕЧАНИЕ: РЕГИСТРАТОР МОЖЕТ РАБОТАТЬ БЕЗ ДИСКА, НО ТОГДА ФУНКЦИИ ЗАПИСИ И ВОСПРОИЗВЕДЕНИЕ ВИДЕО БУДУТ НЕДОСТУПНЫ.**

**ПРИМЕЧАНИЕ: КОМПЛЕКТ ПОДДЕРЖИВАЕТ ЖЕСТКИЕ ДИСКИ 3,5" И 2,5" С МАКСИМАЛЬНОЙ ПАМЯТЬЮ ДО 6 ТБ, РЕКОМЕНДУЕТСЯ ИСПОЛЬЗОВАТЬ ЖЕСТКИЕ ДИСКИ, ПРЕДНАЗНАЧЕННЫЕ ДЛЯ МОНИТОРИНГА.**

**ПРИМЕЧАНИЕ: ПЕРЕД УСТАНОВКОЙ ДИСКА УБЕДИТЕСЬ, ЧТО РЕГИСТРАТОР ОТСОЕДИНЕН ОТ ИСТОЧНИКА ПИТАНИЯ.**

- 1. Открутите винты на корпусе, а затем снимите его.
- 2. Установите диск в отведенное для него место в корпусе. Затем, держа диск рукой, поверните регистратор. Совместите монтажные отверстия жесткого диска с отверстиями на регистраторе, а затем прикрутите диск, используя винты, входящие в комплект.
- 3. Подключите кабели SATA к соответствующим портам на жестком диске, затем закройте корпус и прикрутите винты.

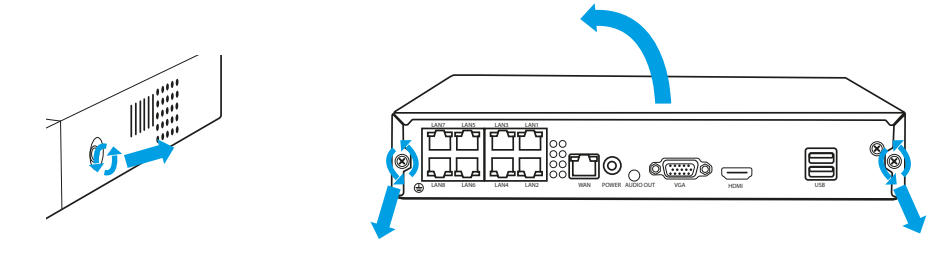

**ПРИМЕЧАНИЕ: ДИСКИ ДОЛЖНЫ БЫТЬ ОТФОРМАТИРОВАНЫ ПОСЛЕ УСТАНОВКИ В РЕКОРДЕР. ПОСЛЕ ЗАПУСКА РЕКОРДЕРА ПОЯВИТСЯ ОКНО О ФОРМАТИРОВАНИИ ДИСКА, СЛЕДУЙТЕ ИНСТРУКЦИЯМ НА ЭКРАНЕ.**

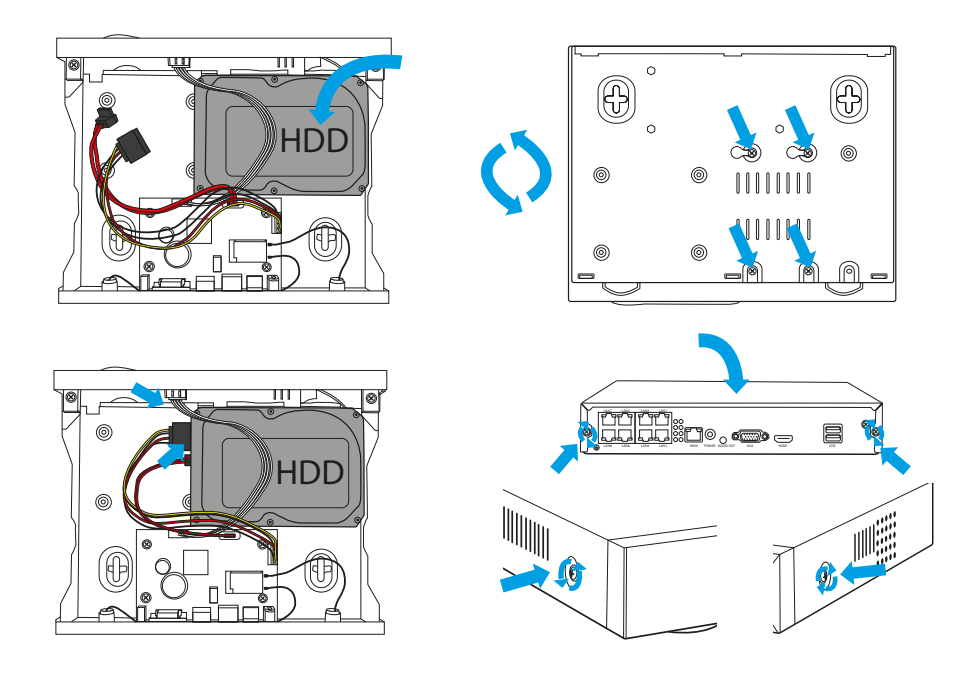

#### **E. УСТАНОВКА КОМПЛЕКТА КАМЕР**

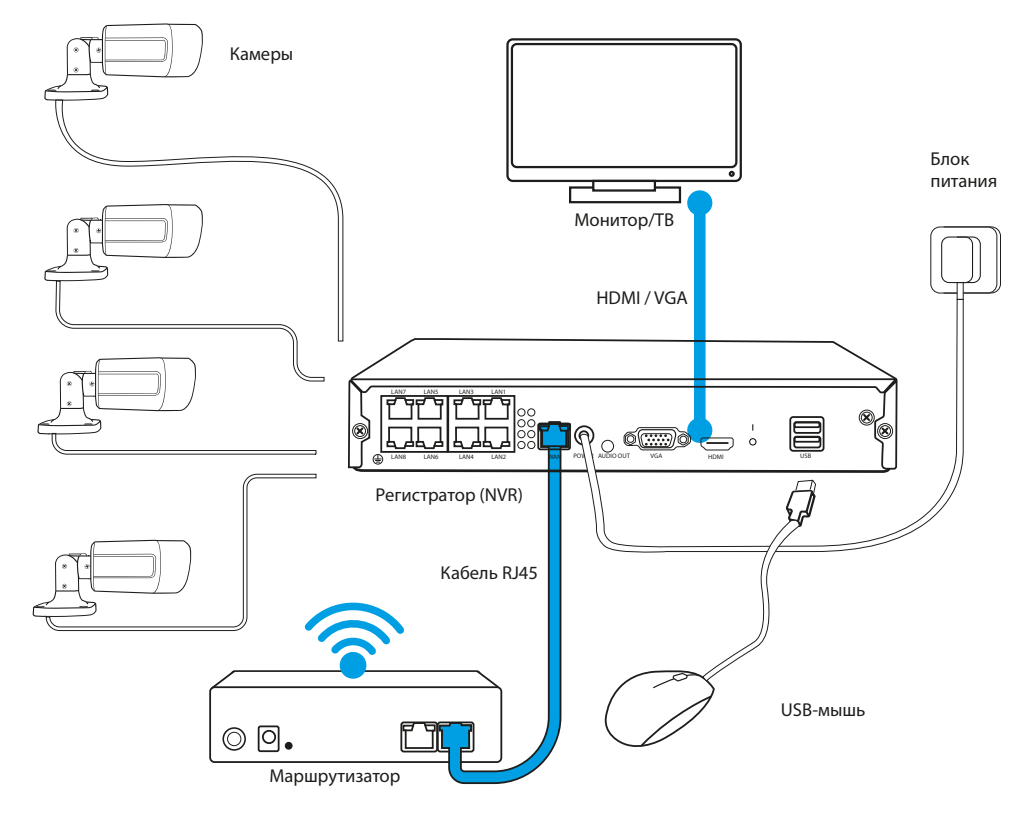

1. Установите регистратор в заданном месте.

**ПРИМЕЧАНИЕ: НЕ РЕКОМЕНДУЕТСЯ РАЗМЕЩАТЬ РЕГИСТРАТОР В ЗАСТРОЕННЫХ МЕСТАХ, ЭТО МОЖЕТ НЕГАТИВНО ПОВЛИЯТЬ НА РАДИУС ДЕЙСТВИЯ СИГНАЛА WI-FI.**

- 2. Прикрутите антенны к камерам.
- 3. Затем подключите монитор к регистратору с помощью кабеля VGA или HDMI (не входит в комплект).
- 4. Подключите регистратор к электросети с помощью специального блока питания (12В, 2А). В момент подключения источника питания устройство начнет процесс запуска системы.
- 5. Подключите камеры к электросети с помощью ПАТЧКОРД.
- 6. Подключите мышь (не входит в комплект) к USB-порту.
- 7. Следуйте инструкциям на экране, мастер настройки проведет вас через первую конфигурацию системы. Подробное описание работы мастера можно найти в полной версии руководства, доступного онлайн на сайте Lanberg.eu
- 8. Меню регистратора запускается правой кнопкой мыши. При первом открытии вас попросят ввести логин и пароль. Значения по умолчанию:

**Логин: admin**

**Пароль: нет (оставьте поле пустым)**

9. Регистратор готов к работе.

**ПРИМЕЧАНИЕ: ПОСЛЕ ПЕРВОГО ВХОДА В СИСТЕМУ МЫ РЕКОМЕНДУЕМ ИЗМЕНИТЬ ДАННЫЕ ДЛЯ ВХОДА, СОХРАНЕННЫЕ ПО УМОЛЧАНИЮ. НАСТРОЙКИ ПАРОЛЯ МОЖНО НАЙТИ В СИСТЕМНЫХ НАСТРОЙКАХ.**

## <span id="page-47-0"></span>**A. ΟΔΗΓΙΕΣ ΑΣΦΑΛΕΙΑΣ**

- 1. Η συσκευή πρέπει να χρησιμοποιείται σε καλά αεριζόμενους χώρους.
- 2. Το καταγραφικό πρέπει να προστατεύεται από την επαφή με σκόνη και υγρασία.
- 3. Χρησιμοποίησε μια αποκλειστική πηγή τροφοδοσίας. Η χρήση ακατάλληλης πηγής τροφοδοσίας μπορεί να γίνει η αιτία βλάβης του εξοπλισμού.<br>4. Η συσκευή πρέπει να καθαρίζεται τακτικά από τη σκόνη.
- 4. Η συσκευή πρέπει να καθαρίζεται τακτικά από τη σκόνη.
- 5. Μην ανοίγεις ποτέ το περίβλημα του καταγραφικού όταν η συσκευή είναι συνδεδεμένη στο ρεύμα.
- 6. Mην επιχειρείς να επισκευάσεις μόνος σου τη συσκευή, για το σκοπό αυτό επικοινώνησε με μια εξουσιοδοτημένη υπηρεσία συντήρησης ή τεχνικής υποστήριξης.
- 7. Το καταγραφικό και οι κάμερες που περιλαμβάνονται στο σετ εκτίθενται ιδιαίτερα σε βλάβες που οφείλονται σε υπερτάσεις, οι οποίες προκαλούνται π.χ. από ατμοσφαιρικές εκκενώσεις, για το λόγο αυτό θα πρέπει να ασφαλίζονται με πρόσθετα στοιχεία προστασίας από υπερτάσεις.
- 8. Όλες οι δοκιμές και οι επισκευές πρέπει να εκτελούνται από εξειδικευμένο προσωπικό. Ο κατασκευαστής δεν φέρει την ευθύνη για ζημιές που θα προκύψουν από μη εξουσιοδοτημένες τροποποιήσεις ή επισκευές.

**ΣΗΜΕΙΩΣΗ: Ο ΚΑΤΑΣΚΕΥΑΣΤΗΣ ΔΙΑΤΗΡΕΙ ΤΟ ΔΙΚΑΙΩΜΑ ΝΑ ΑΛΛΑΞΕΙ ΤΙΣ ΠΑΡΑΜΕΤΡΟΥΣ ΤΩΝ ΣΥΣΚΕΥΩΝ KΑΘΩΣ ΚΑΙ ΤΟΥ ΤΡΟΠΟΥ ΛΕΙΤΟΥΡΓΙΑΣ ΧΩΡΙΣ ΠΡΟΗΓΟΥΜΕΝΗ ΠΡΟΕΙΔΟΠΟΙΗΣΗ, ΛΟΓΩ ΤΗΣ ΣΥΝΕΧΟΥΣ ΒΕΛΤΙΩΣΗΣ ΤΟΥ ΤΡΕΧΟΝΤΟΣ ΣΥΣΤΗΜΑΤΟΣ ΚΑΙ ΤΗΣ ΔΙΑΜΟΡΦΩΣΗΣ ΤΟΥ ΣΥΣΤΗΜΑΤΟΣ, ΟΡΙΣΜΕΝΑ ΧΑΡΑΚΤΗΡΙΣΤΙΚΑ ΠΟΥ ΠΕΡΙΓΡΑΦΟΝΤΑΙ ΣΤΙΣ ΠΑΡΑΚΑΤΩ ΟΔΗΓΙΕΣ ΜΠΟΡΕΙ ΝΑ ΔΙΑΦΕΡΟΥΝ ΣΗΜΑΝΤΙΚΑ ΑΠΟ ΤΗΝ ΠΡΑΓΜΑΤΙΚΟΤΗΤΑ.**

#### **B. ΠΕΡΙΕΧΟΜΕΝΑ ΣΥΣΚΕΥΑΣΙΑΣ**

Κάθε σετ παρακολούθησης περιλαμβάνει:

- 1. Καταγραφικό POE.
- 2. Ένα σακουλάκι με 4 βίδες για την τοποθέτηση του σκληρού δίσκου HDD.
- 3. Τροφοδοτικό καταγραφικού (DC 48V / 2A).
- 4. Εγχειρίδιο οδηγιών χρήσης.

**ΣΗΜΕΙΩΣΗ: ΤΟ ΣΕΤ ΔΕΝ ΠΕΡΙΛΑΜΒΑΝΕΙ ΣΚΛΗΡΟ ΔΙΣΚΟ HDD**

#### **C. ΠΕΡΙΓΡΑΦΗ ΣΤΟΙΧΕΙΩΝ**

## **1. Καταγραφικό**

Μπροστινό τμήμα:

- 1. Λυχνία τροφοδότησης
- 2. Λυχνία ενημέρωσης λειτουργίας δίσκου
- 3. Θύρα USB

Οπίσθιο τμήμα:

- 1. Θύρες POE
- 2. Θύρα LAN
- 3. Θύρα VGA
- 4. Θύρα HDMI
- 5. Θύρα USB
- 6. Σύνδεσμος τροφοδότηση

## **2. Κάμερες**

- 1. Φακός
- 2. Λυχνίες IR
- 3. Βάση κάμερας
- 4. Οπές για βίδες στερέωσης
- 5. Σύνδεσμος τροφοδότησης
- 6. Σύνδεσμος RJ45

M<sub>Lanberg</sub> **1 23**

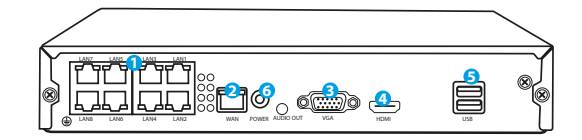

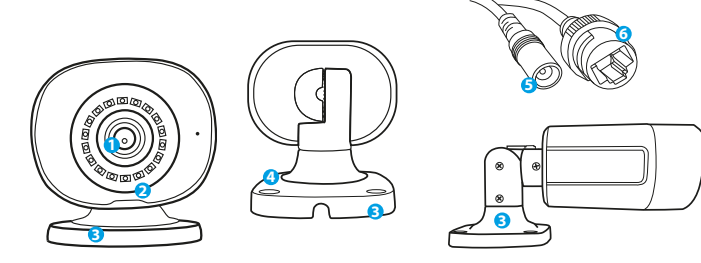

Ανάλογα με το μοντέλο, το σετ περιλαμβάνει επίσης:

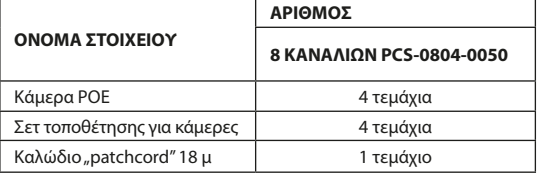

#### **D. ΕΓΚΑΤΑΣΤΑΣΗ ΔΙΣΚΟΥ HDD**

**ΣΗΜΕΙΩΣΗ: ΤΟ ΚΑΤΑΓΡΑΦΙΚΟ ΜΠΟΡΕΙ ΝΑ ΛΕΙΤΟΥΡΓΗΣΕΙ ΧΩΡΙΣ ΔΙΣΚΟ, ΑΛΛΑ ΤΟΤΕ ΔΕΝ ΘΑ ΕΙΝΑΙ ΔΙΑΘΕΣΙΜΕΣ ΟΙ ΛΕΙΤΟΥΡΓΙΕΣ ΕΓΓΡΑΦΗΣ ΚΑΙ ΑΝΑΠΑΡΑΓΩΓΗΣ ΒΙΝΤΕΟ.**

**ΣΗΜΕΙΩΣΗ: ΤΟ ΣΕΤ ΥΠΟΣΤΗΡΙΖΕΙ ΔΙΣΚΟΥΣ 3,5" ΚΑΙ 2,5" HDD ΜΕ ΜΕΓΙΣΤΗ ΧΩΡΗΤΙΚΟΤΗΤΑ ΕΩΣ 6 TB, ΣΥΝΙΣΤΑΤΑΙ Η ΧΡΗΣΗ ΣΚΛΗΡΩΝ ΔΙΣΚΩΝ ΠΟΥ ΠΡΟΟΡΙΖΟΝΤΑΙ ΓΙΑ ΤΗΝ ΠΑΡΑΚΟΛΟΥΘΗΣΗ.**

#### **ΣΗΜΕΙΩΣΗ: ΠΡΙΝ ΑΠΟ ΤΗΝ ΕΓΚΑΤΑΣΤΑΣΗ ΤΟΥ ΔΙΣΚΟΥ ΒΕΒΑΙΩΣΟΥ ΟΤΙ ΤΟ ΚΑΤΑΓΡΑΦΙΚΟ ΕΧΕΙ ΑΠΟΣΥΝΔΕΘΕΙ ΑΠΟ ΤΗΝ ΤΡΟΦΟΔΟΣΙΑ.**

- 1. Ξεβίδωσε τις βίδες που βρίσκονται στο περίβλημα και στη συνέχεια αφαιρέστε το.
- 2. Τοποθέτησε το δίσκο στην προοριζόμενη για το σκοπό αυτό θέση στο περίβλημα. Στη συνέχεια, κρατώντας το δίσκο με το χέρι σου, αναποδογύρισε το καταγραφικό. Ευθυγράμμισε τις οπές στερέωσης του δίσκου HDD με τις οπές στο καταγραφικό και στη συνέχεια βίδωσε το δίσκο με τις βίδες που περιλαμβάνονται στο σετ.
- 3. Σύνδεσε τα καλώδια SATA στις κατάλληλες θύρες στο Δίσκο HDD, στη συνέχεια κλείσε το περίβλημα και βίδωσε τις βίδες.

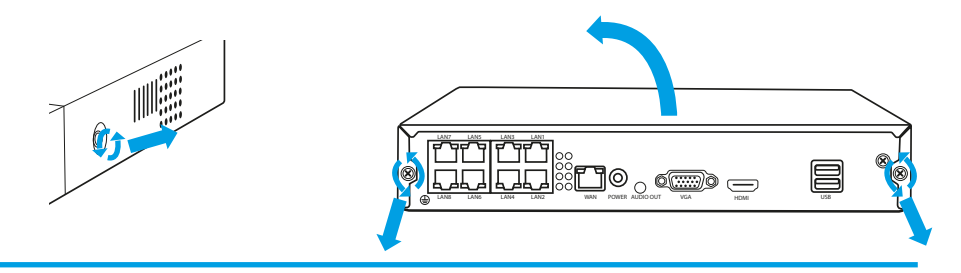

**ΣΗΜΕΙΩΣΗ: ΟΙ ΔΙΣΚΟΙ ΠΡΕΠΕΙ ΝΑ ΔΙΑΜΟΡΦΩΘΟΥΝ ΜΕΤΑ ΤΗΝ ΤΟΠΟΘΕΤΗΣΗ ΤΟΥΣ ΣΤΗ ΣΥΣΚΕΥΗ ΕΓΓΡΑΦΗΣ. ΜΕΤΑ ΤΗΝ ΕΚΚΙΝΗΣΗ ΤΗΣ ΣΥΣΚΕΥΗΣ ΕΓΓΡΑΦΗΣ, ΘΑ ΕΜΦΑΝΙΣΤΕΙ ΕΝΑ ΠΑΡΑΘΥΡΟ ΣΧΕΤΙΚΑ ΜΕ ΤΗ ΜΟΡΦΟΠΟΙΗΣΗ ΤΟΥ ΔΙΣΚΟΥ, ΑΚΟΛΟΥΘΗΣΤΕ ΤΙΣ ΟΔΗΓΙΕΣ ΠΟΥ ΕΜΦΑΝΙΖΟΝΤΑΙ ΣΤΗΝ ΟΘΌΝΗ.**

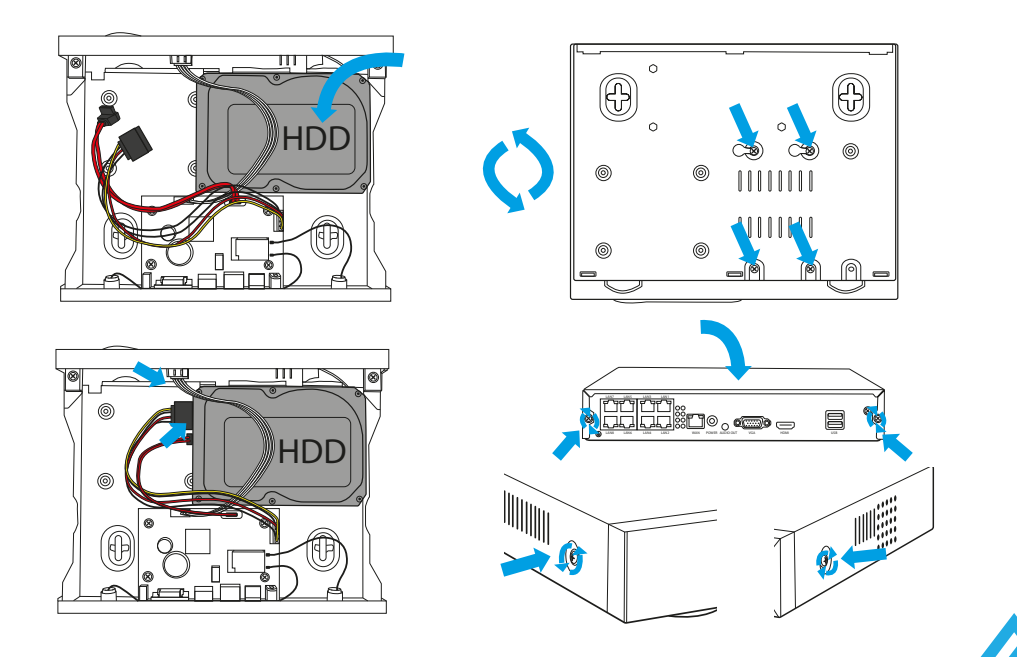

#### **E. ΕΓΚΑΤΑΣΤΑΣΗ ΣΕΤ ΚΑΜΕΡΩΝ**

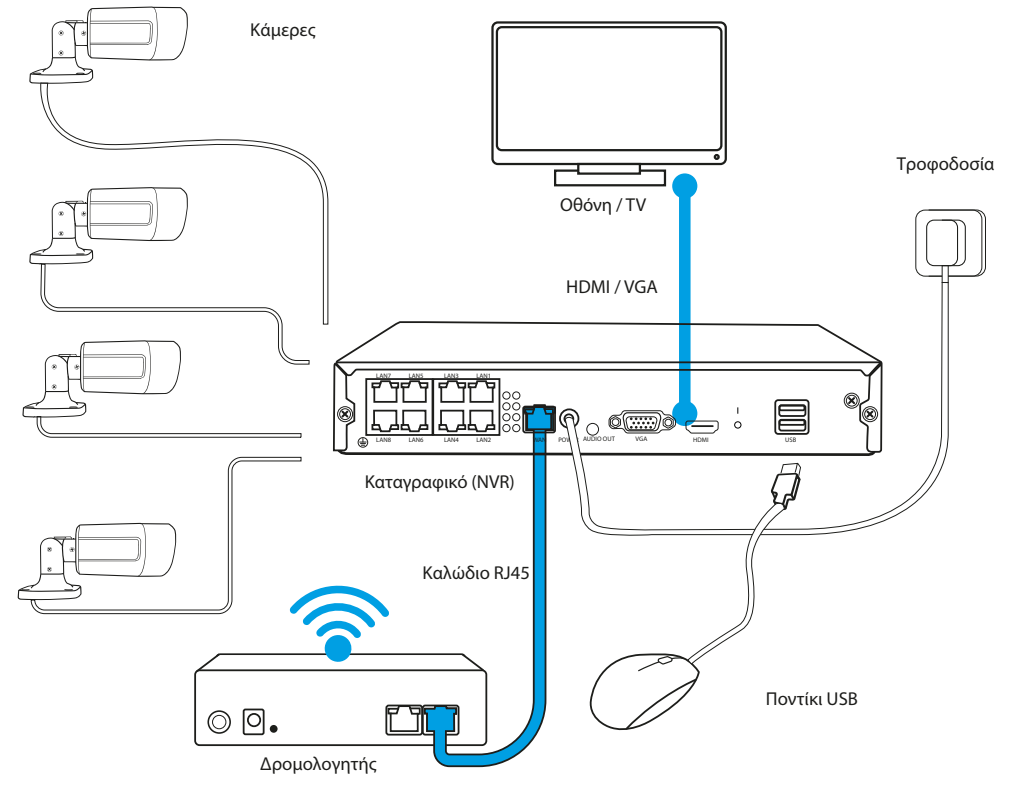

1. Τοποθέτησε το καταγραφικό στην τελική θέση.

#### **ΣΗΜΕΙΩΣΗ: ΔΕΝ ΣΥΝΙΣΤΑΤΑΙ Η ΤΟΠΟΘΕΤΗΣΗ ΤΟΥ ΚΑΤΑΓΡΑΦΙΚΟΥ ΣΕ ΔΟΜΗΜΕΝΟΥΣ ΧΩΡΟΥΣ, ΑΥΤΟ ΜΠΟΡΕΙ ΝΑ ΕΠΗΡΕΑΣΕΙ ΑΡΝΗΤΙΚΑ ΤΟ ΕΥΡΟΣ ΤΟΥ ΣΗΜΑΤΟΣ WIFI.**

- 2. Βίδωσε τις κεραίες στις κάμερες.
- 3. Στη συνέχεια σύνδεσε την οθόνη στο καταγραφικό χρησιμοποιώντας το καλώδιο VGA l ή HDMI (δεν περιλαμβάνονται στο σετ).
- 4. Σύνδεσε το καταγραφικό στην παροχή ρεύματος, χρησιμοποιώντας το αποκλειστικό τροφοδοτικό (48V 2A ). Τη στιγμή της σύνδεσης της τροφοδοσίας η συσκευή θα ξεκινήσει την εκκίνηση του συστήματος.
- 5. Σύνδεσε τις κάμερες στην παροχή ρεύματος, χρησιμοποιώντας το PATCHCORD.
- 6. Σύνδεσε το ποντίκι (δεν περιλαμβάνεται στο σετ) στη θύρα USB.
- 7. Ακολούθησε τις οδηγίες που εμφανίζονται στην οθόνη, ο οδηγός εγκατάστασης θα σε καθοδηγήσει κατά την πρώτη διαμόρφωση του συστήματος. Λεπτομερής περιγραφή του διαμορφωτή διατίθεται στην πλήρη έκδοση των οδηγιών στην ιστοσελίδα Lanberg.eu
- 8. Το μενού του καταγραφικού ενεργοποιείται με το δεξί πλήκτρο του ποντικού. Κατά το πρώτο άνοιγμα θα σου ζητηθεί το όνομα χρήστη και ο κωδικός πρόσβασης: Προεπιλεγμένες τιμές:

**Όνομα χρήστη: admin**

**Κωδικό πρόσβασης: δεν υπάρχει (το πεδίο αυτό θα πρέπει να παραμείνει κενό)**

9. Το καταγραφικό είναι έτοιμο για χρήση.

**ΣΗΜΕΙΩΣΗ: ΜΕΤΑ ΤΗΝ ΠΡΩΤΗ ΣΥΝΔΕΣΗ ΣΥΝΙΣΤΑΤΑΙ Η ΑΛΛΑΓΗ ΤΩΝ ΣΤΟΙΧΕΙΩΝ ΣΥΝΔΕΣΗΣ. ΑΝΑΖΗΤΗΣΕ ΤΗ ΡΥΘΜΙΣΗ ΤΟΥ ΚΩΔΙΚΟΥ ΠΡΟΣΒΑΣΗΣ ΣΤΙΣ ΡΥΘΜΙΣΕΙΣ ΤΟΥ ΣΥΣΤΗΜΑΤΟΣ.**

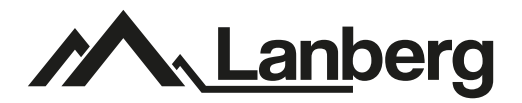

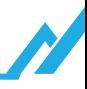

# **FOR MORE DETAILS, CHECK USER MANUAL AVALIABLE AT LANBERG SITE** lanberg.pl/en/kategoria/HOM-MON

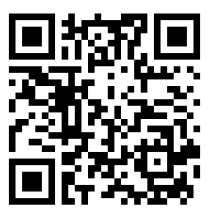

Lanberg © 2015-2022